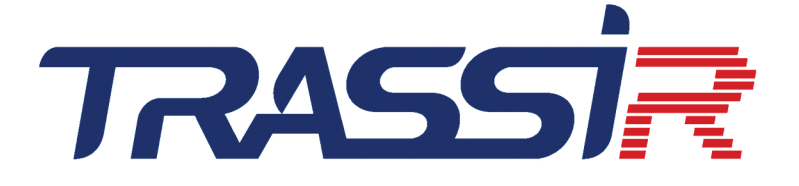

# TRASSIR SDK

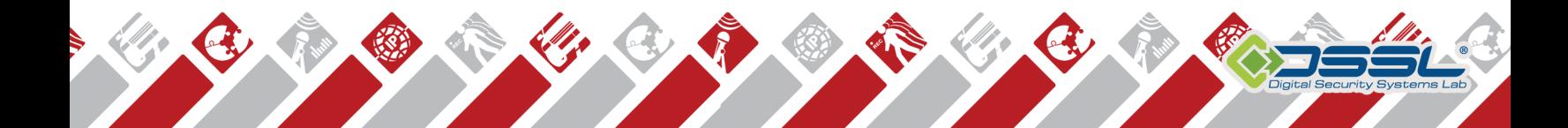

# İçindekiler

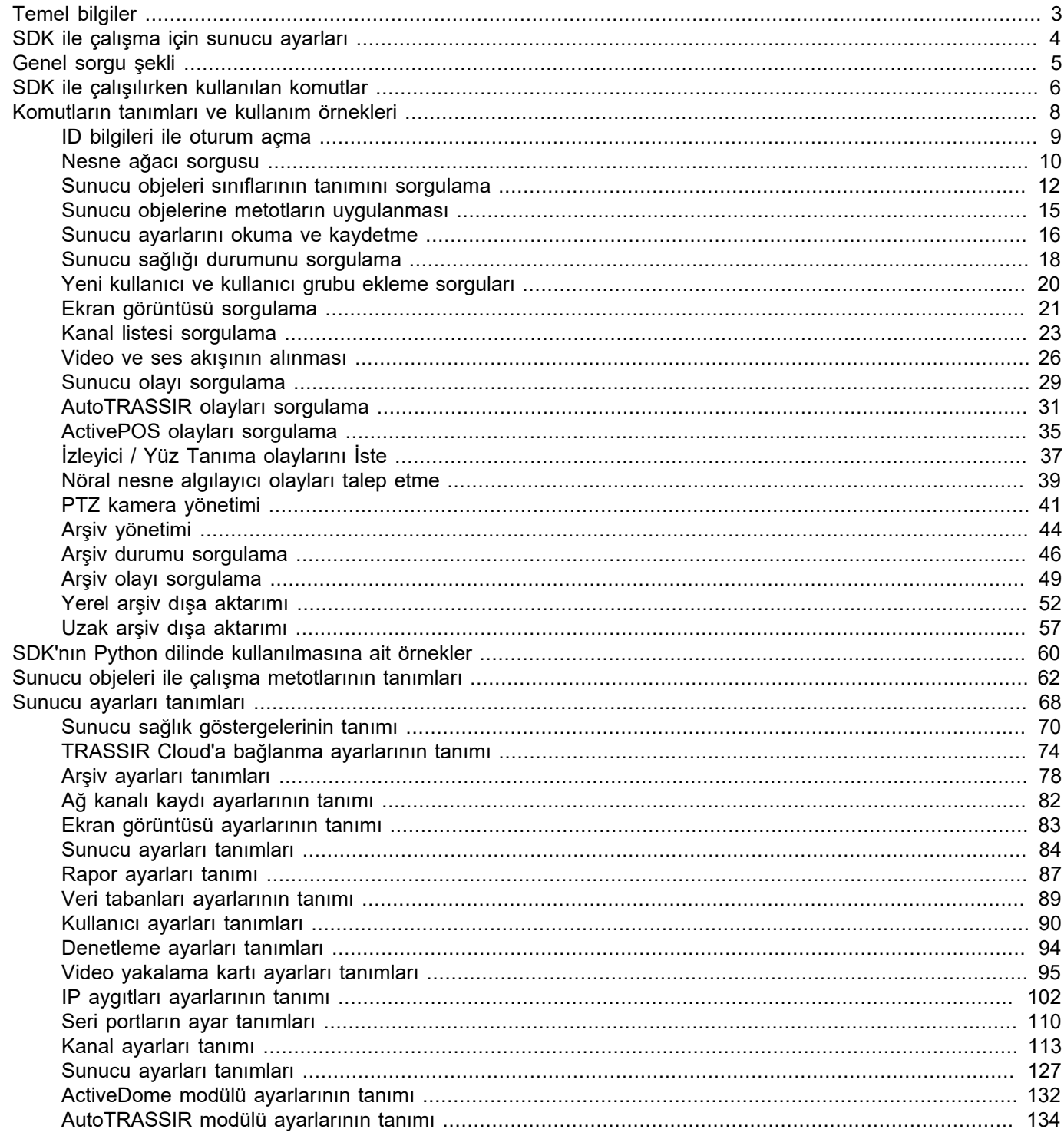

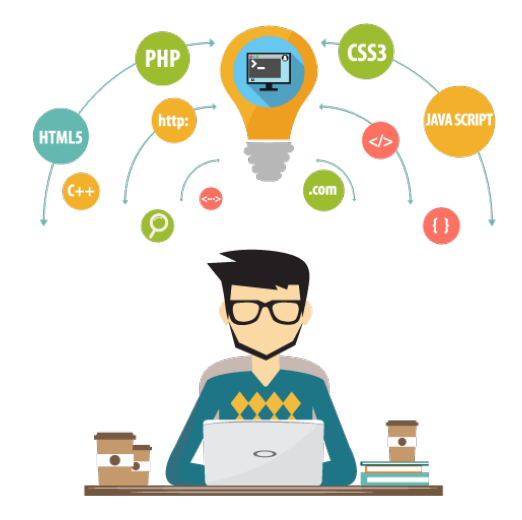

# <span id="page-3-0"></span>**Temel bilgiler**

TRASSIR açık platformu üçüncü taraf uygulamalarının kolayca entegre edilmelerine izin vermektedir. Bu uygulamalarla çalışılabilmesine yönelik olarak oluşturulan araç setine SDK adı verilmektedir.

SDK yazılımlarda kullanılmak üzere tasarlanmış olmasına rağmen, bütün fonksiyonları tarayıcıdan da çalışmaktadır. Buna ek olarak, SDK açıklamalarında başka ne tür fonksiyonların çağrılabileceği belirtilmektedir - yapmanız gereken tek şey ilgili örneği adres çubuğuna kopyalamaktır. *Tarayıcının yardımıyla bütün fonksiyonları deneyin!*

SDK'yı kullanmadan önce *[sunucu ayarlarının](#page-4-0)* yapılması gerektiğini göz önünde bulundurun.

SDK fonksiyonları *[JSON formatında](http://en.wikipedia.org/wiki/JSON)* yanıt verir. JSON ile çalışma kütüphaneleri bütün programlama dillerinde mevcuttur. Çözülmekte olan sorun doğru bir yanıt ayrıştırması gerektirmiyorsa, sadece *[normal ifadeler](http://en.wikipedia.org/wiki/Regular_expression)*, yeterli olabilir; *[python dilindeki örnekler](#page-60-0)* bu şekilde kullanılmaktadır.

SDK ile çalışmanın iki yöntemi bulunmaktadır - SDK parolası aracılığıyla ve sistemde mevcut olaan bir kullanıcının kullanıcı adını\parolasını belirterek. Bazı durumlarda ise (örneğin arşiv görüntülenirken) oturum açarak çalışılması mümkün ve hatta gereklidir. Hangi yöntemin seçileceği *[amaca göre](#page-6-0)* değişmektedir.

- *[SDK ile çalışma için sunucu ayarları](#page-4-0)*
	- *[Genel sorgu şekli](#page-5-0)*
	- *[SDK ile çalışılırken kullanılan komutlar](#page-6-0)*
	- *[Komutların tanımları ve kullanım örnekleri](#page-8-0)*
	- *[SDK'nın Python dilinde kullanılmasına ait örnekler](#page-60-0)*

# <span id="page-4-0"></span>**SDK ile çalışma için sunucu ayarları**

TRASSIR ile SDK aracılığıyla bağlantı kurma seçeneğini etkinleştirmek için *SDK* kutucuğunu işaretleyin. Kullanmayı planladığınız işlevselliğe bağlı olarak, bayrakları ayarlamanız gerekir: *Nesneler ağacı*, *Yöntem çağrısı*, *Olaylar*, *POS Olayları*, *AutoTRASSIR Olayları*, *Okuma ayarları*, *Ekran görüntüleri*, *PTZ kontrolü*. Öğelerin yanındaki bağlantılar, bir veya başka bir SDK işlevinin işlevselliğini hızlı bir şekilde kontrol etmek ve *[ekipler](#page-6-0)* sözdiziminin bir ipucu olarak kullanılabilir. Sunucudan video almayı veya arşivi oynatmayı planlıyorsanız, bayrakları ayarlayın: *FLV*, *JPEG*, *MJPEG*.

*SDK Parolası* alanına, bir oturum almak veya SDK parolasıyla çalışırken komut göndermek için kullanılacak rasgele bir parola girmeniz gerekir. Gerekirse, sunucuya bağlanmak için kullanılacak *Bağlantı Noktası* 'ı değiştirebilirsiniz. Varsayılan değer 8080'dir.

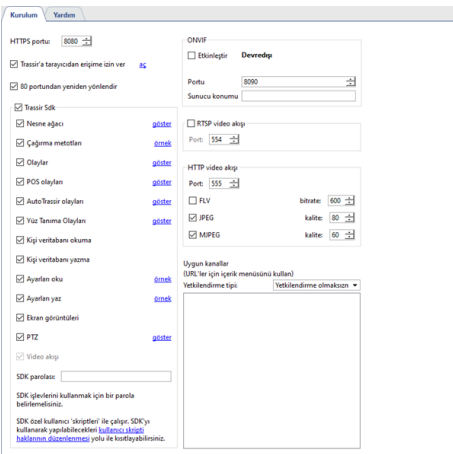

SDK ile çalışırken kullanılacak kullanıcının ayarlarında, bayrak *Mobilden/tarayıcıdan bağlantıya izin ver* olarak ayarlanmalı ve ihtiyacınız olan işlevselliği kullanma hakları ayarlanmalıdır. SDK şifresini belirlerken, *Skript* servis kullanıcısı için gerekli hakları yapılandırmanız gerekir.

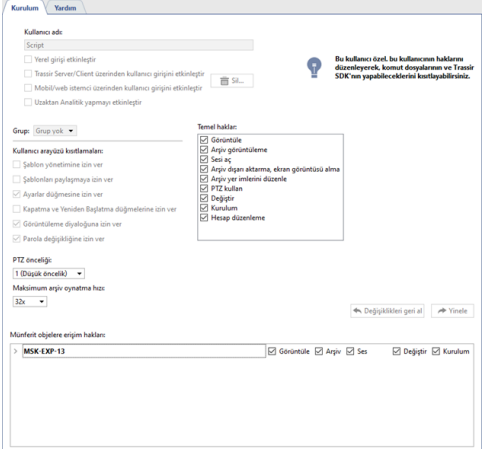

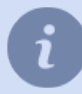

Kullanıcı yetkilerine dair daha fazla bilgiyi Yönetici Kılavuzunda bulabilirsiniz.

- 
- *[Genel sorgu şekli](#page-5-0)*
- *[SDK ile çalışılırken kullanılan komutlar](#page-6-0)*
- *[Komutların tanımları ve kullanım örnekleri](#page-8-0)*
- *[SDK'nın Python dilinde kullanılmasına ait örnekler](#page-60-0)*

# <span id="page-5-0"></span>**Genel sorgu şekli**

Amaca bağlı olarak, SDK ile SDK parolasını belirterek, her sorguda bir kullanıcı adı\parola belirterek veya oturum kullanarak çalışabilirsiniz.

Sorguda kullanıcı adı belirtilmez ve sadece parola girilirse, bu durumda sistem çalışmanın sadece SDK parolası ve *Script* kullanıcı hakkı ile yapıldığını varsayacaktır; kullanıcı adı belirtilirse, bu durumda çalışma bu kullanıcının sahip olduğu haklarla yürütülecektir. Sorguda her seferinde kullanıcı adı ve parola girilmemesi için oturumlardan yararlanabilirsiniz; ayrıca bazı komutlar mutlaka oturum açılmasını gerektirmektedir. SDK parolası belirtilerek yapılan sorgunun genel şekli:

https://sunucu\_adresi:port/komut?password=parola

Kullanıcı adı/ parolası belirtilerek yapılan sorgunun genel şekli:

https://sunucu\_adresi:port/komut?username=kullanıcı&password=parola

Oturum açarak sorgu yapma:

```
 https://sunucu_adresi:port/komut?sid=oturum_id
```
Sorgunun anahtar bileşenleri:

- *sunucu\_adresi* Sunucunun IPv4 biçimindeki IP adresi veya NetBios adı, örnek:*192.168.1.1* veya*videoserver*;
- *port* SDK'ya bağlanmak için sunucu portu, örnek: *8080*;
- *komut* yerine getirelecek sorgunun kendisi, örnek: *health*;
- *kullanıcı* çalışmanın, altında yürütüleceği kullanıcı, örnek: *Admin*;
- *parola* kullanıcının parolası, örnek: *987654321*;
- *oturum\_id* açılan oturumun ID'si, örnek: *e03qD0eg*;

Sorgunun mutlaka *https://* ile başlaması gerektiğini göz önünde bulundurun (çalışma HTTPS protokolüne göre yapılmaktadır).

Sorgu örnekleri:

```
 https://192.168.1.200:8080/health?username=Admin&password=987654321
 https://192.168.1.200:8080/health?password=12345
 https://192.168.1.200:8080/health?sid=e03qD0eg
```
Yukarıda verilen sorgu örneklerinde veriler sunucuya GET metoduyla verilir. Aynı şekilde, POST aktarım metodunu da kullanabilirsiniz. Aşağıda bu prensibi gösteren basit bir html şekilli örnek verilmiştir:

```
<html><br/>body>
         <form action="https://192.168.1.200:8000/objects/" method="POST">
         <label for="password">SDK parolasını girin:</label>
         <input id="password" type="password" name="password">
         <input type="submit" value="gönder">
        \langle/form\rangle </body>
\langle/html>
```
#### Verilecek *[örneklerde](#page-8-0)* hep oturum açarak GET aktarma metodu kullanılacaktır.

- *[SDK ile çalışma için sunucu ayarları](#page-4-0)*
- *[SDK ile çalışılırken kullanılan komutlar](#page-6-0)*
- *[Komutların tanımları ve kullanım örnekleri](#page-8-0)*
- *[SDK'nın Python dilinde kullanılmasına ait örnekler](#page-60-0)*

# <span id="page-6-0"></span>**SDK ile çalışılırken kullanılan komutlar**

Çalışmanın hangi kullanıcı altında yürütüldüğüne bağlı olarak, erişilebilen komutlar listesi değişiklik gösterecektir ve bir dizi komut da çalışmanın bir oturum aracılığıyla yapılmasını gerektirmektedir. Aşağıdaki tabloda kullanılabilecek komutlar, oturum kullanma şartları ve seçilen iş türüne göre hangi fonksiyonlara erişim verildiği sıralanmaktadır.

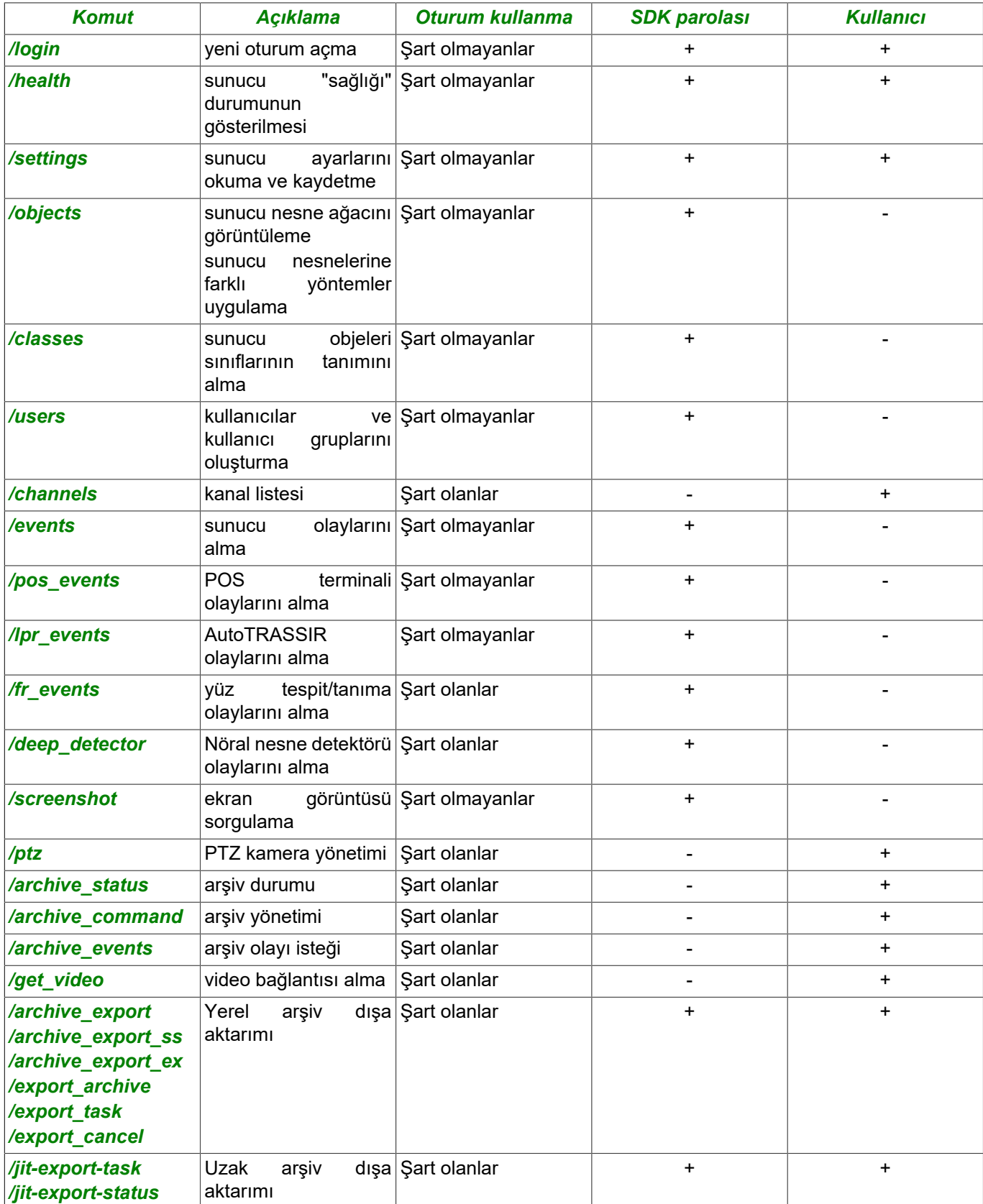

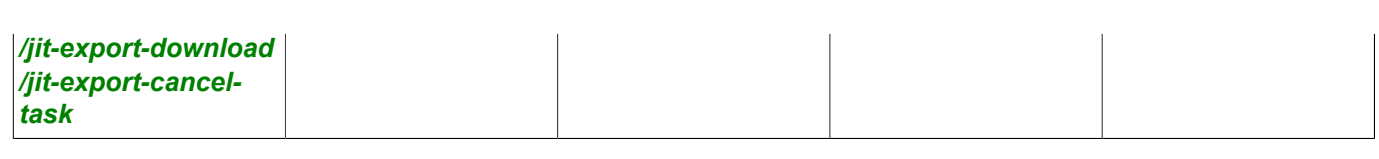

SDK

Kullanıcı giriş/parolası ile istek yapıldığında, sunucunun */olaylar* , */pos\_olayları* , */pts\_olayları* ve */yüz tanıma\_olayları* komutlarına vereceği yanıt her seferinde en son 100 olayı içerecektir. Oturum açılarak yapılan çalışmada ilk sorgu son 100 olayı getirecek, takip eden her sorgu ise sadece son sorgudan bu yana gerçekleşen yeni olayları getirecektir. Eğer uzun bir süre olay gerçekleşmezse, zaman aşımı devreye girecektir.

SDK'nın veri tabanında olay araması gerçekleştirmediğini, sadece otomatizasyon modülünün başlatılmasından beri toplanmış olan olayları getirdiğini akılda tutmakta fayda var.

Ayrıca, daha ayrıntılı *[komutların açıklamaları ve kullanımlarına ilişkin örnekler](#page-8-0)* hakkında bilgi edinmenizi öneririz.

- *[SDK ile çalışma için sunucu ayarları](#page-4-0)*
	- *[Genel sorgu şekli](#page-5-0)*
	- *[Komutların tanımları ve kullanım örnekleri](#page-8-0)*
	- *[SDK'nın Python dilinde kullanılmasına ait örnekler](#page-60-0)*

# <span id="page-8-0"></span>**Komutların tanımları ve kullanım örnekleri**

Sorgunun bir hata içerdiği durumlarda çoğunlukla sistem yanlış olan şeyle ilgili ayrıntılı bilgi verecektir: doğru tanımlanmayan giriş bilgileri, olmayan oturum açma değerlerinin verilmesi, sistemde mevcut olmayan obje, zorunlu bir bağımsız değişkenin eksik olması vb.

Giriş bilgilerinin her sorguda girilmemesi için oturumlardan yararlanılabilir. Birçok komut oturum kullanılmadan da çalışabilmektedir, ancak *[bir dizi komutun](#page-6-0)* bunu gerektirdiğini göz önünde bulundurmak gerekmektedir. Bu nedenle çoğu durumda SDK ile çalışılırken ID oturumu açarak çalışmak daha iyidir. Takip eden bütün örneklerde oturumlardan yararlanılmaktadır.

Aşağıda SDK ile çalışılırken kullanılan çeşitli komutlarla ilgili örnekler verilmiştir:

- *[ID bilgileri ile oturum açma](#page-9-0)*
- *[Sorgu nesnesi ağacı](#page-10-0)*
- *[Sunucu objeleri sınıflarının tanımını sorgulama](#page-12-0)*
- *[Sunucu objelerine metotların uygulanması](#page-15-0)*
- *[Sunucu ayarlarını okuma ve kaydetme](#page-16-0)*
- *[Sunucu sağlığı durumunu sorgulama](#page-18-0)*
- *[Ekran görüntüsü sorgulama](#page-21-0)*
- *[Kanal listesi alma](#page-23-0)*
- *[Video ve ses akışının alınması](#page-26-0)*
- *[Arşiv yönetimi](#page-44-0)*
- *[Arşiv durumu sorgulama](#page-46-0)*
- *[Arşiv olayı sorgulama](#page-49-0)*
- *[Yerel arşiv dışa aktarımı](#page-52-0)*
- *[Uzak arşiv dışa aktarımı](#page-57-0)*
- *[Sunucu olayı sorgulama](#page-29-0)*
- *[AutoTRASSIR olayları sorgulama](#page-31-0)*
- *[ActivePOS olayları sorgulama](#page-35-0)*
- *[Yüz tespit/tanıma olayları isteği](#page-37-0)*
- *[Nöral nesne algılayıcı olayları iste](#page-39-0)*
- *[PTZ kamera kontrolü](#page-41-0)*

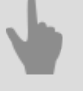

- *[SDK ile çalışma için sunucu ayarları](#page-4-0)*
- *[Genel sorgu şekli](#page-5-0)*
- *[SDK ile çalışılırken kullanılan komutlar](#page-6-0)*
- *[SDK'nın Python dilinde kullanılmasına ait örnekler](#page-60-0)*

### <span id="page-9-0"></span>**ID bilgileri ile oturum açma**

ID bilgileri ile oturum açılması iki şekilde mümkündür: SDK parolası girerek veya herhangi bir kullanıcının adını \parolasını girerek. Hangi yöntemin seçileceği *[amaca](#page-6-0)* bağkıdır. ID bilgileri ile oturum açmak için */login* komutu kullanılır.

SDK parolası belirterek sorgulama örneği:

https://192.168.1.200:8080/login?password=12345

Herhangi bir kullanıcı adı\parolası belirtilerek sorgulama örneği:

https://192.168.1.200:8080/login?username=Admin&password=987654321

Her iki durumda da vaerilen yanıt aynı olacaktır:

```
\left\{ \begin{array}{cc} 0 & 0 & 0 \\ 0 & 0 & 0 \\ 0 & 0 & 0 \\ 0 & 0 & 0 \\ 0 & 0 & 0 \\ 0 & 0 & 0 \\ 0 & 0 & 0 \\ 0 & 0 & 0 \\ 0 & 0 & 0 \\ 0 & 0 & 0 \\ 0 & 0 & 0 \\ 0 & 0 & 0 \\ 0 & 0 & 0 & 0 \\ 0 & 0 & 0 & 0 \\ 0 & 0 & 0 & 0 \\ 0 & 0 & 0 & 0 & 0 \\ 0 & 0 & 0 & 0 & 0 \\ 0 & 0 & 0 & 0 & 0 \\ 0 & 0 & 0 & 0 & 0 \\ 0 & 0 "success" : 1,
                                                       "sid" : "e03qD0eg"
 }
```
Mevcut örnekte yanıt şunları içermektedir:

- *"success" : 1* doğrulamanın başarılı olduğunu bildirir;
- *"sid" : "e03qD0eg"* özel oturum açma ID'si;

Doğrulama bilgilerinin yanlış olması durumunda yanıt şu şekilde görünecektir:

```
 {
         "success" : "0",
         "error_code" : "invalid username or password"
     }
/*
```
Username and Password should match to one of the server users.

\*/

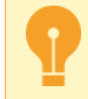

Oturumun ömrü 15 dakikadır ve sürekli istek olmadığında "sonlanır". Bu oturumun ömrü boyunca aynı *sid* kullanılarak yapılan herhangi bir talep, ömrünü 15 dakikaya güncelleyecektir.

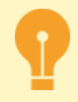

TRASSIR WEB sunucusunda, yetkisiz erişime karşı aşağıdaki koruma türleri bulunur:

- **Tek bir IP adresinden çok sayıda bağlantıya karşı koruma.** Tek bir IP adresinden SDK'ya maksimum 99 bağlantı yapılabilir. Bu sınırın üzerindeki tüm bağlantılar reddedilecek ve TRASSIR günlüğünde ilgili bir giriş görünecektir.
- **Sıklıkla yetkilendirmeye karşı koruma.**TRASSIR WEB sunucusu, 5 saniyede bir defadan fazla olmamak üzere*sid*bir istekte bulunmanıza izin verir. Çok sık istek gönderme girişimleri, IP adresinin engellenmesine neden olabilir.
- *[Genel sorgu şekli](#page-5-0)*
- *[SDK ile çalışılırken kullanılan komutlar](#page-6-0)*
- *[Komutların tanımları ve kullanım örnekleri](#page-8-0)*

# <span id="page-10-0"></span>**Nesne ağacı sorgusu**

Sistemde yer alan bütün aygıtlar bir nesne ağacı şeklinde temsil edilirler. Bu ağacın çağrılması için */objects/* komutu kullanılır. Komutun sonundaki *"/"* işaretinin kullanılmasının zorunlu olduğunu aklınızda tutun. Sorgu örneği:

https://192.168.1.200:8080/objects/?sid=gbnVFUit

Sunıcı yanıtı örneği:

]

```
\begin{bmatrix} 1 & 0 \\ 0 & 1 \end{bmatrix} {
        "name" : "Denetim noktası",
 "guid" : "MBZZ3Y3o",
 "class" : "Channel",
 "parent" : "shMa536E"
    },
    {
        "name" : "a-maltsev",
 "guid" : "UQS60Nr1",
 "class" : "Server",
 "parent" : "UQS60Nr1"
    },
    {
 "name" : "Operatör arayüzü a-maltsev",
 "guid" : "operatorgui_UQS60Nr1",
 "class" : "OperatorGUI",
 "parent" : "UQS60Nr1"
    },
    {
        "name" : "DS-2CD8153F-E",
 "guid" : "shMa536E",
 "class" : "IP Device",
 "parent" : "UQS60Nr1"
    },
    {
        "name" : "2x2",
 "guid" : "JM07fBTb",
 "class" : "Template",
        "parent" : "operatorgui_UQS60Nr1"
    }
```
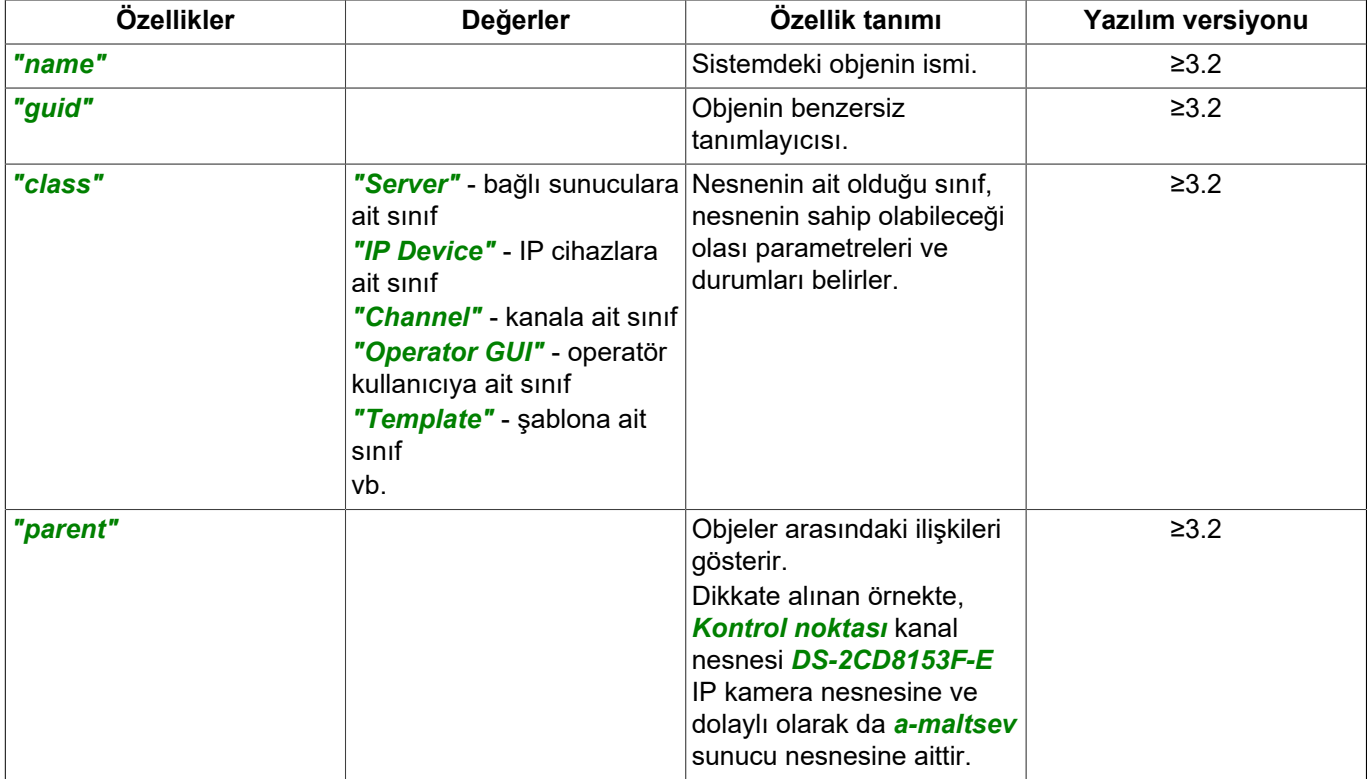

- *[Genel sorgu şekli](#page-5-0)*
- *[SDK ile çalışılırken kullanılan komutlar](#page-6-0)*
- *[Sunucu objeleri ile çalışma metotlarının tanımları](#page-62-0)*
- *[Komutların tanımları ve kullanım örnekleri](#page-8-0)*

### <span id="page-12-0"></span>**Sunucu objeleri sınıflarının tanımını sorgulama**

Her sunucu nesnesi, bir veya başka bir sınıfa (tür) aittir. Bir sınıf, bir nesnenin olası durumlarını ve ona uygulanan yöntemleri tanımlar. Pek çok farklı sınıf vardır ve bir nesnenin hangi sınıfa ait olduğunu bulmak için *[/objects](#page-10-0)* komutunu kullanın. */classes* komutu, sınıf parametrelerini istemek için kullanılır. Sorgu örneği:

https://192.168.1.200:8080/classes/Channel?sid=gbnVFUit

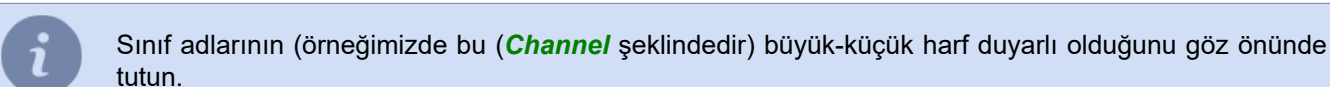

#### Sunucu yanıtı örneği:

```
{
       "possible_states_vector" : [
            \left\{ \right. "name" : "signal",
                   "values" : [
                               "No Signal",
                   "Signal"
\sim 100 \sim 100 \sim 110 \sim 110 \sim 110 \sim },
 {
                   "name" : "motion",
                   "values" : [
                               "No Motion",
                   "Motion"
\sim 100 \sim 100 \sim 110 \sim 110 \sim 110 \sim },
 {
                   "name" : "recording",
                   "values" : [
                               "Not Recording",
                   "Recording"
\sim 100 \sim 100 \sim 110 \sim 110 \sim 110 \sim },
 {
                  "name" : "recording on device",
                   "values" : [
                               "Not Recording (on device)",
                   "Recording (on device)"
\sim 100 \sim 100 \sim 110 \sim 110 \sim 110 \sim },
 {
 "name" : "sound_detector",
 "values" : [
                         "Disabled",
                         "Silent",
                         "Loud"
                  \, ]
             }
      ],
      ..<br>"methods" : [
             {
                   "name" : "record",
                   "parameters" : [
\overline{a} and \overline{a} and \overline{a} and \overline{a} and \overline{a} "name" : "turn_on_record",
 "type" : "integer"
}
\sim 100 \sim 100 \sim 110 \sim 110 \sim 110 \sim },
 {
                  "name" : "record on",
                   "parameters" : [
 ]
             },
\left\{ \begin{array}{cc} 0 & 0 & 0 \\ 0 & 0 & 0 \\ 0 & 0 & 0 \\ 0 & 0 & 0 \\ 0 & 0 & 0 \\ 0 & 0 & 0 \\ 0 & 0 & 0 \\ 0 & 0 & 0 \\ 0 & 0 & 0 \\ 0 & 0 & 0 \\ 0 & 0 & 0 \\ 0 & 0 & 0 \\ 0 & 0 & 0 & 0 \\ 0 & 0 & 0 & 0 \\ 0 & 0 & 0 & 0 \\ 0 & 0 & 0 & 0 & 0 \\ 0 & 0 & 0 & 0 & 0 \\ 0 & 0 & 0 & 0 & 0 \\ 0 & 0 & 0 & 0 & 0 \\ 0 & 0"name" : "record off",
                   "parameters" : [
 ]
             },
```

```
 {
                   "name" : "set_watermark",
                  "parameters" : [
\overline{a} and \overline{a} and \overline{a} and \overline{a} and \overline{a} "name" : "watermark_text",
                               "type" : "string"
                         },
\overline{a} and \overline{a} and \overline{a} and \overline{a} and \overline{a}"name" : "watermark position",
                              "type" : "integer"
                         },
\overline{a} and \overline{a} and \overline{a} and \overline{a} and \overline{a} "name" : "timestamp_position",
 "type" : "integer"
}
                  ]
            },
 {
                  "name" : "manual record start",
                  "parameters" : [
\sim 100 \sim 100 \sim 110 \sim 110 \sim 110 \sim },
            {
                   "name" : "manual_record_stop",
                  "parameters" : [
\sim 100 \sim 100 \sim 110 \sim 110 \sim 110 \sim },
            {
                   "name" : "ptz_preset",
                   "parameters" : [
                      \left\{ \begin{array}{c} \end{array} \right. "name" : "preset_n",
 "type" : "integer"
}
                  ]
            },
 {
                  "name" : "screenshot",
                  "parameters" : [
\sim 100 \sim 100 \sim 110 \sim 110 \sim 110 \sim },
 {
                 "name" : "screenshot ex",
                   "parameters" : [
\overline{a} and \overline{a} and \overline{a} and \overline{a} and \overline{a} "name" : "timestamp",
 "type" : "string"
                        },
\overline{a} and \overline{a} and \overline{a} and \overline{a} and \overline{a} "name" : "directory",
                        "type" : "string"
}
\sim 100 \sim 100 \sim 110 \sim 110 \sim 110 \sim },
 {
                  "name" : "screenshot_v2",
                   "parameters" : [
\overline{a} and \overline{a} and \overline{a} and \overline{a} and \overline{a} "name" : "time_YYYYMMDD_HHMMSS",
 "type" : "string"
\mathbb{R}, \mathbb{R}, \mathbb{R}, \mathbb{R}, \mathbb{R}, \mathbb{R}, \mathbb{R}, \mathbb{R}, \mathbb{R}, \mathbb{R}, \mathbb{R}, \mathbb{R}, \mathbb{R}, \mathbb{R}, \mathbb{R}, \mathbb{R}, \mathbb{R}, \mathbb{R}, \mathbb{R}, \mathbb{R}, \mathbb{R}, \mathbb{R},  {
 "name" : "screenshot_filename",
 "type" : "string"
                         },
 {
 "name" : "screenshot_folder",
 "type" : "string"
\mathbb{R}, \mathbb{R}, \mathbb{R}, \mathbb{R}, \mathbb{R}, \mathbb{R}, \mathbb{R}, \mathbb{R}, \mathbb{R}, \mathbb{R}, \mathbb{R}, \mathbb{R}, \mathbb{R}, \mathbb{R}, \mathbb{R}, \mathbb{R}, \mathbb{R}, \mathbb{R}, \mathbb{R}, \mathbb{R}, \mathbb{R}, \mathbb{R},  {
                             "name" : "make thumb",
                        "type" : "integer"
 }
                \Box\rightarrow\Box
```
Mevcut örnekte yanıt şunları içermektedir:

}

```
 "possible_states_vector" : [
         {
             "name" : "signal",
 "values" : [
 "No Signal",
             "Signal"
\sim 100 \sim 100 \sim 110 \sim 110 \sim 110 \sim }
     ]
```
- *"possible\_states\_vector"* ilgili sınıfa ait objenin durumu ve muhtemel durum bilgileri;
- *"name" : "signal"* durum adı; mevcut örnekte kanalda sinyal olup olmadığını tanımlamaktadır;
- *"values" :* muhtemel değerler; mevcut örnekte: *"No Signal"* sinyal yok, *"Signal"* sinyal var.

Mevcut örnekte yanıt şunları içermektedir:

```
 "methods" : [
\left\{ \begin{array}{cc} 0 & 0 & 0 \\ 0 & 0 & 0 \\ 0 & 0 & 0 \\ 0 & 0 & 0 \\ 0 & 0 & 0 \\ 0 & 0 & 0 \\ 0 & 0 & 0 \\ 0 & 0 & 0 \\ 0 & 0 & 0 \\ 0 & 0 & 0 \\ 0 & 0 & 0 \\ 0 & 0 & 0 \\ 0 & 0 & 0 & 0 \\ 0 & 0 & 0 & 0 \\ 0 & 0 & 0 & 0 \\ 0 & 0 & 0 & 0 & 0 \\ 0 & 0 & 0 & 0 & 0 \\ 0 & 0 & 0 & 0 & 0 \\ 0 & 0 & 0 & 0 & 0 \\ 0 & 0"name" : "ptz preset",
                                        "parameters" : [
\overline{a} and \overline{a} and \overline{a} and \overline{a} and \overline{a} "name" : "preset_n",
                                                     "type" : "integer"
}
\sim 100 \sim 100 \sim 110 \sim 110 \sim 110 \sim }
             ]
```
- *"methods" :* mevcut sınıfa ait objeye uygulanabilen metotların tanımı;
- *"name" : "ptz\_preset"* metot adı mevcut örnekte PTZ kamerasınıj kameraya ait belirli bir önayara (preset) geçmesidir;
- *"parameters" :* verilmesi gereken parametreler,;
- *"name" : "preset n", "type" : "integer"* parametre adı ve türü; mevcut örnekte kamera önayar numarası, format - tamsayı.
	- *[Genel sorgu şekli](#page-5-0)*
	- *[SDK ile çalışılırken kullanılan komutlar](#page-6-0)*
	- *[Sunucu objeleri ile çalışma metotlarının tanımları](#page-62-0)*
	- *[Komutların tanımları ve kullanım örnekleri](#page-8-0)*

### <span id="page-15-0"></span>**Sunucu objelerine metotların uygulanması**

Her sunucu nesnesi, nesnenin ait olduğu *[sınıfa karşılık gelen](#page-12-0)* bir yönteme sahip olabilir. Bir nesnenin hangi sınıfa ait olduğunu bulmak için *[/objects](#page-10-0)* komutunu kullanın. */classes* komutu, sınıf parametrelerini istemek için kullanılır. Metodun kullanıma dair bir örnek:

```
https://192.168.1.200:8080/objects/operatorgui CyPy6vF5/change view settings?
name=opts_common_show_channel_name&value=1&sid=gbnVFUit
```
İstek şunları içerir:

- *operatorgui\_CyPy6vF5* bu örnekte, obje "OperatorGUI" (operatör ara yüzü) sınıfına aittir;
- *change\_view\_settings* "OperatorGUI" sınıf metodu, görüntülenen kanalın görünüm ayarlarını değiştirir;
- *name=opts\_common\_show\_channel\_name* parametre metot tarafından değiştirilir, bu örnekte kanal ismi görünümü değişir;
- *value=1* paralel hale getirilebilen parametre anlamına gelir.

Sunıcı yanıtı örneği:

```
{
     "success" : "1"
}
```
- *[Genel sorgu şekli](#page-5-0)*
- *[SDK ile çalışılırken kullanılan komutlar](#page-6-0)*
- *[Sunucu objeleri ile çalışma metotlarının tanımları](#page-62-0)*
- *[Komutların tanımları ve kullanım örnekleri](#page-8-0)*

# <span id="page-16-0"></span>**Sunucu ayarlarını okuma ve kaydetme**

Sunucu nesnesi ayarları, alt klasörleri olan bir ağaç olarak sunulur. */settings/* komutunu gönderdiğinizde sunucu, tüm sunucu ayarlarını açıklayan bir alt klasör ağacı döndürür. Sondaki *"/"*'e dikkat edin. Sorgu örneği:

https://192.168.1.200:8080/settings/?sid=e03qD0eg

#### Sunucu yanıtı örneği:

```
{
    "name" : "CyPy6vF5",
     "type" : "LocalServer",
     "subdirs" : [
         "ad",
         "archive",
         "audit",
        "auto_trassir",
         "boards",
         "channels",
         "cloud",
         "eskuel",
         "fortnet-k0DMhmOb",
         "gate-EHukOXSy",
         "health",
         "ip_cameras",
        "map",
         "netrec",
         "network",
         "orion",
         "pos_folder2",
         "reports",
         "screenshots",
         "scripts",
         "serialports",
         "sphinx-LrzsfxDr",
         "system_wide_options",
         "templates",
         "users",
         "webserver"
     ],
     "values" : [
         "name",
         "folder",
         "icon",
         "media_route"
     ]
```
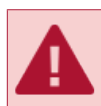

}

Bazı klasör adlarında özel belirteçlerin kullanıldığına dikkatinizi çekeriz. Kural olarak bunlar TRASSIR VTYS'ne bağlı klasörlerdir.

Sunucunun şu veya bu ayarını değiştirmek için, ilgili ayarın bulunduğu dizinşi tam olarak bilmeniz gerekmektedir. Emirleri uygun sıralamada yerine getirerek ve ilgili alt klasör seviyesine giderek bunu kolayca belirleyebilirsiniz. Örneğin ayarlarda belirtilmiş olan ana akışın bit hızını öğrenmek için şu şekilde bir sorgulama gerçekleştirilmesi gerekmektedir:

https://192.168.1.200:8080/settings/ip\_cameras/shMa536E/channel00\_video\_bitrate?sid=e03qD0eg

Sorguda:

- *ip\_cameras* sistemdeki bütün IP aygıtlarının ayarlarının bulunduğu klasör;
- *shMa536E* aygıta özel GUID;
- *channel00\_video\_bitrate* istenilen nihai ayar parametresi.

#### Sunucu yanıtı örneği:

```
{
```

```
 "directory" : "ip_cameras/shMa536E/",
```

```
 "name" : "channel00_video_bitrate",
 "type" : "integer",
 "value" : "2048"
```
Akış bit hızının değiştirilmesi için, *"="* işaretini kullanarak parametreye yeni bir değer atanması gerekmektedir:

https://192.168.1.200:8080/settings/ip\_cameras/shMa536E/channel00\_video\_bitrate=8192?sid=e03qD0eg

#### Sunucu yanıtı örneği:

}

```
{
         "success" : "1"
}
```
#### Aynı komutu göndererek yeni değerin uygulanıp uygulanmadığı kontrol edilebilir:

https://192.168.1.200:8080/settings/ip\_cameras/shMa536E/channel00\_video\_bitrate?sid=e03qD0eg

- *[Genel sorgu şekli](#page-5-0)*
	- *[SDK ile çalışılırken kullanılan komutlar](#page-6-0)*
	- *[Sunucu objeleri ile çalışma metotlarının tanımları](#page-62-0)*
	- *[Komutların tanımları ve kullanım örnekleri](#page-8-0)*

# <span id="page-18-0"></span>**Sunucu sağlığı durumunu sorgulama**

#### Sorgu örneği:

https://192.168.1.200:8080/health?sid=e03qD0eg

#### veya:

https://192.168.1.200:8080/health?password=12345

#### burada:

- *sid=e03qD0eg* oturum id (kimliği);
- *password=12345* SDK parolası.

#### Sunucu yanıtı örneği:

```
{
 "disks": "1",
 "database": "1",
 "channels_total": "10",
 "channels_online": "5",
 "uptime": "12902",
 "cpu_load": "22.50",
 "network": "1",
 "automation": "1",
 "disks_stat_main_days": "56.15",
 "disks_stat_priv_days": "35.03",
 "disks_stat_subs_days": "40.20"
}
```
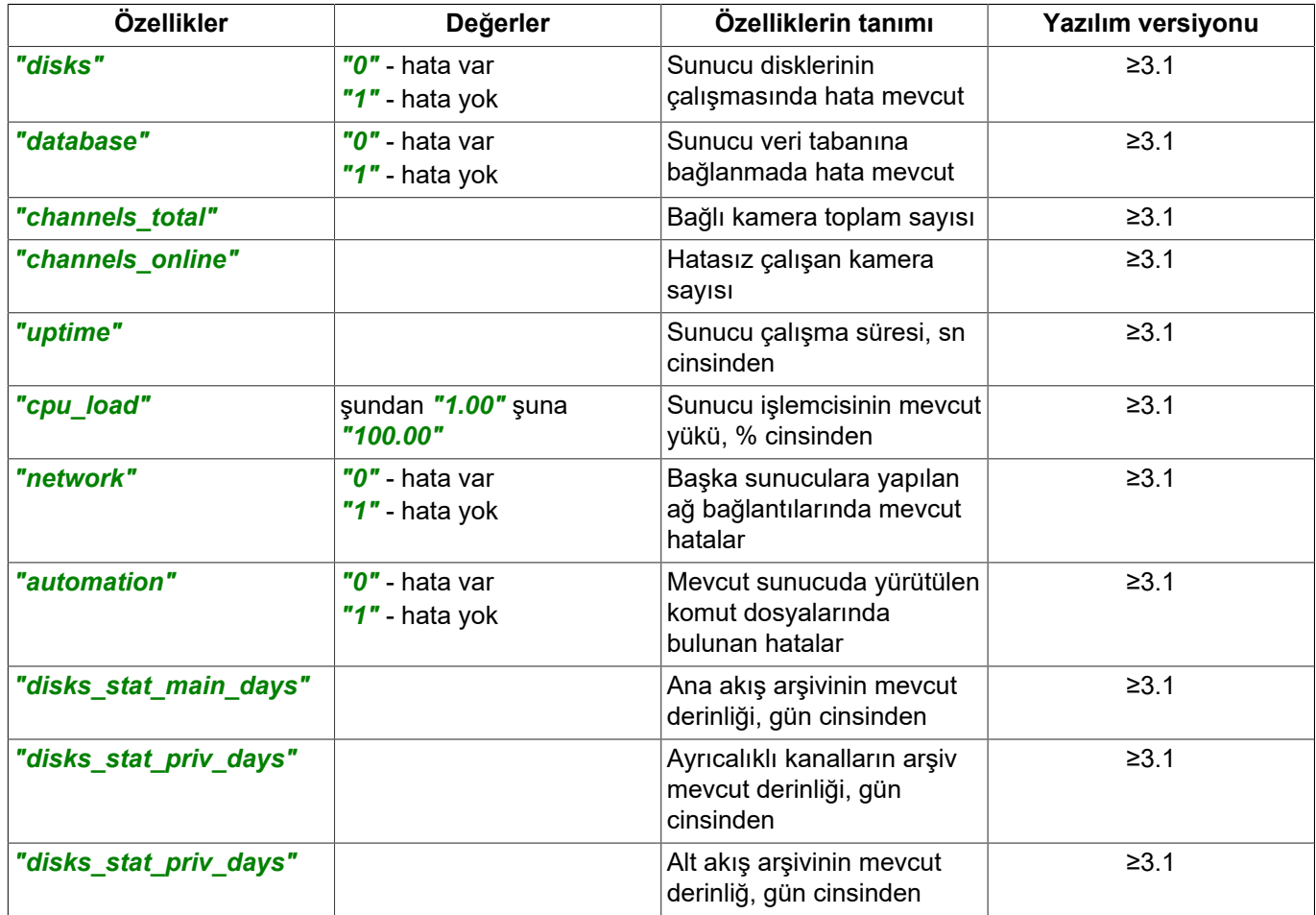

- *[Genel sorgu şekli](#page-5-0)*
- *[SDK ile çalışılırken kullanılan komutlar](#page-6-0)*
- *[Komutların tanımları ve kullanım örnekleri](#page-8-0)*

### <span id="page-20-0"></span>**Yeni kullanıcı ve kullanıcı grubu ekleme sorguları**

Kullanıcı grubu oluşturma istekleri aşağıdaki sırayla gerçekleştirilmelidir:

```
https: // [server_address]: [port] / settings / users / user_add / new_group_name = [group_name]? sid =
  [session_id]
https: // [server_address]: [port] / settings / users / user_add / create_group_now = 1? sid = [session_id]
```
#### Her istek sonrasında alınan cevap:

```
{
 "success" : "1"
}
```
#### Bir kullanıcı oluşturma istekleri aşağıdaki sırayla gerçekleştirilmelidir:

```
https://[server_address]:[port]/settings/users/user_add/new_user_name=[user_name]?sid=[session_id]
https://[server_address]:[port]/settings/users/user_add/new_user_password=[user_password]?sid=[session_id]
https://[server_address]:[port]/settings/users/user_add/create_now=1?sid=[session_id]
```
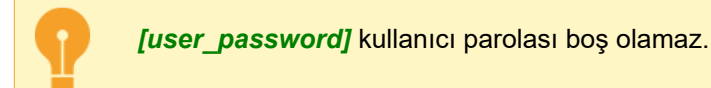

Her istek sonrasında alınan cevap:

```
{
  "success" : "1"
}
```
#### Kullanıcıyı silme isteği:

```
https://[server_addess]:[port]/settings/users/user_add/delete_user_id=[user_id]?sid=[session_id]
```
#### Cevap:

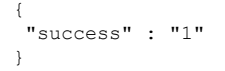

Kullanıcı ayarlarını ve kullanıcı gruplarını değiştirme istekleri *[Kullanıcı ayarları tanımları](#page-90-0)*.

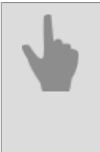

• *[Genel sorgu şekli](#page-5-0)*

- *[SDK ile çalışılırken kullanılan komutlar](#page-6-0)*
- *[Komutların tanımları ve kullanım örnekleri](#page-8-0)*
- *[SDK'nın Python dilinde kullanılmasına ait örnekler](#page-60-0)*

### <span id="page-21-0"></span>**Ekran görüntüsü sorgulama**

Bir video akışının ekran görüntüsünü almak için *Ekran resmi* komutunu kullanın. İstek örnekleri:

```
 https://192.168.1.200:8080/screenshot/XjwUsj8w?sid=OhiEj3U
 https://192.168.1.200:8080/screenshot/XjwUsj8w?figures=1&sid=OhiEj3U
 https://192.168.1.200:8080/screenshot?channel=XjwUsj8w&figures=1&password=12345
```
Sorgulamada şu parametreler kullanılır:

- *XjwUsj8w* veya *kanal=XjwUsj8w* ekran görüntüsünün istendiği kanalın GUID'si;
- *rakamlar=1* ekran görüntüsüne rakamlar ekleyen parametre;
- *sid=OhiEj3U* oturum kimliği.

Talebe cevap olarak belirtilen kanaldan üzerinde rakamlar bulunan bir çerçeve alınacaktır. Birden fazla sunucuya bağlanırken, bunlardan birine bağlı bir kanaldan ekran görüntüsü talep edebilirsiniz. Sorgu örneği:

https://192.168.1.200:8080/screenshot?server=HTwUsj8I&channel=XjwUsj8w&sid=OhiEj3U

Sorgulamada şu parametreler kullanılır:

- *server=HTwUsj8I* Ekran görüntüsünün istendiği sunucunun GUID'i;
- *channel=XjwUsj8w* sunucudaki kanalın GUID'i;
- *sid=OhiEj3U* oturum kimliği.

İsteğe yanıt olarak, bağlı sunuculardan birinde belirtilen kanaldan bir kare alınacaktır.

- *[Genel sorgu şekli](#page-5-0)*
- *[SDK ile çalışılırken kullanılan komutlar](#page-6-0)*
- *[Komutların tanımları ve kullanım örnekleri](#page-8-0)*

#### Bir arşivden ekran görüntüsü almak için tarih ve saati ileten *Zaman damgası* parametresiyle aynı *Ekran resmi* komutunu kullanın.

İstek örnekleri:

```
 https://192.168.1.200:8080/screenshot/XjwUsj8w?timestamp=20140225T112001&sid=XOhiEj3I
 https://192.168.1.200:8080/screenshot/XjwUsj8w?timestamp=20140225T11200&figures=1&sid=XOhiEj3I
 https://10.16.16.89:8080/screenshot?channel=XjwUsj8w&timestamp=20140225T112001&figures=1&password=12345
```
Sorgulamada şu parametreler kullanılır:

- *XjwUsj8w* veya *kanal=XjwUsj8w* ekran görüntüsünün istendiği kanalın GUID'si;
- *timestamp=20140225T112001* arşivde kayıtlı görüntünün, şu önerilen formatlardan birinde belirtilen zamanı:
	- *YYYY-MM-DD HH:MM:SS*
	- *YYYY-MM-DDTHH:MM:SS*
	- *YYYYMMDD-HHMMSS*
	- *YYYYMMDDTHHMMSS*
	- ayrıca UNIX(10 karakterli) ve TIMESTAMP(16 karakterli) formatlarında.

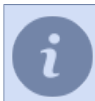

Eğer *timestamp=0* ise veya belirtilmemişse, bu kaydedilmiş son karenin sorgulandığı anlamına gelmektedir.

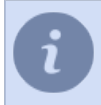

Belirtilen zaman, sunucu üzerinde yapılandırılmış olan zaman dilimine uygun olarak ele alınır.

- *rakamlar=1* ekran görüntüsüne rakamlar ekleyen parametre;
- *sid=XOhiEj3I* oturum IDsi.

Sorgulamaya yanıt olarak belirtilen kanala ait kare alınacaktır.

# <span id="page-23-0"></span>**Kanal listesi sorgulama**

#### Sorgu örneği:

https://192.168.1.200:8080/channels?sid=zxRc8Y7w

```
Sunucu yanıtı örneği:
{
    "channels" : [
       {
           "guid" : "thwfBTDO",
 "name" : "AC-D4011",
 "rights" : "783",
 "codec" : "h264",
          "have mainstream" : "1",
          "have_substream" : "1",
           "have_ptz" : "0"
        },
 {
 "guid" : "zXbI18iN",
 "name" : "AC-D6034",
           "rights" : "783",
           "codec" : "h264",
          "have mainstream" : "0",
          "have_substream" : "0",
          "have_hardware_archive": "0",
          "have_ptz" : \overline{0}",
          "fish_eye": 0,
          "have voice comm": "1",
 "aspect_ratio": "auto",
 "flip": "",
 "rotate": "rotate90"
 }
\Box,
 "remote_channels" : [
 {
           "guid" : "KYfarktm",
           "name" : "TRASSIR TR-D7101IR1",
           "rights" : "783",
 "codec" : "h264",
 "have_mainstream" : "1",
 "have_substream" : "1",
          "have hardware archive": "0",
          "have_ptz" : \overline{0}"
           "fish_eye": 0,
           "have_voice_comm": "0",
           "aspect_ratio": "16:9",
 "flip": "hmirror",
 "rotate": "",
 "server_name": "e.evseenkova@trassir.com",
 "server_guid": "CLDY-dba8d35263c06537"
       },
\Box,
 "zombies" : [
       \{ "guid" : "exQtceka",
 "name" : "DS-2DF7284-A 1",
 "rights" : "783"
        },
 {
 "guid" : "jrR09DoE",
 "name" : "AC-D7121IR1v2 2",
 "netrec_server_name": "",
 "rights" : "783"
       }
    ],
    "templates" : [
       {
           "guid" : "JM07fBTb",
           "name" : "2x2",
           "columns" : "2",
          "rows" : "2", "channels" : [
               "kKHVfblS",
               "u8OU0fAD",
               "FxTH0kTi",
               "qKJHlC5I"
```

```
 ]
         }
    ]
}
/*
kanal hakları, aşağıda açıklandığı gibi 16 bitlik yetki maskesinden oluşur.
        \begin{array}{ccc} 512 & 1 \\ 1 & 1 \end{array} | |
0000 0000 0000 0000
       \begin{array}{ccc} \Pi & \quad & \Pi\Pi \\ \Pi & \quad & \Pi\Gamma \end{array} || |||`--> canlı video izle 
 || ||`--> arşiv izle 
 || |`--> normal parametreleri düzenle, kaydı başlat 
 || `--> IP adresi gibi önemli parametreleri düzenle
 |`--> arşivi dışa aktar veya ekran resmi çek 
         `--> PTZ kontrolü 
*/
```
Bu örnekte, yanıtta şunlar yer alır:

- *channels* yerel sunucu üzerindeki kanallar;
- *remote\_channels* bulut kanalları ve uzak kanallar;
- *zombie* kayıp kanallar;
- *templates* işleç şablonları.

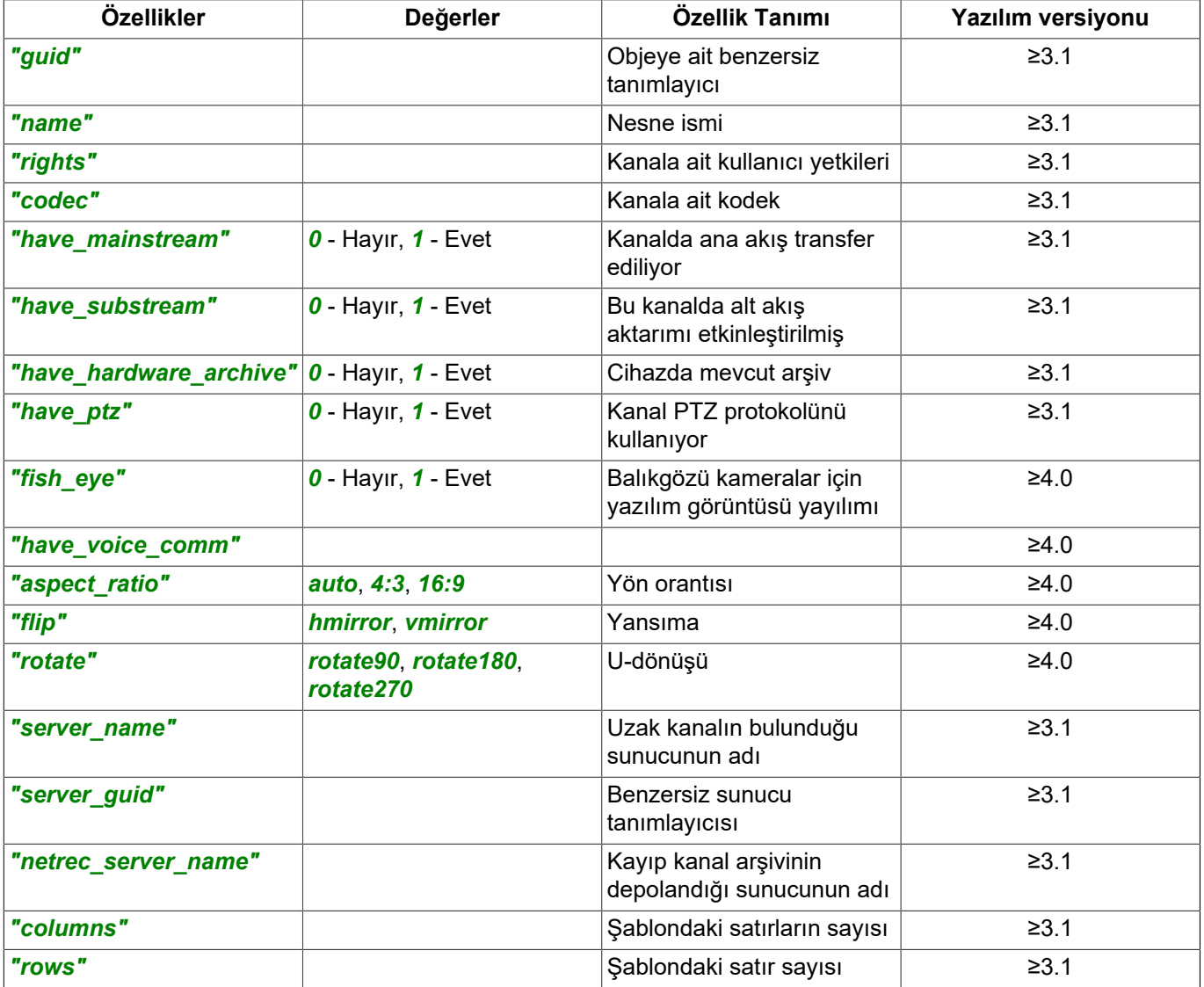

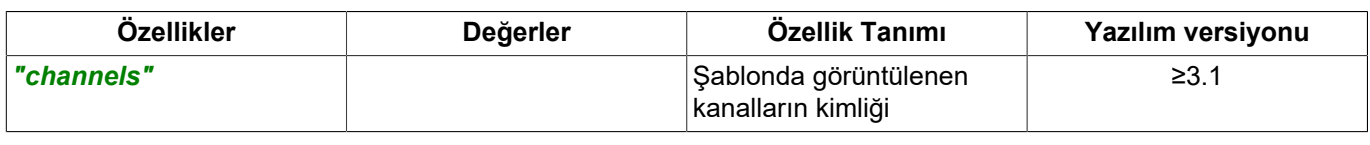

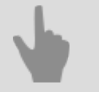

### • *[Genel sorgu şekli](#page-5-0)*

• *[SDK ile çalışılırken kullanılan komutlar](#page-6-0)*

• *[Komutların tanımları ve kullanım örnekleri](#page-8-0)*

# <span id="page-26-0"></span>**Video ve ses akışının alınması**

Akışların gerçek zamanlı olarak alınması SDK'da şu şekilde gerçekleşmektedir:

- 1. Sunucuya, aşağıdaki **gerekli parametreleri** içeren bir akış isteği komutu gönderilir: *channel* - kanala ait GUID; *stream* - istenen akışın türü::
	- **main** ana akış;
	- **sub** ek (alt) akış;
	- **archive\_main** ana akış arşivi;
	- **archive\_sub** ek akış arşivi. *container* - sonuç olarak kullanılan akışın formatıdır:
	- **flv** flash formatlı akış;
	- **jpeg** akış JPG formatında tek bir kare şeklinde;
	- **mjpeg** akış MJPEG formatında;
	- **rtsp** RTSP akışı;
	- **hls** HLS formatında akış;
	- **custom** ses akışı.

*sid* - oturuma ait özgün ID.

Gerekirse, ek **isteğe bağlı parametreler** ekleyebilirsiniz:

*quality* - JPG formatları (*container=jpeg*) ve MJPEG (*container=mjpeg*) için% 0-100 arası akış sıkıştırma kalitesi. *framerate* - MJPEG formatı için (*container=mjpeg*) akış hızı (0'dan 60.000'e kadar):

- **0** gerçek zamanlı akış;
- **60000** dakikada 1 kare oranında akış.

*audio* - RTSP formatı için(*container=rtsp*) ses akışının video akışı ile birlikte iletilmesini sağlar (*audio=pcmu*). *hw* - bir cihazdan gelen arşiv isteği içeren mantıksal bir parametre:

- **true** cihazdan gelen arşiv akışı için;
- **false** sunucunun arşiv akışında.
- 2. Sunucu yanıt olarak özgün bir *Token* gönderecektir; bunun yardımıyla ses veya video akışının alınması için gerekli satırın sonu oluşturulur.

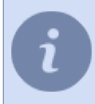

Kanala ait GUID *[nesne ağacını çağırma](#page-10-0) /objects* veya *[kanal listesini sorgulama](#page-23-0) /channels* komutunun kullanılmasıyla öğrenilebilir.

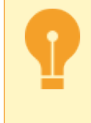

Videonun alınmasıyla ilgili tüm komutların - */channels*, */archive\_status*, */archive\_command*, */ get\_video* - (SDK parolası aracılığıyla DEĞİL), ilgili kullanıcının bilgileri ile alınan *[oturum](#page-9-0)* bilgisi kullanılarak verilmesi gerektiğini unutmayın.

Bir sorgu örneği *Token* anahtar *channel=CKq5LLiO*:

26 dönüştürülür(*container=mjpeg*) sıkıştırma oranı % 80 ve (*quality=80*) olarak ayarlanır:• Ana video akışını alırken (*stream=main*) 1 kare/saniye hızında alınır (*framerate=1000*), akış MJPEG formatına

```
https://192.168.1.200:8080/get_video?
channel=CKq5LLiO&container=mjpeg&quality=80&stream=main&framerate=1000&sid=WP6IRcrQ
```
• Sonuç RTSP akışı (*container=rtsp*) yükleme akışını ekle (*stream=sub*):

https://192.168.1.200:8080/get\_video?channel=CKq5LLiO&container=rtsp&stream=sub&sid=WP6IRcrQ

• Ana akış arşivini almak için (*stream=archive\_main*) MJPEG kodlanmış (*container=mjpeg*):

https://192.168.1.200:8080/get\_video?channel=CKq5LLiO&container=mjpeg&stream=archive\_main&sid=WP6IRcrQ

• Ses akışı için(*container=custom*) ana akış ile (*stream=main*):

https://192.168.1.200:8080/get\_video?channel=CKq5LLiO&container=custom&stream=main&sid=WP6IRcrQ

#### Sunıcı yanıtı örneği:

```
 {
          "success" : 1,
          "token" : "c4Z0qkuu"
\rightarrow
```
Mevcut örnekte yanıt şunları içermektedir:

- *"success" : 1* doğrulamanın başarılı olduğu bildirimi;
- *"token" : "c4Z0qkuu"* video alınmasını sağlayan özel Token;

Video ve ses akışlarını almak için istek örnekleri:

• Ana ve alt akışlar, arşivleri:

http://192.168.1.200:555/c4Z0qkuu

• RTSP akışı

```
rtsp://192.168.1.200:555/c4Z0qkuu
```
• HLS akışı:

https://192.168.1.200:8080/hls/c4Z0qkuu/master.m3u8

• Ses akışı:

http://192.168.1.200:555/media/c4Z0qkuu?stream=audio&container=ogg&channels=2&bitrate=64000&samplerate=44100

#### İlgili örneklerde sorgu şunları içerir:

- *c4Z0qkuu* daha önce alınmış olan token (anahtar);
- *stream=audio* ses akışını ver;
- *container=ogg* ses akışı kodeki (aac veya ogg);
- *channels=2* aktarılan ses akışının kanal sayısı;
- *bitrate=64000* ses akışının sıkıştırılma seviyesi;
- *samplerate=44100* ses akışı örnekleme frekansı (8000, 11025, 16000, 22050, 24000, 32000, 44100 veya 48000).

*Token* süresi 10 saniyedir ve sabit isteklerin var olmaması halinde "ölü" hale gelecektir. Süresini uzatmak için, örneğin, bir arşivi izlerken veya *framerate* yüksek bir video izlerken, şu sorguyu çalıştırmanız gerekir: http://192.168.1.200:555/c4Z0qkuu?ping Arşiv akışını alma aşağıdaki algoritma ile gerçekleştirilir:

- 1. *container=archive\_main* veya *container=archive\_sub* parametresiyle *Token* isteğini çalıştırın.
- 2. *Token* ile sorgu işlemini çalıştırın.
- 3. *[Arşiv yönetimi komutları](#page-44-0)* video oynatımının başlangıç noktasını belirlemek ve videoyu oynatmaya başlamak için kullanılır.

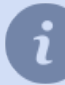

Akış http protokolü üzerinden aktarılır (http:// belirtilerek) ve 555 portu kullanılır (*[Sunucu ayarları](#page-4-0)* linki ile akış portu değiştirilebilir). Akış almak için RTSP protokolü (rtsp:// belirtilerek) ve 555 portu kullanılır.

- 
- *[Genel sorgu şekli](#page-5-0)*
- *[SDK ile çalışılırken kullanılan komutlar](#page-6-0)*
- *[Komutların tanımları ve kullanım örnekleri](#page-8-0)*

# <span id="page-29-0"></span>**Sunucu olayı sorgulama**

#### Sorgu örneği:

 $\begin{array}{c} \end{array}$ 

https://192.168.1.200:8080/events?sid=zxRc8Y7w

#### Sunucu yanıtı örneği:

```
\lbrack {
        "timestamp" : "1393398252126919",
 "type" : "Motion Start",
 "origin" : "bN8mjs2L"
    },
    {
        "timestamp" : "1393398252201923",
 "type" : "Motion Stop",
 "origin" : "bN8mjs2L"
    },
    {
        "timestamp" : "1393398259196323",
 "type" : "Smoke Detected",
 "origin" : "yAdY84gR"
    },
    {
        "timestamp" : "1393398261689466",
 "type" : "Object Size Alarm",
 "origin" : "FRi0Xbcb"
    },
    {
        "timestamp" : "1393398263778585",
 "type" : "Smoke Stopped",
 "origin" : "yAdY84gR"
    },
    {
        "timestamp": "1571919747381928",
        "type": "Login Successful, %1 from %2",
        "origin": "fFa27WVD",
       "username": "Admin",
        "ip_address": "localhost"
    },
    {
        "timestamp": "1571919747382135",
 "type": "Connected To %1 under %2",
 "origin": "fFa27WVD",
 "server_address": "EXP-US-H6 (172.16.13.85)",
 "under_username": "Admin"
    }
```
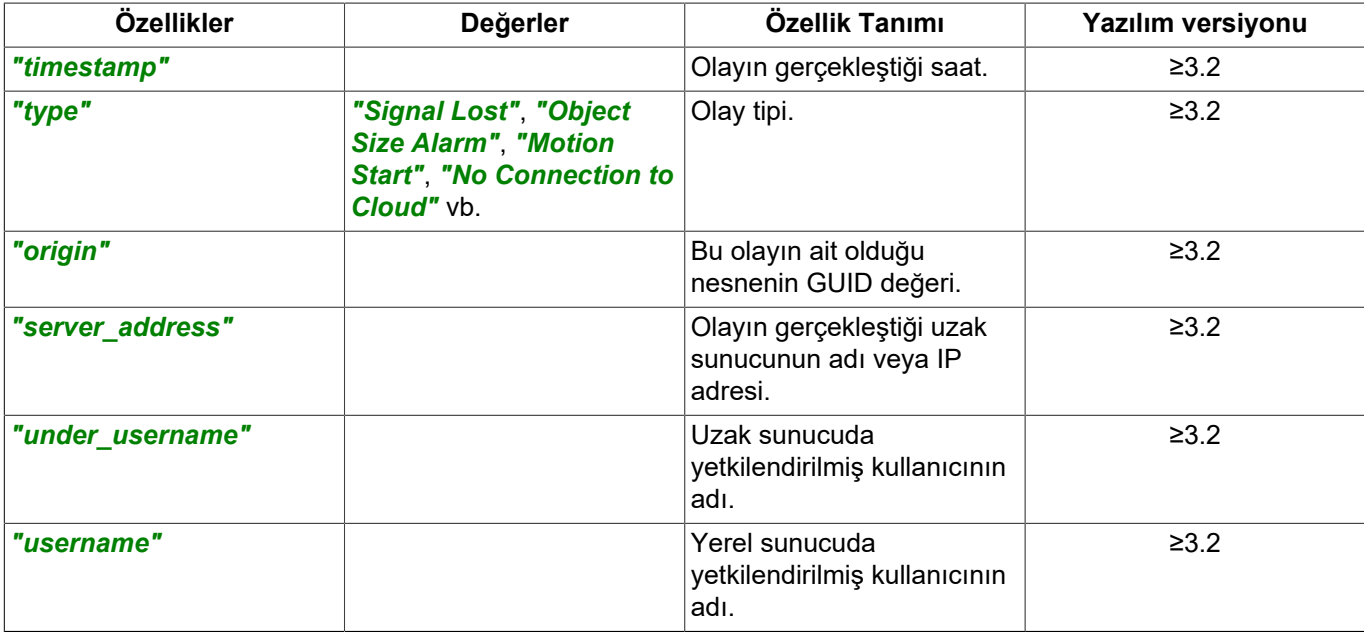

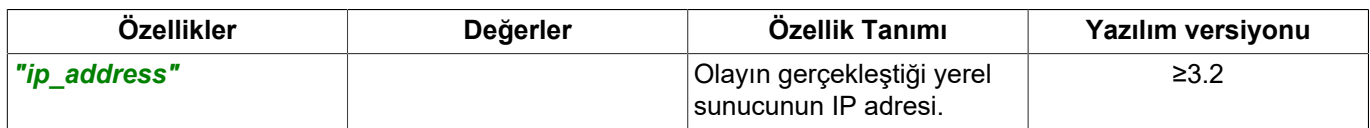

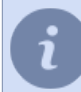

Cevap zamanı mikro saniye olarak *[UNIX-zamanı](https://en.wikipedia.org/wiki/Unix_time)* şeklinde sunucu üzerinde yapılandırılmış zaman dilimine göre belirtilir.

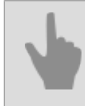

*[Genel sorgu şekli](#page-5-0) [SDK ile çalışılırken kullanılan komutlar](#page-6-0) [Komutların tanımları ve kullanım örnekleri](#page-8-0)*

## <span id="page-31-0"></span>**AutoTRASSIR olayları sorgulama**

#### Sorgu örneği:

https://192.168.1.200:8080/lpr\_events?sid=zxRc8Y7w

#### Sunucu yanıtı örneği:

```
[
{
 "best_guess" : "b663kt777",
 "channel" : "ilL0UhRy",
 "flags" : "1073741825",
 "id" : "63191",
 "lane" : "2",
 "lists" : "",
 "plate" : "b663kt777",
 "quality" : "98.90",
 "server" : "CyPy6vF5",
 "speed" : "0.00",
    "template" : "ru/rux3xx3-v1",
    "time_bestview" : "1393329818921734",
 "time_enter" : "1393329818802482",
 "time_leave" : "1393329819239768",
 "track_points" : []
},
{
 "best_guess" : "p066ok77",
 "channel" : "ilL0UhRy",
 "flags" : "2147483717",
    "id" : "63190",
    "lane" : "1",
 "lists" : "",
 "plate" : "p066ok77",
 "quality" : "65.60",
 "server" : "CyPy6vF5",
 "speed" : "0.00",
 "template" : "ru/rux3xx2-v1",
 "time_bestview" : "1393329818524229",
 "time_enter" : "1393329818524229",
 "time_leave" : "1393329818762729",
   "track points" : []
}
]
```
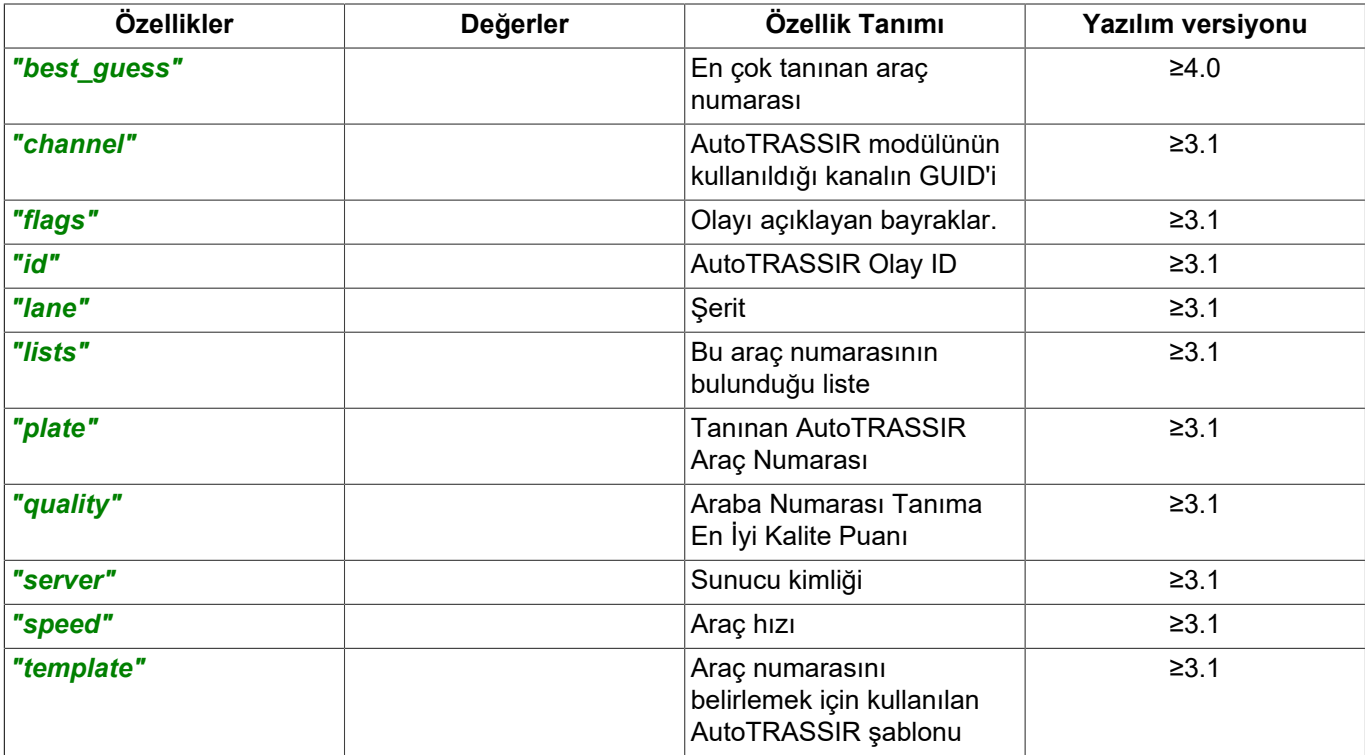

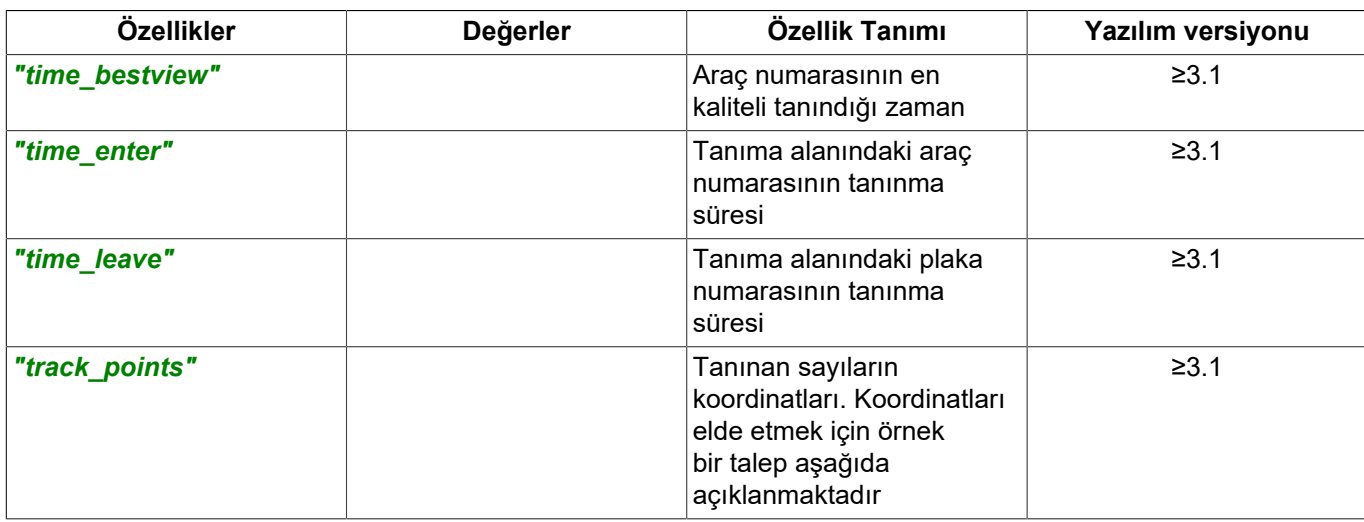

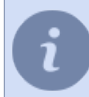

Cevap zamanı mikro saniye olarak *[UNIX-zamanı](https://en.wikipedia.org/wiki/Unix_time)* şeklinde sunucu üzerinde yapılandırılmış zaman dilimine göre belirtilir.

*Bayraklar*parametresi, AutoTRASSIR olayının bir tanımını içerir: sürüş yönü, şerit numarası ve tanınan numarayı içeren listenin adı. Her olay, her bitin tanınan numara hakkındaki belirli bilgilerden sorumlu olduğu bir bit maskesi kullanılarak tanımlanır.

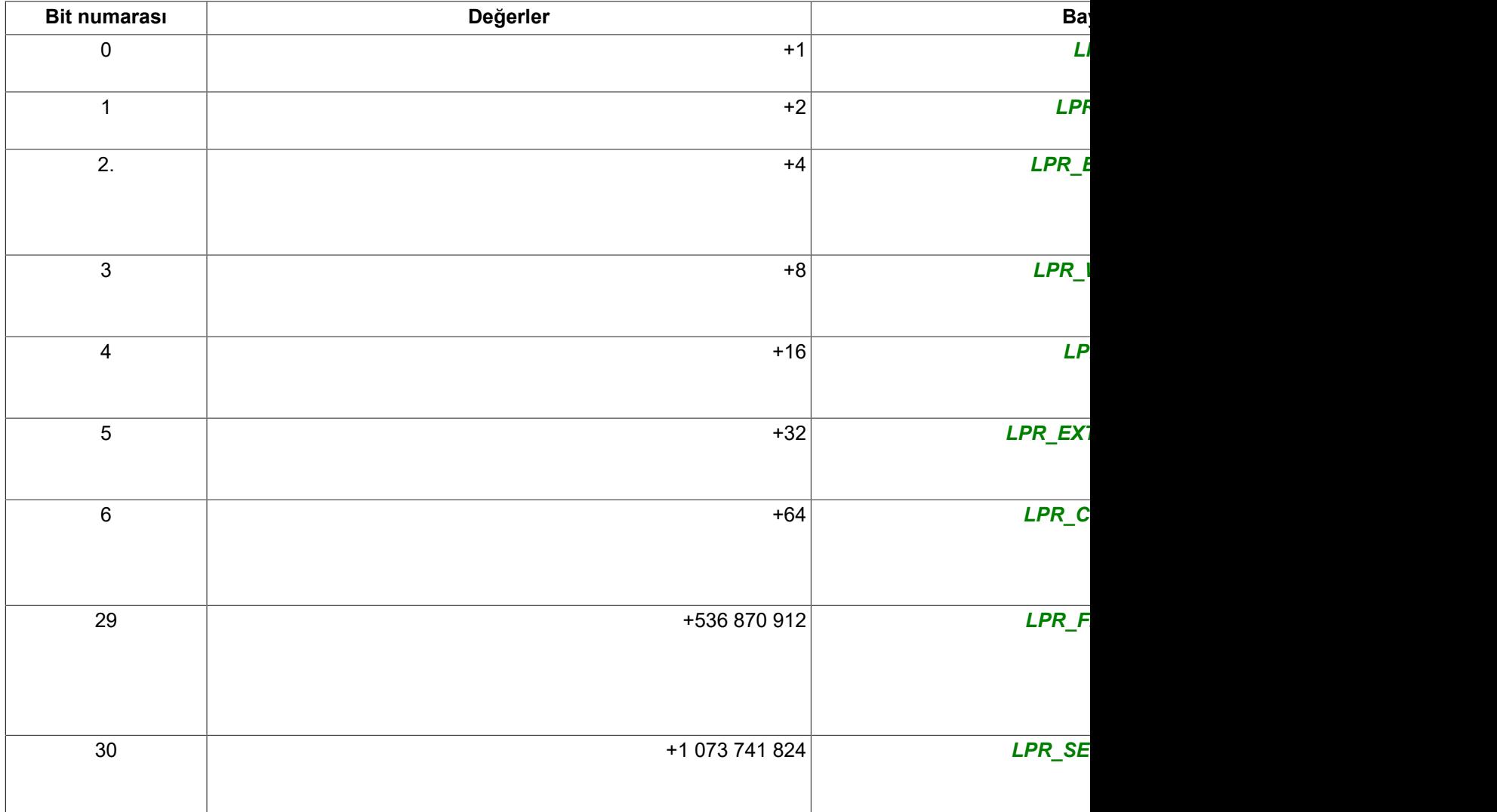

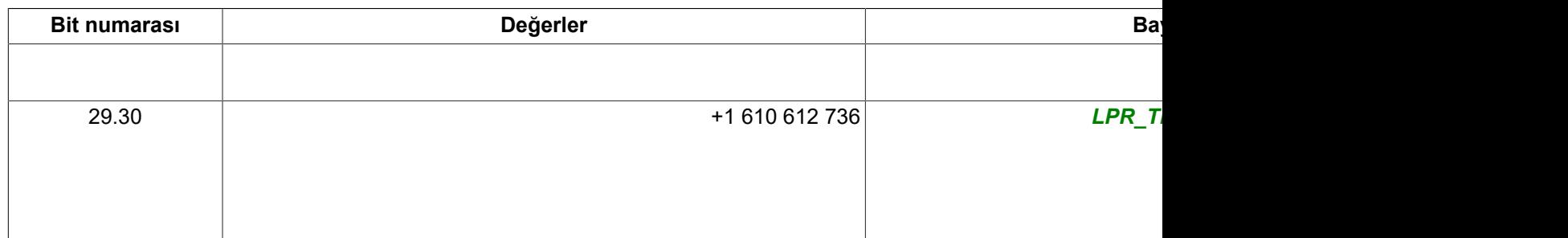

Yukarıdaki örnekteki işaretler şu anlama gelir:

- *1073741825* değerlerin toplamı (1+1073741824), durumlara karşılık gelir*LPR\_UP*Ve*LPR\_SECOND\_LANE*, yani bu numaraya sahip arac ikinci seritte ilerliyor.
- *1610612805* değerlerin toplamı (1+4+64+1610612736), *LPR\_UP*,*LPR\_INFO*,*LPR\_CORRECTED*ve*LPR\_THIRD\_LANE*durumlara karşılık gelir, yani verilen numaraya sahip araç ikinci şeritte ilerlemiş, araç numarası tespit edildikten sonra operatör tarafından düzenlenmiştir ve bilgi listesinde bulunmuştur.

Tanınan numaralara dair koordinatları almak için isteğe ekleyin &track\_points=true. Tanınan numaraların koordinatları ile yer aldığı AutoTRASSIR olaylarını istemeye dair bir örnek:

https://192.168.1.200:8080/lpr\_events?sid=zxRc8Y7w&track\_points=true

Sunucu yanıtı örneği:

```
[
{
     "best_guess" : "b663kt777",
     "channel" : "ilL0UhRy",
     "flags" : "1073741825",
     "id" : "63191",
     "lane" : "2",
     "lists" : "",
     "plate" : "b663kt777",
 "quality" : "98.90",
 "server" : "CyPy6vF5",
     "speed" : "0.00",
     "template" : "ru/rux3xx3-v1",
     "time_bestview" : "1393329818921734",
 "time_enter" : "1393329818802482",
 "time_leave" : "1393329819239768",
     "track_points" : [
     {
        "h" : 8.25,
        "w" : 18.75,
       \sqrt{\frac{1}{x}} : 41.5,
        "y" : 35.75
     },
     {
        "h" : 7.5,
        "w" : 17.25,
       \frac{1}{\pi} \times \frac{1}{\pi} : 40,
       "v" : 37.25 }
     ]
}
]
```
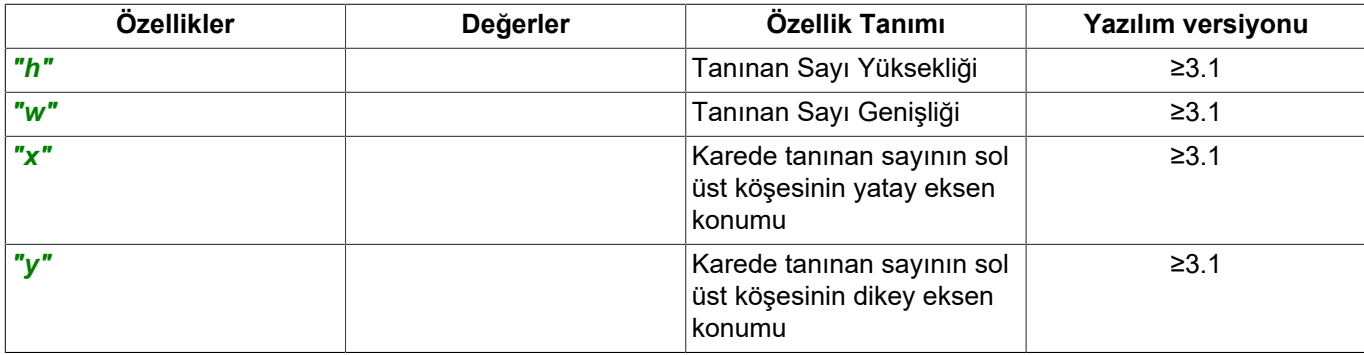

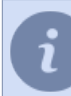

Parametre değerleri kare ebatlarına oranla yüzdesel olarak ifade edilir.

- *[Genel sorgu şekli](#page-5-0)*
	- *[SDK ile çalışılırken kullanılan komutlar](#page-6-0)*
	- *[Komutların tanımları ve kullanım örnekleri](#page-8-0)*

## <span id="page-35-0"></span>**ActivePOS olayları sorgulama**

#### Sorgu örneği:

 $\begin{bmatrix} 1 & 0 \\ 0 & 1 \end{bmatrix}$ 

https://192.168.1.200:8080/pos\_events?sid=zxRc8Y7w

```
Sunucu yanıtı örneği:
```

```
 {
        "event_timestamp": "1575472218724478",
        "flags": 0,
        "op_id" : "8262B3D2-DDE3-11E0-8E9D-0050FB005F2A",
        "pos_terminal" : "G7D1uymM",
       "pos<sup>terminal name" : "POS1",</sup>
        "position": "0",
        "price": 2750,
        "receipt_timestamp" : "1315903058000000",
        "quantity": 1,
 "type" : "POSNG_PAYMENT_CASH",
 "text" : "",
 "weight" : "0",
    },
    {
        "event_timestamp": "1575472220598461",
        "flags": 0,
        "op_id" : "8262B3D2-DDE3-11E0-8E9D-0050FB005F2A",
        "pos_terminal" : "G7D1uymM",
 "pos_terminal_name" : "POS1",
 "position" : "0",
        "price" : "40100",
        "receipt_timestamp" : "1315903058000000",
       "type":<sup>"</sup>"POSNG_RECEIPT_CHANGE",
       "text" : "",
 "quantity" : "0",
 "weight" : "0",
    },
    {
        "event_timestamp": "1575472227473028",
        "flags": 0,
        "op_id" : "8262B3D2-DDE3-11E0-8E9D-0050FB005F2A",
        "pos_terminal" : "G7D1uymM",
       "pos_terminal_name" : "POS1",<br>"price" : "1250",
 "price" : "1250",
 "position" : "0",
 "quantity" : "0",
        "receipt_timestamp" : "1315903058000000",
 "type" : "POSNG_RECEIPT_NUMBER",
 "text" : "7768-50797",
        "weight" : "0",
    },
   \int "event_timestamp": "1575472229976199",
        "flags": 0,
        "op_id" : "8262B3D2-DDE3-11E0-8E9D-0050FB005F2A",
        "pos_terminal" : "G7D1uymM",
 "pos_terminal_name" : "POS1",
 "position" : "0",
 "price" : "16660",
 "quantity" : "0",
        "receipt_timestamp" : "1315903058000000",
 "text" : "7768-50797",
 "type" : "POSNG_RECEIPT_OPEN",
        "weight" : "0",
    },
    {
 "event_timestamp": "1575472239973205",
 "flags": 0,
        "op_id" : "8262B3D2-DDE3-11E0-8E9D-0050FB005F2A",
        "pos_terminal" : "G7D1uymM",
       "pos_terminal_name" : "POS1",
 "position" : "1",
 "price" : "1887",
        "quantity" : "1",
        "receipt_timestamp" : "1315919540000000",
       "text": "Oranges (1 kg price)",
```
```
SDK
```

```
 "type" : "POSNG_POSITION_ADD",
 "weight" : "572",
```

```
]
```
}

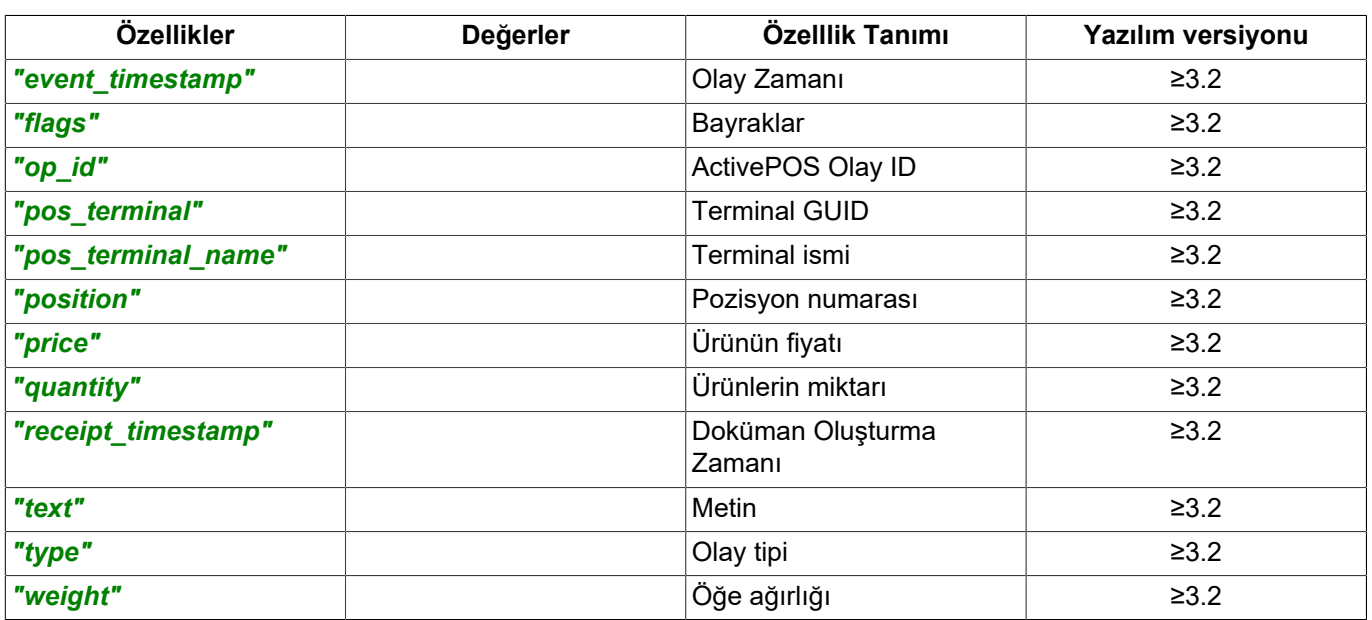

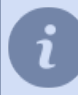

Cevap zamanı mikro saniye olarak *[UNIX-zamanı](https://en.wikipedia.org/wiki/Unix_time)* şeklinde sunucu üzerinde yapılandırılmış zaman dilimine göre belirtilir.

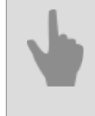

### *[Genel sorgu şekli](#page-5-0)*

*[SDK ile çalışılırken kullanılan komutlar](#page-6-0) [Komutların tanımları ve kullanım örnekleri](#page-8-0)*

## **İzleyici / Yüz Tanıma olaylarını İste**

İstek örneği:

https://192.168.1.200:8080/fr\_events?sid=zxrc8y7w

TRASSIR, bir *fr\_events* sorgusuna yanıt olarak aynı kişi için yinelenen olaylar döndürebilir. Yalnızca bir olay almak için *filtre* parametresini kullanabilirsiniz. Bu parametre isteğe bağlıdır ve bunun için aşağıdaki değerler mevcuttur:

- *all* bir kişi için birkaç olay gelebilir;
- *no\_duplicates* bir kişi için yalnızca bir olay alınacaktır.

İstek örneği:

[ { https://192.168.1.200:8080/fr\_events?sid=zxRc8Y7w&filter=no\_duplicates

Sunucu yanıtı örneği:

```
 "channel_guid": "MhZYJMtI",
     "liveness": "1"
     "persons": [
     {
         "ext_person_id": "",
         "ext_system_id": "",
         "folder": "",
         "name": "Andy",
         "person_guid": "v9HGCU0A",
         "person_server": "wcR21ALR",
         "score": 7128
     },
     {
         "ext_person_id": "",
         "ext_system_id": "",
         "name": "Michael",
         "folder": "",
         "person_guid": "larD5BXn",
         "person_server": "wcR21ALR",
         "score": 6735
     }
     ],
     "server": "wcR21ALR",
 "track_guid": "u5gah7rpBQB0AAACCCAABA=="
 "ts_appeared": "1576083863830093",
    "ts_best_view": "1576083871632610"
     "ts_disappeared": "1576083871632610"
}
\, \,
```
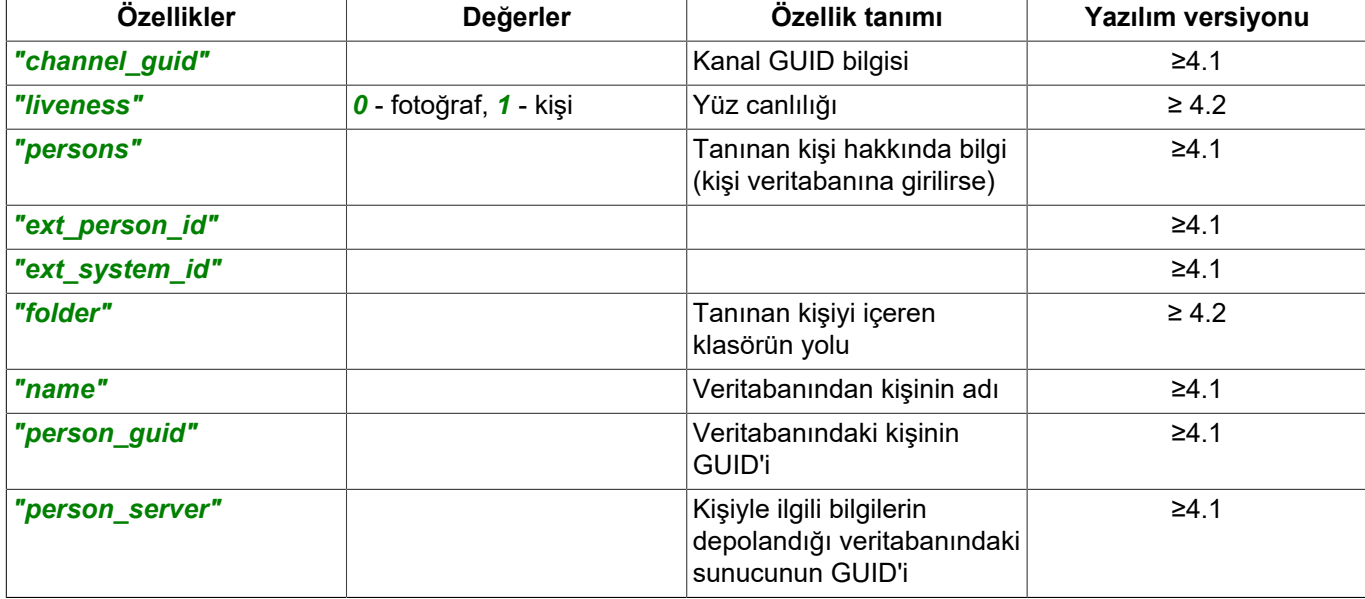

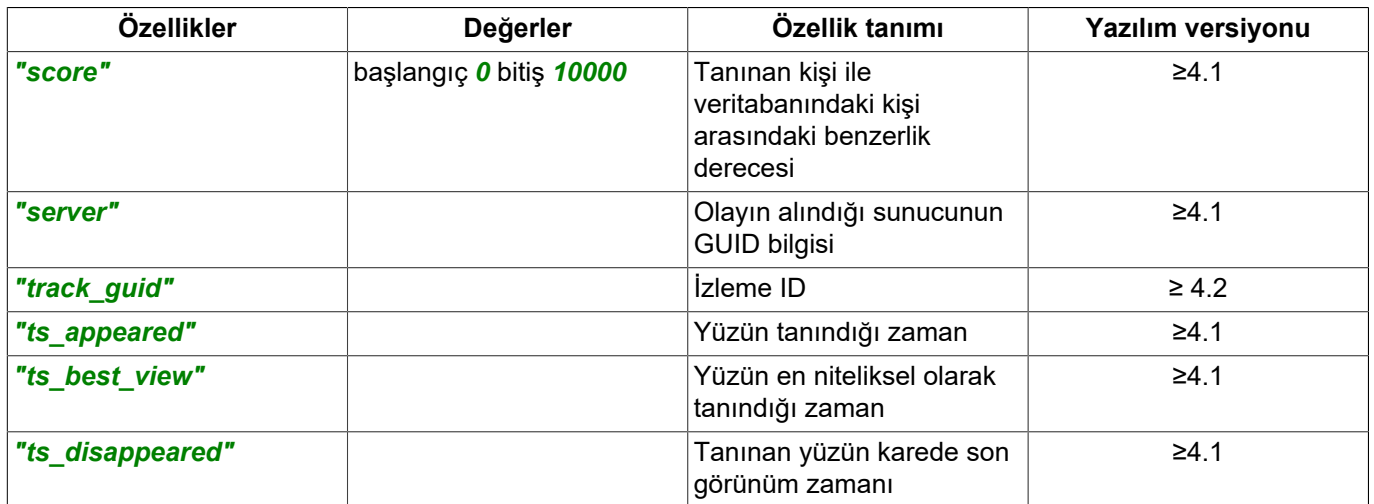

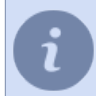

Yanıt süresi, sunucuda yapılandırılan saat dilimine bağlı olarak *[UNIX saati](http://en.wikipedia.org/wiki/Unix_time)* biçiminde mikrosaniye cinsinden belirtilir.

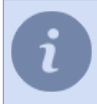

Nöral nesne dedektörü olaylarını almak için, *[sunucu ayarlarında](#page-4-0) Derin öğrenme olayları* veya *Nöral Detektör* işaretlerini ayarlamanız gerekir.

Sunucunun tüm kanallarından nöral dedektör olaylarını almak için, sunucunun ip adresini ve benzersiz oturum kimliğini *sid* belirterek */deep\_detector* komutu kullanılır:

SDK

Örnek talep:

https://192.168.1.200:8080/deep\_detector?sid=zxRc8Y7w

Belirli bir kanaldan nöral dedektör olaylarını almak için, sunucu ip adresini, benzersiz oturum kimliğini *sid* ve bu kanalın GUID'sini belirten */deep\_detector* komutu kullanılır *channel\_guid*: Örnek talep:

```
 https://192.168.1.200:8080/deep_detector?channel_guid=xV7uyAl9&sid=zxRc8Y7w
```
### Sunucu yanıtı örneği:

```
[
{
                 "channel_guid": "xV7uyAl9",
                 "zones": [
                        \{ "objects_inside": [
{
                                                   "class_id": "vehicle",
                                                   "confidence": "1.0000",
                                          "id": "1"
 }
 ],
                                   "tracking_state": {
                                 "current_people_number": "1"
\mathbb{R}, \mathbb{R}, \mathbb{R}, \mathbb{R}, \mathbb{R}, \mathbb{R}, \mathbb{R}, \mathbb{R}, \mathbb{R}, \mathbb{R}, \mathbb{R}, \mathbb{R}, \mathbb{R}, \mathbb{R}, \mathbb{R}, \mathbb{R}, \mathbb{R}, \mathbb{R}, \mathbb{R}, \mathbb{R}, \mathbb{R}, \mathbb{R},  "zone_name": "Zone 1"
                          },
{
                                  "objects_inside": [],
                                  "tracking_state": {
                                          "current_people_number": "0"
\mathbb{R}, \mathbb{R}, \mathbb{R}, \mathbb{R}, \mathbb{R}, \mathbb{R}, \mathbb{R}, \mathbb{R}, \mathbb{R}, \mathbb{R}, \mathbb{R}, \mathbb{R}, \mathbb{R}, \mathbb{R}, \mathbb{R}, \mathbb{R}, \mathbb{R}, \mathbb{R}, \mathbb{R}, \mathbb{R}, \mathbb{R}, \mathbb{R},  "zone_name": "Zone 2"
                         },
                ]
}
]
```
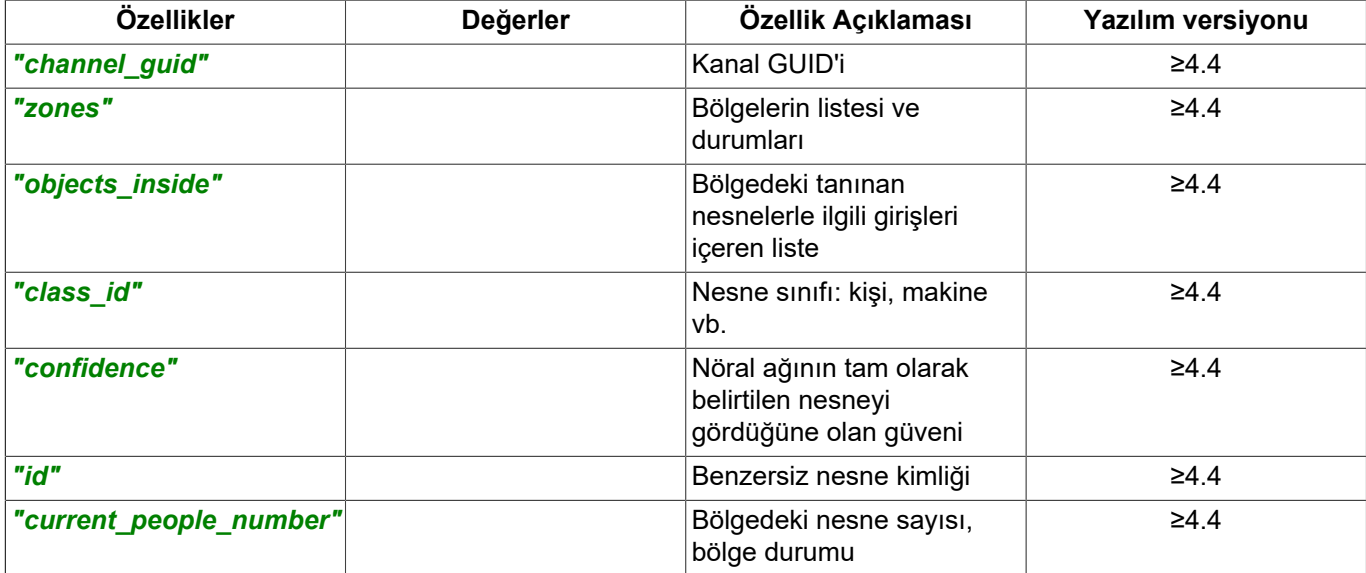

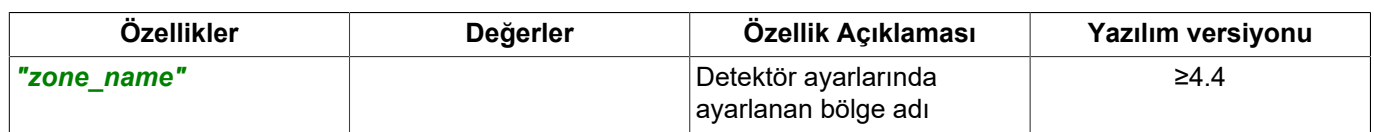

## **PTZ kamera yönetimi**

Bir PTZ kamerayı kontrol etmek istiyorsanız, kameraya erişiminiz olması gerekir. Sorgu örneği:

https://192.168.1.200:8080/ptz?command=open&channel=FByNlKIq&sid=fjMlBJ0I

Sorgunun anahtar bileşenleri:

- *command=open* PTZ kameraya erişim sağlamak için gerekli komut;
- *channel=[GUID\_kanal]* PTZ kanalı GUID bilgisi;
- *sid=[oturum\_id]* sorgunun gerçekleştirildiği oturuma ait ID (bkz. örnek *[ID bilgileri ile oturum açma](#page-9-0)*).

Sunıcı yanıtı örneği:

```
{
     "success" : "1",
}
```
Şimdi, aşağıdaki sorguları çalıştırarak PTZ kamerayı kontrol edip yapılandırabilirsiniz:

• Zumla/Zumdan çık:

```
https://192.168.1.200:8080/ptz?command=zoom&speed=1&sid=fjMlBJ0I
```
burada

- *speed=[değer]* yaklaşma/çıkış hızı (-10 ila 10 arasında).
- Fokus:

https://192.168.1.200:8080/ptz?command=focus&speed=1&sid=fjMlBJ0I burada

- *speed=[değer]* en uzaktan (-10) en yakına (10) fokus noktası.
- Oto-fokusu etkinleştir:

https://192.168.1.200:8080/ptz?command=autofocus&sid=fjMlBJ0I

• Diyafram ayarı:

https://192.168.1.200:8080/ptz?command=iris&speed=1&sid=fjMlBJ0I

burada

- *speed=[değer]* açık diyafram büyüklüğü (-10 ile 10 arasında).
- Oto iris işlevini etkinleştir:

https://192.168.1.200:8080/ptz?command=autoiris&sid=fjMlBJ0I

• PTZ kamerayı döndür:

https://192.168.1.200:8080/ptz?command=turn&speed\_x=1&speed\_y=-1&sid=fjMlBJ0I

### burada

- **speed x=[değer]** dikey eksendeki dönüş hızı (-10 ile 10 arasında).
- *speed\_y=[değer]* yatay eksendeki dönüş hızı (-10 ile 10 arasında).
- Koordinatları ayarlamak için PTZ kameraları döndür:

https://192.168.1.200:8080/ptz?command=position\_set&speed\_x=1&pan=0.0&tilt=0.0&zoom=0.0&sid=fjMlBJ0I

burada

• *pan=[değer]* - kamera dönüş açısı.

- *tilt=[değer]* kameranın dikey dönüş açısı.
- *zoom=[değer]* yakınlaşma derecesi.
- PTZ kamerayı döndürmeyi/zumlamayı/kaldırmayı durdur:

https://192.168.1.200:8080/ptz?command=stop&sid=fjMlBJ0I

• PTZ kamerayı preset noktasına döndür:

```
https://192.168.1.200:8080/ptz?&command=preset_goto&preset=1&sid=fjMlBJ0I
```
burada

- *preset=[önemi]* ön kurulum numaraları.
- Kamera konumunu preset olarak kaydet:

https://192.168.1.200:8080/ptz?&command=preset\_save&preset=1&sid=fjMlBJ0I burada

- *preset=[önemi]* ön kurulum numaraları.
- Kamera presetini sil:

https://192.168.1.200:8080/ptz?&command=preset\_delete&preset=1&sid=fjMlBJ0I

burada

- *preset=[önemi]* ön kurulum numaraları.
- Devriye işlevini çalıştır:

https://192.168.1.200:8080/ptz?&command=preset patrol start&preset=1&sid=fjMlBJ0I

burada

- *preset=[değer]* devriye numarasıdır.
- PTZ kameralar için OSD menüsü komutları:

https://192.168.1.200:8080/ptz?&command=[komut]&sid=fjMlBJ0I

### burada

- *command=menu\_on* OSD menüsünü açar;
- *command=menu\_off* OSD menüsünden çıkar;
- *command=menu\_up* yukarı ok tuşudur;
- *command=menu\_down* aşağı ok tuşudur;
- *command=menu\_left* sol ok tuşudur;
- *command=menu\_right* sağ ok tuşudur;
- *command=menu\_zoom\_in* Z+ düğmesi;
- *command=menu\_zoom\_out* Z- düğmesi;
- *command=menu\_escape* ESC düğmesi;
- *command=menu\_enter* ENTER düğmesi;

### Bir PTZ kamera ile çalışmayı bitirmek için istek göndermeniz gerekir:

https://192.168.1.200:8080/ptz?&command=[komut]&sid=fjMlBJ0I

- *[Genel sorgu şekli](#page-5-0)*
- *[SDK ile çalışılırken kullanılan komutlar](#page-6-0)*
- *[Komutların tanımları ve kullanım örnekleri](#page-8-0)*

# **Arşiv yönetimi**

Arşiv yönetimi ancak aşağıdaki algoritmayı kullanarak arşiv akışını aldıktan sonra mümkün olacaktır:

- 1. *İstek[Token](#page-26-0)stream=archive\_main* veya *stream=archive\_sub*.
- 2. *Token* linkine gidin *[akış talebi](#page-27-0)*.
- 3. Arşiv yönetim komutlarını kullanarak, izlemenin başlama noktasını belirleyin ve videoyu izlemeye başlayın.

### Sorgu örneği:

• Arşiv video kesitinin oynatılmasını etkinleştirin

```
https://192.168.1.200:8080/archive_command?
command=play&start=20180117T110734&stop=20180117T110834&speed=1&sid=e03qD0eg&token=P2FYkjcP
```
• Arşivin oynatılmasını durdurun

https://192.168.1.200:8080/archive\_command?command=stop&sid=e03qD0eg&token=P2FYkjcP

• Arşivdeki en yakın video kesitine yakın olan belli bir zamana gitme

```
https://192.168.1.200:8080/archive_command?
command=seek&timestamp=20180117T110734&direction=0&sid=e03qD0eg&token=P2FYkjcP
```
• Arşiv video kesitinin sonraki karesine git

https://192.168.1.200:8080/archive\_command?command=frame\_next&sid=e03qD0eg&token=P2FYkjcP

• Arşiv video kesitinin önceki karesine git

https://192.168.1.200:8080/archive\_command?command=frame\_prev&sid=e03qD0eg&token=P2FYkjcP

• Arşiv video kesitinin ilk karesine git

https://192.168.1.200:8080/archive\_command?command=frame\_first&sid=e03qD0eg&token=P2FYkjcP

• Arşiv video kesitinin son karesine git

https://192.168.1.200:8080/archive\_command?command=frame\_last&sid=e03qD0eg&token=P2FYkjcP

#### Sorgunun anahtar bileşenleri:

- *command=[komut]* arşiv yönetim komutu:
	- *stop* arşiiv oynatmayı durdur;
	- *play* arşiv oynatmayı etkinleştir;
	- *seek* arşivde arama;
	- *next* arşivin sonraki fragmanına geç;
	- *prev* arşivin önceki fragmanına geç;
	- *frame\_first* arşiv fragmanının birinci karesine geç;
	- *frame\_last* arşiv fragmanının son karesine geça;
	- *frame\_next* arşiv fragmanının sonraki karesine geç;
	- *frame\_prev* arşiv fragmanının önceki karesine geç.
- *start=[tarih ve saat]* ve *stop=[tarih ve saat]* seyredilecek arşiv video kesitinin başlangıç ve bitiş tarih ve saati;
- *speed=[sayı]* arşiv oynatma hızı (1 ile 16 arasında);
- *timestamp=[tarih ve saat]* arşivdeki bir video kesitinin izlenmesi için başlangıç ve bitiş tarih saati;
- *direction=[sayı]* arşiv video kesitinin en yakın karesindeki yön bilgisi:
	- *1 timestamp* kısmındaki tarihte yer alan en yakın kareyi bulunuz;
	- *-1 timestamp* kısmındaki tarihten önce yer alan en yakın kareyi bulunuz;
	- *0 timestamp* kısmındaki tarihten itibaren her yönde en yakın kareyi bulunuz.
- *sid=[oturum\_id]* sorgu yapılan oturumun ID'si (bkz. örnek *[ID bilgileri ile oturum açma](#page-9-0)*);
- *token=[Token]* özgün Token (Belirteç) videosu (bkz. örnek *[Video ve ses akışının alınması](#page-26-1)*).

Tarih ve saati belirtmek için, ilgili tarih aşağıda önerilen formatlardan birinde talep ediliyor olmalıdır:

- *YYYY-MM-DD HH:MM:SS*
- *YYYY-MM-DDTHH:MM:SS*
- *YYYYMMDD-HHMMSS*
- *YYYYMMDDTHHMMSS*
- ayrıca UNIX(10 karakterli) ve TIMESTAMP(16 karakterli) formatlarında.

### Sunucu yanıtı örneği:

```
{
     "success" : "1",
}
```
- *[Genel sorgu şekli](#page-5-0)*
	- *[SDK ile çalışılırken kullanılan komutlar](#page-6-0)*
	- *[Komutların tanımları ve kullanım örnekleri](#page-8-0)*

## **Arşiv durumu sorgulama**

Arşiv durumu istenmesi, yalnızca aşağıdaki algoritmaya göre arşiv akışı alındıktan sonra mümkündür:

- 1. *[sorgusunu](#page-26-0)Anahtar* linki ile *stream=archive\_main* veya *stream=archive\_sub* alt linklerinden biri ile çalıştırın.
- 2. *Token* ile *[akış isteği](#page-27-0)* linkini çalıştırın.
- 3. Arşiv durumu istemek için komutu çalıştırın.

Arşiv durumu isteme örneği:

https://192.168.1.200:8080/archive\_status?type=[durum\_türü]&sid=sid=[oturum\_id]

Sorgunun anahtar bilesenleri:

- *type=[durum\_türü]* sorgulanan durumun türü:
	- *state* arşivin mevcut durumu;
	- *calendar* arşivin takvimi;
	- *timeline* arşiv zaman çizgisi.
- *sid=[oturum\_id]* sorgunun gerçekleştirildiği oturuma ait ID (bkz. örnek *[ID bilgileri ile oturum açma](#page-9-0)*).

Arşivin mevcut durumunu sorgulama örneği:

```
 https://192.168.1.200:8080/archive_status?type=state&sid=e03qD0eg
```
Sunucu yanıtı örneği:

```
\sqrt{2} {
         "token" : "iWlB1MlD",
         "time" : "2014-02-24 14:17:00",
         "speed" : "0.000000",
        "state" : "1", "state_desc" : "",
 "state_time" : "1393237022489381"
     }
]
```
Mevcut örnekte yanıt şunları içeriyor:

- *"token" : "iWlB1MlD"* video alınmasını sağlayan özel Token (bkz. örnek *[Video ve ses akışının alınması](#page-26-1)*);
- *"time" : "2014-02-24 14:17:00"* oynatılan arşive ait tarih ve saat;
- *"speed": "0.000000"* mevcut arşiv oynatma hızı;
- *"state" : "1"* arşivin mevcut durumu:
	- *1* arşiv oynatma durduruldu;
	- *2* arşiv oynatılıyor;
	- *4* arşivde arama;
	- *8* hata oluştu;
	- *10* diskler meşgul.
- *"state\_desc": ""*  oynatılan arşivin durumunun açıklaması;

• *"state\_time": "1393237022489381"* - arşivin durumunun değişme zamanı.

#### Arşiv takvimi sorgulama örneği:

```
 https://192.168.1.200:8080/archive_status?type=calendar&sid=e03qD0eg
```
#### Sunucu yanıtı örneği:

```
\lceil {
             "token" : "iWlB1MlD",
             "calendar" : [
                   "2014-02-20",
                   "2014-02-21",
                   "2014-02-24"
\sim 100 \sim 100 \sim 110 \sim 110 \sim 110 \sim }
]
```
Mevcut örnekte yanıt şunları içeriyor:

- *"token" : "iWlB1MlD"* video alınmasını sağlayan özel Token (bkz. örnek *[Video ve ses akışının alınması](#page-26-1)*);
- *"calendar" : []* arşiv olan tarihlerin listesi.

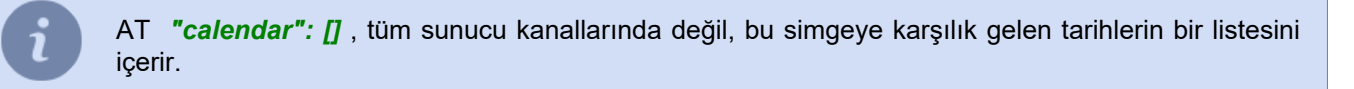

### Arşiv zaman çizgisi sorgulama örneği:

https://192.168.1.200:8080/archive\_status?type=timeline&sid=e03qD0eg

### Sunucu yanıtı örneği:

```
\overline{[} {
        "token" : "iWlB1MlD",
 "day_start" : "2014-02-24",
 "timeline" : [
{
              "begin" : "43090",
               "end" : "43094"
           },
{
               "begin" : "43149",
               "end" : "44506"
           },
{
              "begin" : "44592",
               "end" : "44844"
           },
{
               "begin" : "45201",
          "end" : "50573"
\},
{
               "begin" : "50628",
          "end" : "50628"
\},
{
               "begin" : "51088",
          "end" : "51327"<br>"end" : "51327"
 }
        ]
    }
\overline{1}
```
Mevcut örnekte yanıt şunları içeriyor:

- *"token" : "iWlB1MlD"* video alınmasını sağlayan özel Token (bkz. örnek *[Video ve ses akışının alınması](#page-26-1)*);
- *"day\_start": "2014-02-24"* oynatılan arşivin tarihi;
- *"timeline": []* arşivin sürekli parçalarının bir listesi:
- *"begin": ""* arşiv parçasının başlangıç zamanı;
- *"end": ""* arşiv parçasının bitiş zamanı.

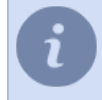

Arşiv kesitinin başlangıç ve bitiş zamanı günün başlangıcından itibaren saniye olarak belirtilir, kullanılan aralık *0* ile *86400* arasındadır.

• *[Genel sorgu şekli](#page-5-0)*

- *[SDK ile çalışılırken kullanılan komutlar](#page-6-0)*
- *[Komutların tanımları ve kullanım örnekleri](#page-8-0)*

### **Arşiv olayı sorgulama**

Arşiv olaylarını istemek, ancak aşağıdaki algoritmaya göre arşiv akışını aldıktan sonra mümkündür:

- 1. *[sorgusu ile](#page-26-0) Token* linki ile *stream=archive\_main* veya *stream=archive\_sub* olarak çalıştırın.
- 2. *Token* ile *[akış isteği](#page-27-0)* linkini çalıştırın.
- 3. Arşiv olayı istek komutunu çalıştırın.

#### Arşiv olayı sorgulama örneği:

https://192.168.1.200:8080/archive\_events?token=isaoPJAb&sid=e03qD0eg

Sorgunun anahtar bileşenleri:

- *token=[Token]* özgün Token (Belirteç) videosu (bkz. örnek *[Video ve ses akışının alınması](#page-26-1)*).
- *sid=[oturum\_id]* sorgunun gerçekleştirildiği oturuma ait ID (bkz. örnek *[ID bilgileri ile oturum açma](#page-9-0)*).

#### Sunucu yanıtı örneği:

 $\overline{a}$ 

```
 {
         "event_name" : "CalendarEvent",
         "calendar" : [
             "2014-02-20",
             "2014-02-21",
        "2014-02-24"\sim \sim \sim \sim \sim \sim },
     {
        "event name" : "SpeedEvent",
         "speed" : "0.000000"
     },
\sim \sim \sim \sim "event_name" : "SpeedLimitEvent",
         "speed_limit" : "0"
    },
\sim \sim \sim \sim "event_name" : "StateTransitionEvent",
        "state" : "1", "state_desc" : "",
         "state_time" : "2014-02-24 14:24:54"
     },
     {
         "event_name" : "TimeChangedEvent",
        "time": "2014-02-24 14:24:53"
    },
\sim \sim \sim \sim "event_name" : "TimelineEvent",
         "day_start" : "2014-02-24",
         "timeline" : "00000000000000000000000000000000000000000000000000000000000000000000000000000
         0000000000000000000000000000000000000000000000000000000000000000000000000000000000000000000
         0000000000000000000000000000000000000000000000000000000000000000000000000000000000000000000
         0000000000000000000000000000000000000000000000000000000000000000000000000000000000000000000
         0000000000000000000000000000000000000000000000000000000000000000000000000000000000000000000
         0000000000000000000000000000000000000000000000000000000000000000000000000000000000000000000
         0000000000000000000000000000000000000000000000000000000000000000000000000000000000000000000
         0000000000000000000000000000000000000000000000000000000000000000000000000000000000000000000
         0000000000000000000000000000000000000000000000000000000000000000000000000000000000000000000
         0000000000000000000000000000000000000000000000000000000000000000000000000000000000000000000
         0E0FFFFFFFFFFFFFFFFFFFFFFFFFFFFFFFFFFFFFFFFFFFFFFFFFFFFFFFFFFFFFFFFFFFFFFFFFFFFFFFFFFFFFFFF
         FFFFFFFFFF1F0000000000000000000000000000000000000000000000000000000000000000000000000000000
         000000000FEFFFFFFFFFFFFFFFFFFFFFFFFFFFFFFFFFFFFFFFFFFFFFFFFFFFFFFFFFFFFFFFFFFFFFFFFFFFFFFFF
         FFF3F00000000000000000000000000000000000000000000000000000000000000000000000000000000000000"
    },
\sim \sim \sim \sim \sim \sim "event_name" : "ActivityLevelEvent",
         "day_start" : "2014-02-24",
         "activities" : "FFFFFFFFFFFFFFFFFFFFFFFFFFFFFFFFFFFFFFFFFFFFFFFFFFFFFFFFFFFFFFFFFFFFFFFFFFF
```

```
 FFFFFFFFFFFFFFFFFFFFFFFFFFFFFFFFFFFFFFFFFFFFFFFFFFFFFFFFFFFFFFFFFFFFFFFFFFFFFFFFFFFFFFFFFFF
 FFFFFFFFFFFFFFFFFFFFFFFFFFFFFFFFFFFFFFFFFFFFFFFFFFFFFFFFFFFFFFFFFFFFFFFFFFFFFFFFFFFFFFFFFFF
 FFFFFFFFFFFFFFFFFFFFFFFFFFFFFFFFFFFFFFFFFFFFFFFFFFFFFFFFFFFFFFFFFFFFFFFFFFFFFFFFFFFFFFFFFF0"
```
Bu örnekte, yanıt aşağıdaki arşiv olaylarını içerir:

}

]

• *"event\_name" : "CalendarEvent" "calendar": []* - arşivin bulunduğu tarihlerin listesi.

AT *"calendar" : []*, tüm sunucu kanallarında değil, bu Simgeye karşılık gelen tarihlerin listesini içerir.

- *"event\_name" : "SpeedEvent" "speed": "0.000000"* - mevcut arşiv oynatma hızı.
- *"event\_name" : "SpeedLimitEvent" "speed\_limit" : "0"* - mümkün olan maksimum arşiv oynatma hızı.
- *"event\_name" : "StateTransitionEvent" "state" : "1"* - arşivin mevcut durumu:
	- *1*  arşiv oynatımı durduruldu;
	- *2* arşiv oynatılıyor;
	- *4* arşivde arama yapın;
	- *8* Bir hata oluştu;
	- *10* Sürücüler meşgul.

*"state\_desc" : ""* - durumun açıklaması. *"state\_time" : "2014-02-24 14:24:54"* - zaman durumu değişikliği.

- *"event\_name" : "TimeChangedEvent" "time" : "2014-02-24 14:24:53"* - zaman durumu değişikliği.
- *"event\_name" : "TimelineEvent" "day\_start" : "2014-02-24"* - oynatılan arşivin tarihi. *"timeline" : ""* - her bir bitin o gün kaydın bir saniyesine karşılık geldiği onaltılık sistemdeki bir sayı dizisi:
	- *0* giriş yok;
	- *1* bir kayıt var.
- *"event\_name" : "ActivityLevelEvent" "day\_start" : "2014-02-24"* - oynatılan arşivin tarihi. *"activities" : ""* - her bir bitin kanalda hareketin varlığı veya yokluğu hakkında bilgi içerdiği onaltılık sistemdeki bir sayı dizisi:
	- *0* hareket yok;
	- *1* hareket var.

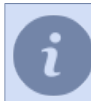

*"olay\_ismi" olayından farklı olarak "olay\_ismi": "FaaliyetSeviyesiOlayı" olayında "ZamanCizelgesiOlayi"* , yalnızca arşivlenen saniye için bilgi sağlar.

- *[Genel sorgu şekli](#page-5-0)*
- *[SDK ile çalışılırken kullanılan komutlar](#page-6-0)*
- *[Komutların tanımları ve kullanım örnekleri](#page-8-0)*

## <span id="page-52-0"></span>**Yerel arşiv dışa aktarımı**

Yerel arşiv dışa aktarma, arşiv dışa aktarma işlemini başlatır ve ortaya çıkan dosyayı *ekran görüntülerini kaydetmeye yönelik klasöre* kaydeder. Birkaç yerel arşiv dışa aktarma yöntemi desteklenir:

SDK

• Bir nesne *operatör arayüzü* kullanılarak gerçekleştirilen yöntemler.

Dışa aktarma parametrelerinin esnek bir şekilde yapılandırılma mümkün olmayan istek örnekleri:

```
 https://192.168.1.200:8080/objects/operatorgui_jmxwAqxm/archive_export?
channel_name_or_guid=HsnnGa9B&start_time_YYYYMMDD_HHMMSS=2014-11-26
 17:34:00&end_time_YYYYMMDD_HHMMSS=2014-11-26 17:35:00&filename=export.avi&archive_on_device=0&sid=e03qD0eg
    https://192.168.1.200:8080/objects/operatorgui_jmxwAqxm/archive_export_ss?
channel_name_or_guid=HsnnGa9B&start_time_YYYYMMDD_HHMMSS=2014-11-26
 17:34:00&end_time_YYYYMMDD_HHMMSS=2014-11-26 17:35:00&filename=export.avi&archive_on_device=0&sid=e03qD0eg
```
Dışa aktarma parametrelerinin esnek bir şekilde yapılandırılabildiği bir istek örneği:

```
 https://192.168.1.200:8080/objects/operatorgui_jmxwAqxm/archive_export_ex?
channel_name_or_guid=HsnnGa9B&start_time_YYYYMMDD_HHMMSS=2014-11-26
 17:34:00&end_time_YYYYMMDD_HHMMSS=2014-11-26 17:35:00&filename=export.avi&sid=e03qD0eg&options={"is_hardware":
 0, "video_codec": "MPEG4", "video_bitrate":3000}
```
Nesne *operatör arayüzü* kullanılarak gerçekleştirilen yerel arşiv dışa aktarma yöntemleri aşağıdaki koşullar altında çalışmaz:

- yöntem TRASSIR işletim sistemini çalıştıran "kör" bir sunucuda başlatılır (etkin olmayan bir operatör arayüzü ile);
- yöntem, sunucu uygulamasının bir hizmet olarak çalıştığı bir Windows sunucusunda çalıştırılır.
- *Kanal* nesnesi kullanılarak yürütülen bir yöntem ... Bu yöntem, operatör arayüzünün kullanılabilirliğine bağlı değildir ve herhangi bir sunucuda çalıştırılabilir. İstek örnekleri:

```
 https://192.168.1.200:8080/objects/CKq5LLiO/export_archive?start_time_YYYYMMDD_HHMMSS=2014-11-26
 17:34:00&end_time_YYYYMMDD_HHMMSS=2014-11-26 17:35:00&filename=export.avi&sid=e03qD0eg&options={"is_hardware":
 1}
```
Sorguların anahtar bilesenleri:

- *arşiv dışa aktarımı* , *arşiv dışa aktarım alt akış*  ana veya ek akışın arşivinin dışa aktarılmasını çağıran komutlar;
- *arşiv\_dışa aktarım\_ex* , *[Channel\_GUID]/arşivi\_dışa aktar*  herhangi bir akışın özel arşiv dışa aktarımını çağırmak için komutlar;
- *operatör GUI\_ [interface GUID]*  operatör arayüzü tanımlayıcı;
- *channel name or guid=[kanal GUID* dışa aktarma yapılan kanalın tanımlayıcısı;
- *start\_time\_YYYYMMDD\_HHMMSS=2014-11-26 17:34:00* aktarmanın başladığı tarih ve saat;
- **end time YYYYMMDD HHMMSS=2014-11-26 17:35:00** aktarmanın bittiği tarih ve saat;
- *filename=[dosyaadi.avi]* dosyanın ismidir;
- *cihazdaki\_arşiv=0* arşiv kaynağı seçimi:
	- *0* sunucuda arşiv;
	- *1* cihazdaki arşiv.
- *seçenekler = {[options]}* JSON formatında dışa aktarım parametreleri seti: *"donanım"* - arşiv kaynağı seçimi:
	- *0* sunucudaki arşiv (varsayılan değer);

• *1* - cihazdaki arşiv.

*"alt akış\_seçimi"* - akış seçimi:

- *0* ana akış (varsayılan değer);
- *1* alt akış.

*"video\_kodek"* - dışa aktarımın kodlanarak yapılacağı video kodek seçimi:

- *""* yeniden kodlama yapılmadan (varsayılan değer);
- *"MPEG4"* MPEG4 olarak yeniden kodla;
- *"WMV"* WMV olarak çevir (TRASSIR OS desteklemez).

*"video\_çözünürlüğü"* - video akış çözünürlüğü seçimi (yeniden kodlama kullanılırsa):

• *""* - video akışının orjinal çözünürlüğü (varsayılan değer);

• *"2560x1920"*, *"1920x1080"*, *"1600x1200"*, *"1280x1024"*, *"1280x960"*, *"1280x720"*, *"1024x768"*, *"800x600"*, *"720x576"*, *"704x576"*, *"640x480"*, *"352x288"*, *"320x240"*, *"176x144"* - uygun seçenekler.

*"video\_bit oranı"* - dışa aktarılan dosyanın bit oranı seçimi (yeniden kodlama kullanılırsa):

• *200*, *400*, *600*, *800*, *1000*, *2000*, *2500*, *3000*, *5000*, *7500*, *10000*, *16000* - bit oranı seçenekleri. *"ses\_kodek"* - dışa aktarılan dosyada sesin kodlanacağı ses kodekinin seçimi:

- *""* yeniden kodlama yapılmadan (varsayılan değer);
- *"Ses yok"* ses olmadan;
- *"PCM"* PCM olarak yeniden kodla;
- *"WMA"* WMA olarak yeniden kodla (TRASSIR OS desteklemez).

*"ses\_bit oranı"* - dışa aktarılan dosyanın ses akışı bit oranı seçimi (WMA olarak yeniden kodlama kullanılırsa):

- *64*, *128* bit oranı seçenekleri. *"kanal\_ismi\_filigranı\_gerekli"* - videoya kanal ismini gösterir:
- *0* gösterme (varsayılan değer);
- *1* göster. *"zaman\_damgası\_filigranı\_gerekli"* - videoda tarih ve saati göster:
- *0* gösterme (varsayılan değer);
- *1* göster.

*"filigran\_hizalaması"* - videoda filigranın gösterim konumu:

- *1* sol üst köşe (varsayılan);
- *2* sağ üst köşe;
- *3* sol alt köşe;
- *4* sağ alt köşe.

*"döndürme\_çevirme\_gerekli"* - *döndürme ve çevirme* video:

- *0* kullanmayın (varsayılan değer);
- *1* kullan.

53 *"şekil\_filigranı\_gerekli"* - göster *şekiller veya altyazılar* on video:

• *0* - gösterme (varsayılan değer);

- *1* göster.
- *sid=[oturum\_id]* sorgunun gerçekleştirildiği oturuma ait ID (bkz. örnek *[ID bilgileri ile oturum açma](#page-9-0)*).

Belirtilen zaman, sunucu üzerinde yapılandırılmış olan zaman dilimine uygun olarak ele alınır.

Sunucu yanıtı örneği:

{ "success" : "1", }

### **Yerel Dışa Aktarım Görev Yönetimi Komutları**

**Mevcut yerel dışa aktarım görevleri sorgusu** İstek örneği:

https://192.168.1.200:8080/export\_tasks?sid=e03qD0eg

Sorgunun anahtar bileşenleri:

• *sid=[oturum\_id]* - sorgunun gerçekleştirildiği oturuma ait ID (bkz. örnek *[ID bilgileri ile oturum açma](#page-9-0)*).

### Sunucu yanıtı örneği:

```
[{
 \label{thm:main} $$ \n\delta_\data'' : "\{\n\t\"extras\" : \n\t\;\b\uring\" : false, \n\t\t\"class_detection\" : \n\head\n \h\t\;\n\delta_\n\to \d\text{sup}\\t\"need_research_detectors\" : false\n\t}\n}\n",
  "created_ts" : "1571922911615786",
 "export finish ts" : "0",
  "export_start_ts" : "1571922911615786",
  "filename" : "C:/VMS/Screenshots/TR-D8121WDIR2v2 1_20191024-132119--20191024-132727.avi",
  "fragments" :
\overline{\phantom{a}} {
     "channel" : "qK30lb5k_OsnJuSGv",
    "end ts" : "1571911565998605",
     "filename" : "",
     "start_ts" : "1571911180998846"
    },
    {
     "channel" : "qK30lb5k_OsnJuSGv",
    "end ts" : "1571912847980932",
     "filename" : "",
     "start_ts" : "1571912479981939"
    }
  ],
  "id" : "uzbijs1A",
 "out format" : 0,
  "postponed_until_ts" : "1571922910083000",
 "progress percent" : "30",
 "state" : \overline{1},
 "state_desc" : "in_progress"
}]
```
Bu örnekte, yanıt şunları içerir:

- *"ilave\_data"* yerel dışa aktarım görevi için parametreler seti;
- *"görev\_oluşturma"* yerel dışa aktarım görevinin oluşturulma zamanı;
- *"dışa aktarım\_görev\_başlama"* yerel dışa aktarım görev başlama zamanı;
- *"dışa aktarım\_görev\_bitimi"* yerel dışa aktarım görevinin bitiş zamanı;
- *"dosya ismi"* dosya ismi ve yolu (bir kaç video kesiti dışarı aktarılırsa);
- *"kesitler"* dışa aktarılan kesitlerin listesi:
	- *"kanal"* [Channel\_GUID] \_ [Server\_GUID] formatında kanalın tekil tanımlayıcısı;
	- *"görev\_başlama"* dışa aktarılan kesitin başlama zamanı;
	- *"görev\_bitiş"* dışa aktarılan kesitin bitiş zamanı;
	- *"dosya ismi"* kesitin dosya ismi ve yolu (bir kez kesit dışa aktarıldığında);
- *"id"* yerel dışa aktarım görevinin tekil tanımlayıcısı;
- *"çıkış\_formatı"* dışa aktarım dosya formatı (0 AVI, 1 *BEAMS*);
- *"görev\_zamanlaması"* -zamanlanan görevin başlama zamanı (dışa aktarımda erteleme kullanılırsa);
- *"tamamlanma\_yüzdesi"* görev tamamlanma yüzdesi;
- *"durum"* görev durumu:
	- *0* görev beklemede;
	- *1* görev uygulanıyor;
	- *2* görev tamamlandı.
- *"durum\_tanımı"* durum tanımı:
	- *"ertelendi"* görev beklemede;
	- *"uygulanıyor"* görev uygulanıyor;
	- *"tamamlandı"* görev tamamlandı.

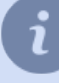

Sunucuda yapılandırılmış zaman dilimi baz alınarak *[UNIX time](https://en.wikipedia.org/wiki/Unix_time)* formatı ile zaman mikro saniye olarak belirtilmiştir.

### **Yerel dışa aktarım görevinin silinmesi isteği**

İstek örneği:

https://192.168.1.200:8080/export\_cancel?sid=e03qD0eg&task\_id=uzbijs1A

Sorgunun anahtar bileşenleri:

- *sid=[oturum\_id]* sorgunun gerçekleştirildiği oturuma ait ID (bkz. örnek *[ID bilgileri ile oturum açma](#page-9-0)*);
- *görev\_id = [task\_id]* yerel dışa aktarım görevi tekil tanımlayıcısı.

Sunucu yanıtı örneği:

```
{
     "success" : "1"
}
```
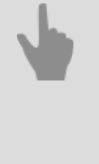

• *[Genel sorgu şekli](#page-5-0)*

- *[SDK ile çalışılırken kullanılan komutlar](#page-6-0)*
- *[Komutların tanımları ve kullanım örnekleri](#page-8-0)*

### **Uzak arşiv dışa aktarımı**

Bölümde tarif edilen komuta benzemeksizin *[Yerel arşiv dışa aktarımı](#page-52-0) Uzak arşiv dışa aktarma* komutu, herhangi bir sunucudan bir arşiv parçası talep etmenize ve onu indirmenize olanak tanır.

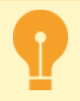

*Uzak arşiv dışa aktarım* komutunu kullanırken şunları dikkate alın:

- Uzak arşiv dışa aktarma görevleri *ana panelde* görünmez.
- Aynı anda yalnızca bir uzak arşiv dışa aktarma görevi çalışır. Bu durumda, uzaktan arşiv dışa aktarımının yeni görevi yalnızca yerel arşiv dışa aktarımının mevcut görevleri tamamlandıktan sonra yürütülecektir. Yerel arşiv dışa aktarımı için yeni görevler, geçerli uzaktan arşiv dışa aktarma görevi tamamlanana kadar başlamaz.
- Arşivin dışa aktarıldığı zaman aralığı 30 dakikayı geçmemelidir.
- Dışa aktarılan dosya **.mp4** uzantısı ile kaydedilir.

Uzak arşiv dışa aktarımı şu şekilde yapılır:

### 1. **Uzak arşiv dışa aktarım görevi isteği**

İstek örneği:

https://192.168.1.200:8080/jit-export-create-task?sid=MdFYYrjy

İstek, gövdesi aşağıdaki verileri JSON biçiminde içermesi gereken POST yöntemi kullanılarak gönderilir:

```
{
 "resource_guid": "zwzmklKi",
 "start_ts": 1596552540000000,
"end ts": 1596552600000000,
"is hardware": 0,
  "prefer_substream": 0
}
```
Koşul:

- *"resource\_guid": "zwzmklKi"* kanal GUID;
- *"start\_ts": 1596552540000000* dışa aktarılan arşiv kesitinin başlama zamanı;
- *"end\_ts": 1596552600000000* dışa aktarılan arşiv kesitinin bitiş zamanı;
- "is hardware": 0 arşiv kaynağı (0 sunucudaki arşiv, 1 cihazdaki arşiv);
- *"prefer\_substream": 0* arşiv akışı (0 ana akış, 1 alt akış).

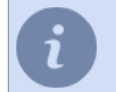

Saat, sunucuda yapılandırılan saat dilimi dikkate alınarak, *[UNIX saati](https://en.wikipedia.org/wiki/Unix_time)* biçiminde mikro saniye cinsinden belirtilir.

Sunucu yanıtı örneği:

```
{
  "success" : "1",
 "task_id" : "JgZN323E"
\lambda
```
Bu yanıt şunları içerir:

- *"başarılı" : "1"* isteğin başarılı olma durumuna dair mesaj;
- *"görev\_id" : "JgZN323E"* tekil görev ID.

İstek gövdesi 30 dakikadan uzun bir aralık içeriyorsa veya belirtilen aralıkta arşiv yoksa, sunucu bir hata mesajıyla yanıt verir:

```
{
  "success" : "0",
 "error_code": "bad interval"
}
```
### 2. **dışa aktarım dosyasını alma isteği**

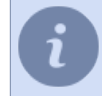

Dışa aktarma dosyasını alma isteği, görev oluşturma isteği tamamlandıktan sonra 10 saniye içinde tamamlanmalıdır. 10 saniye sonra, uzaktan dışa aktarma görevi silinecektir.

İstek örneği:

```
https://192.168.1.200:8080/jit-export-download?sid=MdFYYrjy&task_id=JgZN323E
```
İstek, parametreleri aşağıdaki verileri belirten GET yöntemiyle gönderilir:

- *sid = MdFYYrjy* tekil oturum ID;
- *task\_id=JgZN323E* daha önce oluşturulan göreve ait ID.

Yanıt olarak, sunucu dışa aktarıla dosyayı gönderecektir.

### 3. **Görev durumu isteği**

İstek örneği:

https://192.168.1.200:8080/jit-export-task-status?sid=MdFYYrjy

İstek, gövdesi aşağıdaki verileri JSON biçiminde içermesi gereken POST yöntemi kullanılarak gönderilir:

```
{
  "task_id": "JgZN323E"
}
```
Koşul:

• *"görev\_id": "JgZN323E"* - daha önce oluşturulan göreve ait ID.

Sunucu yanıtı örneği:

```
{
 "active" : true,
 "done" : false,
  "progress" : 3,
 "sended" : 30456,
 "success" : 1
}
```
Bu yanıt şunları içerir:

- *"aktif": doğru*  görev durumu (doğru görev işleniyor, yanlış görev işlenmiyor);
- *"tamamlandı": yanlış*  sunucudaki görev tamamlama göstergesi (doğru görev başarıyla tamamlandı, yanlış - görev tamamlanmadı);
- *"ilerleme": 3*  görev tamamlama yüzdesi, 0'dan 100'e;
- *"gönderilen": 30456*  sunucu tarafından gönderilen video baytlarının sayısı;
- *"başarılı": 1*  isteğin başarısıyla ilgili mesaj.
- 4. **Uzak dışa aktarım görevinin silinmesi isteği** İstek örneği:

https://192.168.1.200:8080/jit-export-cancel-task?sid=MdFYYrjy&task\_id=JgZN323E

- *sid = MdFYYrjy* tekil oturum ID;
- *görev\_id=JgZN323E* silinecek göreve ait ID. Sunucu yanıtı örneği:

```
{
 "başarılı" : "1"
}
```
- *[Genel sorgu şekli](#page-5-0)*
- *[SDK ile çalışılırken kullanılan komutlar](#page-6-0)*
- *[Komutların tanımları ve kullanım örnekleri](#page-8-0)*

# <span id="page-60-0"></span>**SDK'nın Python dilinde kullanılmasına ait örnekler**

Bu sayfadaki örnekler *Python* dilini, en kolay programlama dili olarak kullanmaktadır. "Yönetici Kılavuzu" kapsamında verilen örneklerin aksine bu örnekleri ayrı bir program olarak çalıştırmanız gerekir. Bunun için Python yüklemelisiniz.

SDK'nın programlarda kullanılması öngörülmekteyse de, bütün fonsiyonlar İnternet tarayıcısı üzerinden de çalışmaktadır. Ek olarak, açıklamalar kısmında SDK başka hangi fonksiyonların çağrılabileceğine dair ipuçları vermektedir - yapmanız gereken tek şey verilen örneği adres satırına kopyalamaktır. *Bütün fonksiyonları İnternet tarayıcınızın yardımıyla deneyin!*

SDK fonksiyonları SDK parolasını ve oturum ID'si kullanılmasını gerektirmektedir. Örneklerde verilen "123"'ün yerine kendi parolanızı kullanın.

*/login* parolanın bilinmesi halinde oturum ID'si alınmasına olanak tanır. Çoğu fonksiyon için SDK önemli olmayıp, oturum ID'si veya parola verilmektedir. Sadece olayların alınması ile ilgili fonksiyonlar farklı bir şekilde davranmaktadır: parolanın mevcut olması durumunda bütün son olaylar verilmekte, oturum D'sinin mevcut olması durumunda ise sadece yeni olaylar verilmektedir.

*/objects*, bir nesne ağacı almanıza, sunucu içindeki nesneleri, örneğin tüm kanalları bulmanıza olanak tanır.

```
import urllib, re, ssl
s = \text{urllib.urlopen("https://127.0.0.1:8080/objects/?password=12345",}context=ssl. create unverified context()).read()
for x in s.replace("\n", "").split("{"):
    m = re.search('"name" \s* \s* \s*"(.*)"'.\n% channel', x) if not m: continue
     print m.group(1)
```
Örnek, okunan satırdaki bütün "\n" satır sonu sembollerini kaldırır, sonucu "{" ayırıcısına göre satır listesine ayırır, her satırda normal ifade yardımıyla "name" "AD" ... Channel arar. Eşleşme bulunursa, AD basılır.

*/objects/obje id* objenin durumunu gözden geçirmeye olanak tanır. Objenin muhtemel durumlarını kural editöründe veya sınıf tanımında görmek mümkündür.

*/objects/obje id/metot?param1=val1&param2=val2* Obje metodunu çağırmaya olanak tanır. Obje ID'sini nesne ağacında bulabilirsiniz. Metot adlarını, parametreleri kural editöründe ve sınıf tanımında bulabilirsiniz.

*/classes/sınıf id* mevcut sınıfa ait objelerin muhtemel durumlarını ve ayrıca tip ve parametre adları dahil, kullanılabilecek metotların gözden geçirilmesine olanak tanır.

*/settings/folder/field*, ayarları okumanıza ve yazmanıza olanak tanır. Sunucudaki ayarlar, üç türden birinin alanlarını içeren klasörlere bölünmüştür: tamsayı, gerçek, dize. Yönetici arayüzünde F4'e basarak klasörlerin, alanların adlarını görüntüleyebilirsiniz. Bu mod, diyalogları atlayarak ayarları görüntülemenizi ve düzenlemenizi sağlar. Bu mod, ayarlarda belirli değişikliklerle sistemin nasıl davranacağını denemenizi sağlar.

Sorguda alanın adı belirtilmezse, SDK erişilebilecek alan ve alt klasörlerin bir listesini getirecektir.

*/events* sistem olaylarının alınmasına olanak tanımaktadır. Yanıtta "timestamp" mikrosaniye cinsinden *[UNIX](http://en.wikipedia.org/wiki/Unix_time) [zamanını](http://en.wikipedia.org/wiki/Unix_time)* kullanmaktadır. Mevcut olay türlerine kural editöründe göz atılabilir. "Origin" alanı obje ID'sini içermektedir. Objenin adı ve diğer özellikleri nesne ağacından öğrenilebilir. Bazı olaylarda ek alanlar mevcuttur; örneğin ""Giriş başarılı, %2'den %1" olayı iki alan içermektedir- "server\_address" ve "under\_username".

```
import urllib, re
s = urllib.urlopen("https://localhost:8080/login?password=123").read()
sid = re.search('"sid"\s*:\s*"(.*?)"', s).group(1)
print "my session: %s" % sid
while 1:
    s = \text{urllib.urlopen("https://127.0.0.1:8085/events?sid=%s" % sid).read() print s
```
### Örnekte olaylar alındıkları sıraya göre işlenirler.

Aynı şekilde, */pos\_events* POS olaylarının alınmasına olanak tanımaktadır. Olay formatı komut dosyalarındaki POS olaylarıyla tümüyle aynıdır.

Aynı şekilde, */lpr\_events* AutoTRASSIR olaylarının alınmasına olanak tanımaktadır. Olay formatı komut dosyalarındaki AutoTRASSIR olaylarıyla tümüyle aynıdır.

- *[SDK ile çalışma için sunucu ayarları](#page-4-0)*
- *[SDK ile çalışılırken kullanılan komutlar](#page-6-0)*
- *[Genel sorgu şekli](#page-5-0)*
- *[Komutların tanımları ve kullanım örnekleri](#page-8-0)*

# **Sunucu objeleri ile çalışma metotlarının tanımları**

Belirli bir sınıfa ait sunucu nesneleri, aynı nesne sınıfına karşılık gelen yöntemlere tabidir. Bir objeye bir yöntemi uygulamak için, form ile aşağıdaki sorguyu yapmanız gerekir:

https://[sunucu\_adresi]:[port]/objects/[GUID\_objesi]/[yöntem]? [obje\_1]=[değer\_1]&[parametre\_2]=[değer\_2]&sid=[id\_oturum]

Sorgunun anahtar bileşenleri:

- *[obje\_GUID]* sunucudaki objenin GUID bilgisi (örneğe bknz *[Nesne ağacı sorgusu](#page-10-0)*);
- *[yöntem]* objeye uygulanan yöntem (aşağıda sunucu objelerine uygulanan yöntemlerin bir listesi bulunmaktadır);
- *[parametre\_x]=[değer\_x]* yöntem tarafından kullanılan parametre ve değeri;
- *sid=[oturum\_id]* sorgunun gerçekleştirildiği oturuma ait ID (bkz. örnek *[ID bilgileri ile oturum açma](#page-9-0)*).

# **Kanallarla çalışma yöntemleri**

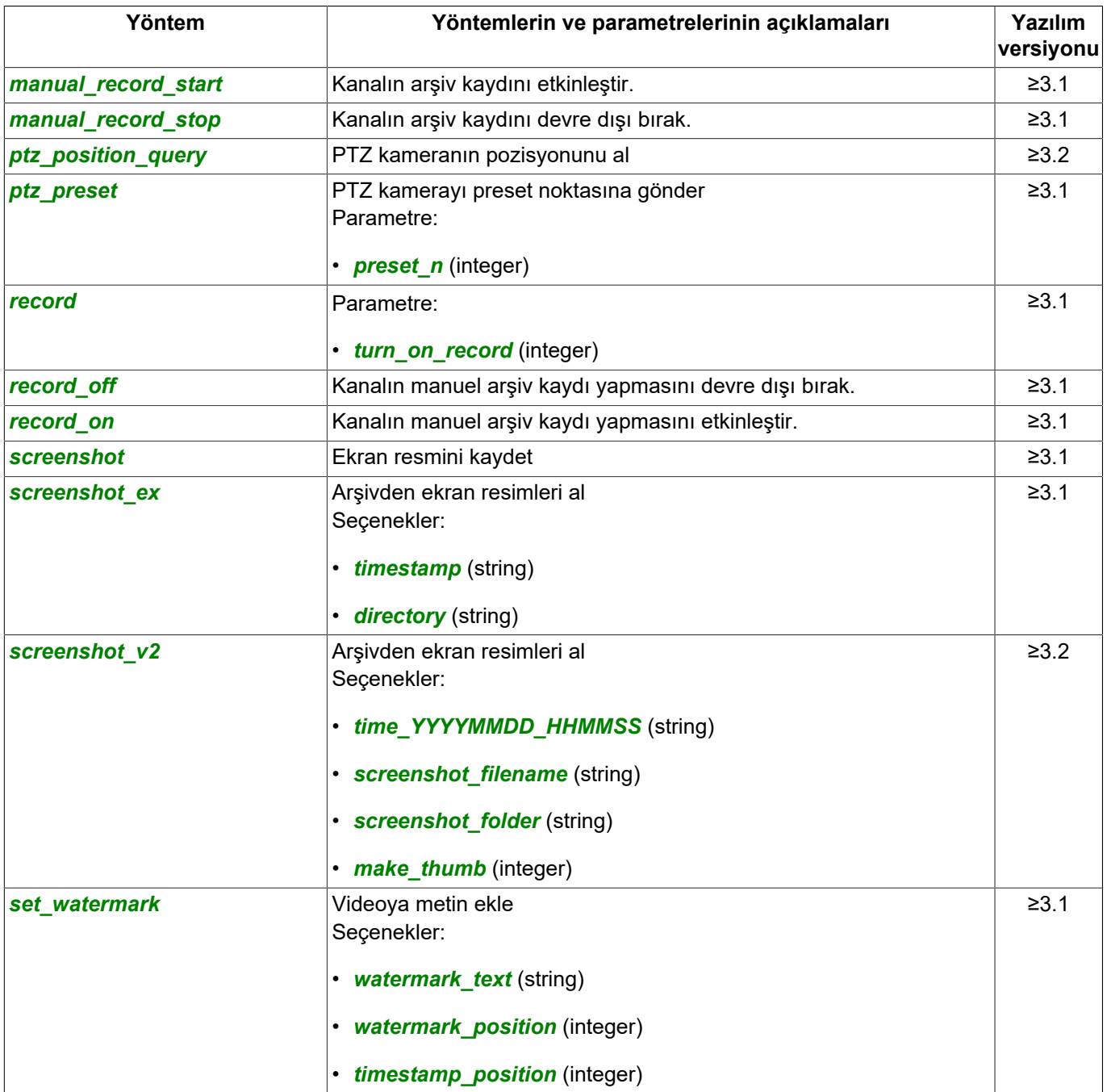

# **Kullanıcı arayüzü ile çalışmak için yöntemler**

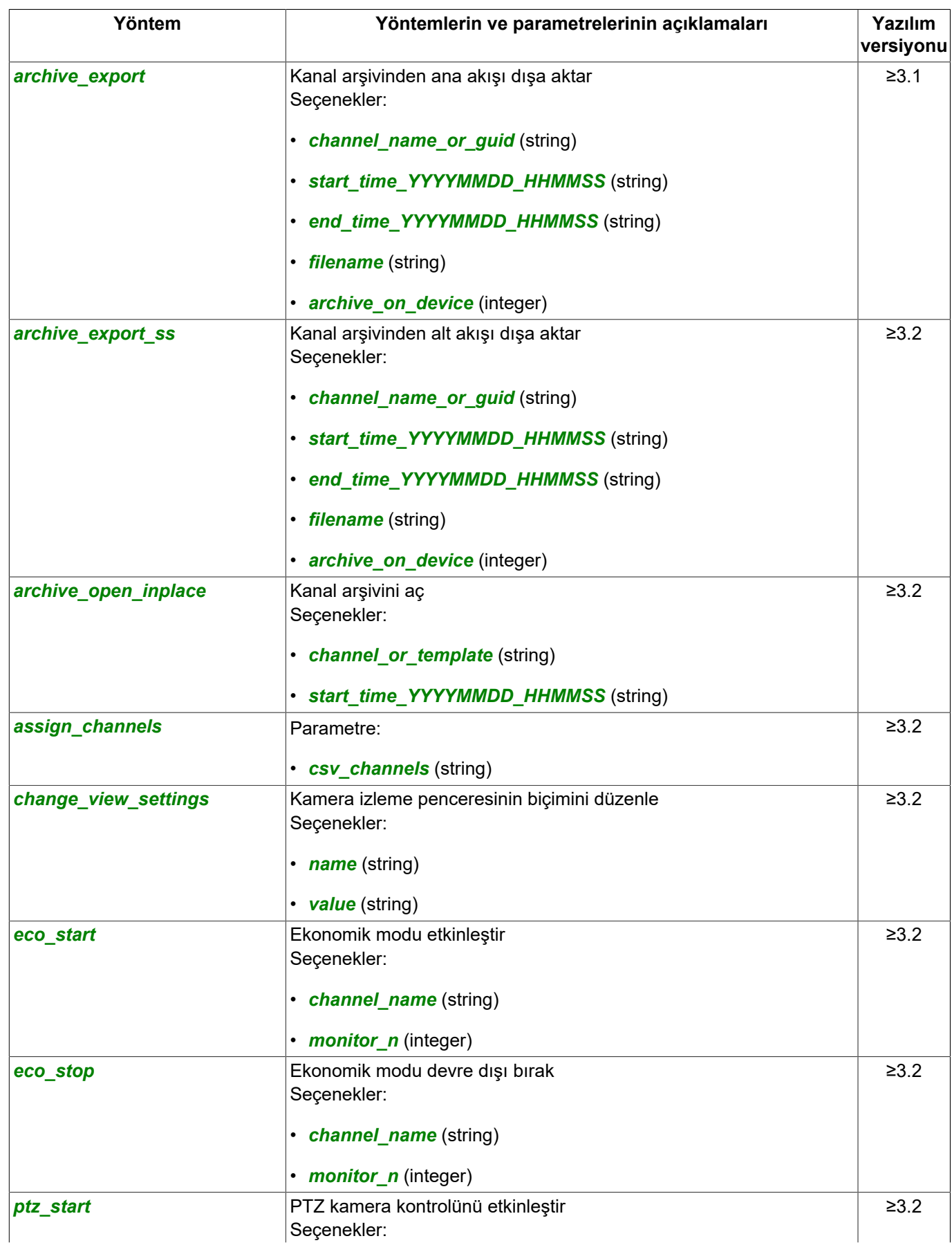

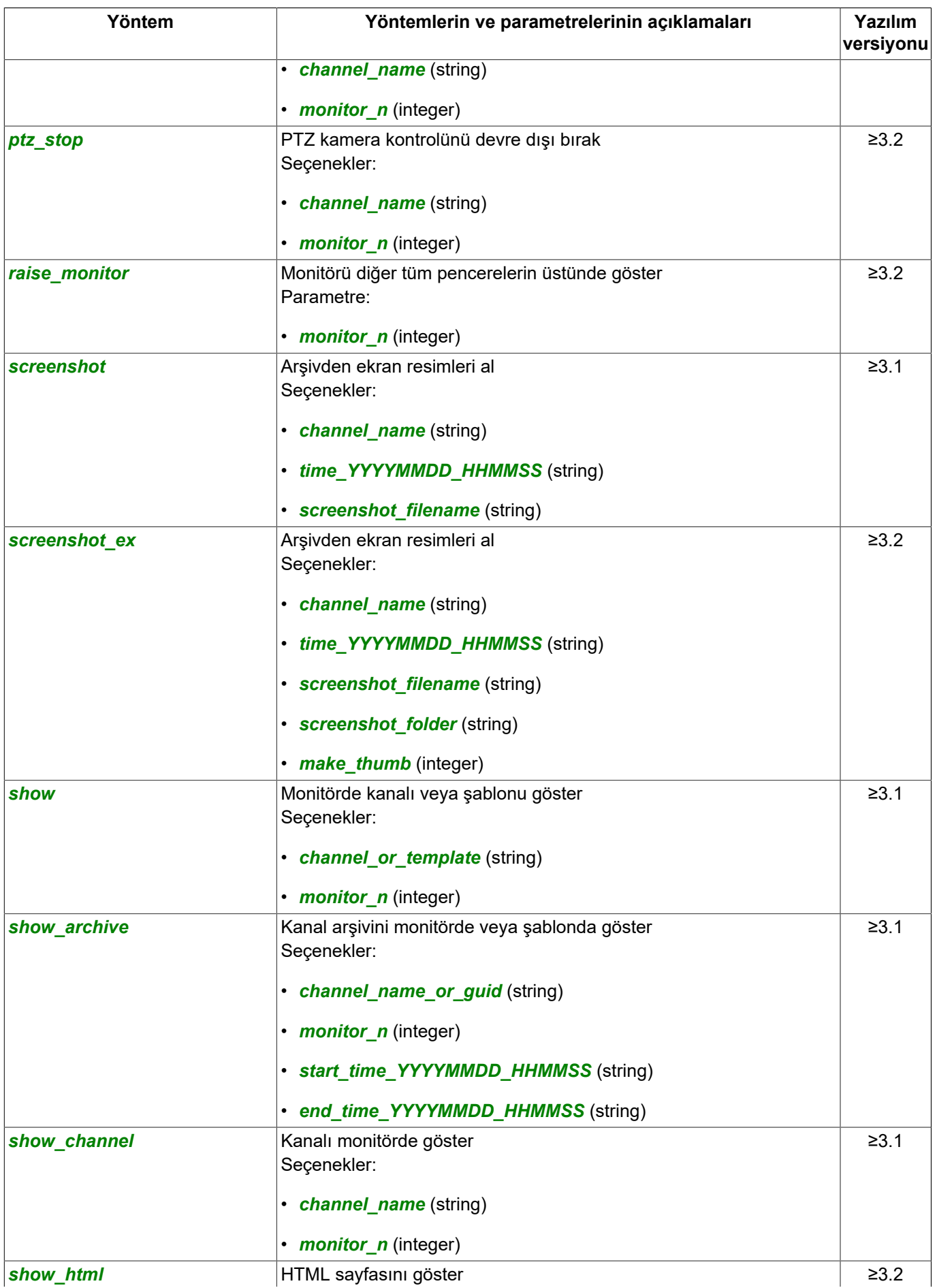

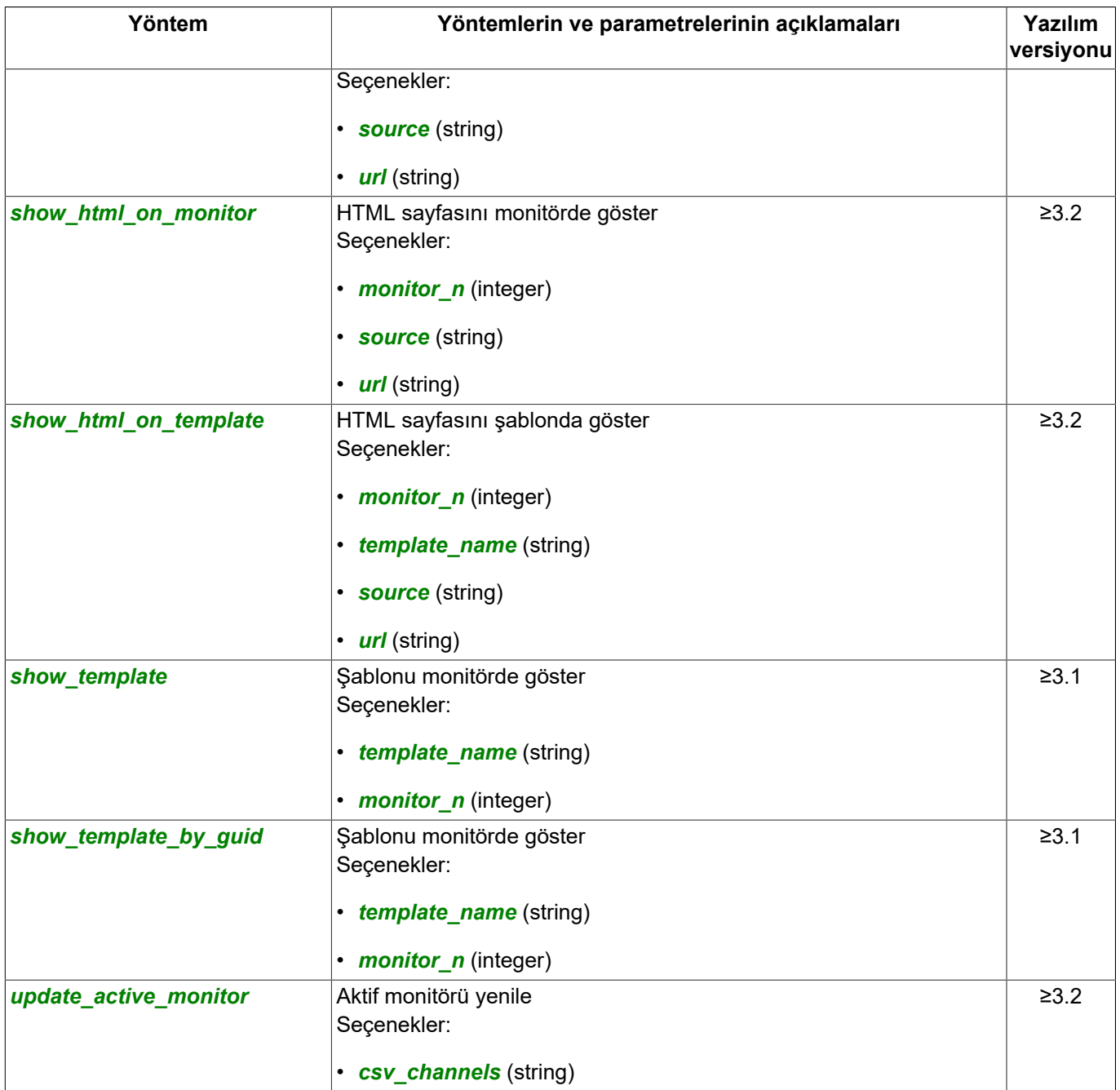

# **"Orion Pro" sistemi ile çalışma yöntemleri**

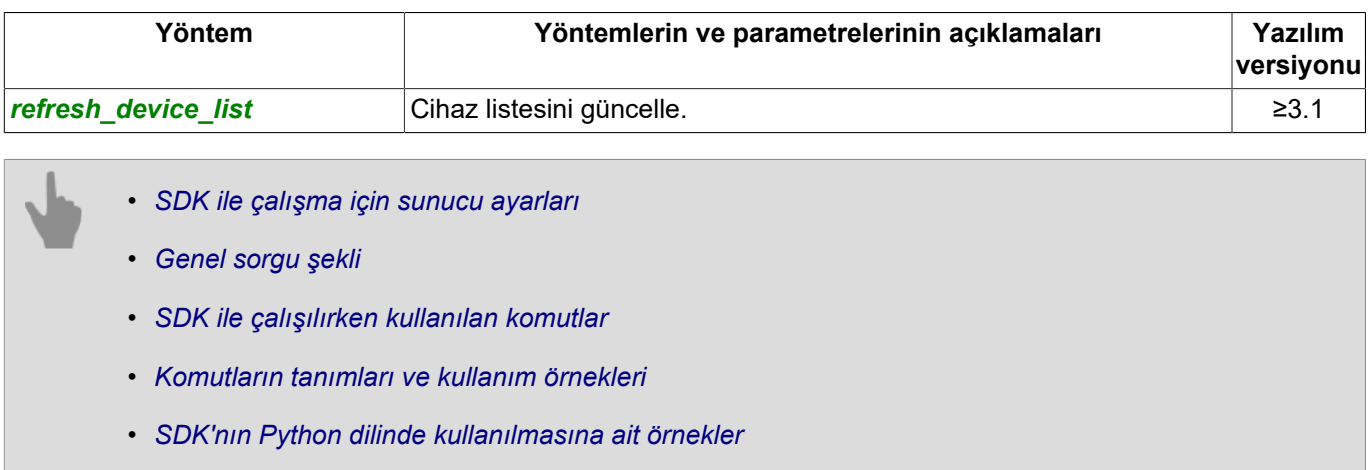

# **Sunucu ayarları tanımları**

### Ayarların alınmasına yönelik sorgu:

https://[sunucu\_adresi]:[port]/settings/?sid=[oturum\_id]

### Yanıt:

{

}

```
 "name" : "CyPy6vF5",
 "type" : "LocalServer",
 "subdirs" : [
       "ad",
         "archive",
         "audit",
         "auto_trassir",
         "boards",
         "channels",
         "cloud",
         "eskuel",
         "fortnet-k0DMhmOb",
         "gate-EHukOXSy",
         "health",
         "ip_cameras",
        "map",
         "netrec",
         "network",
         "orion",
         "pos_folder2",
         "reports",
         "screenshots",
         "scripts",
         "serialports",
         "sphinx-LrzsfxDr",
         "system_wide_options",
         "templates",
         "users",
         "webserver"
    ],
    "values" : [
         "name",
         "folder",
         "icon",
         "media_route"
    ]
```
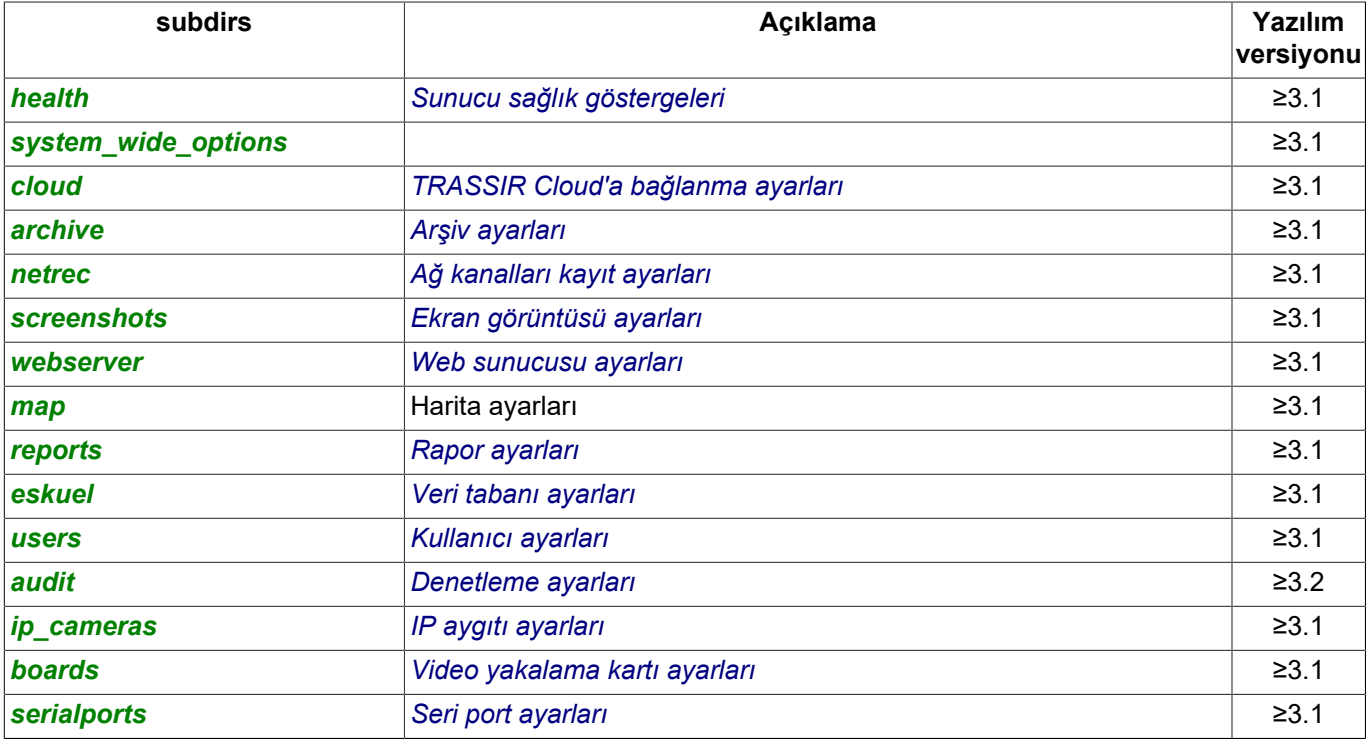

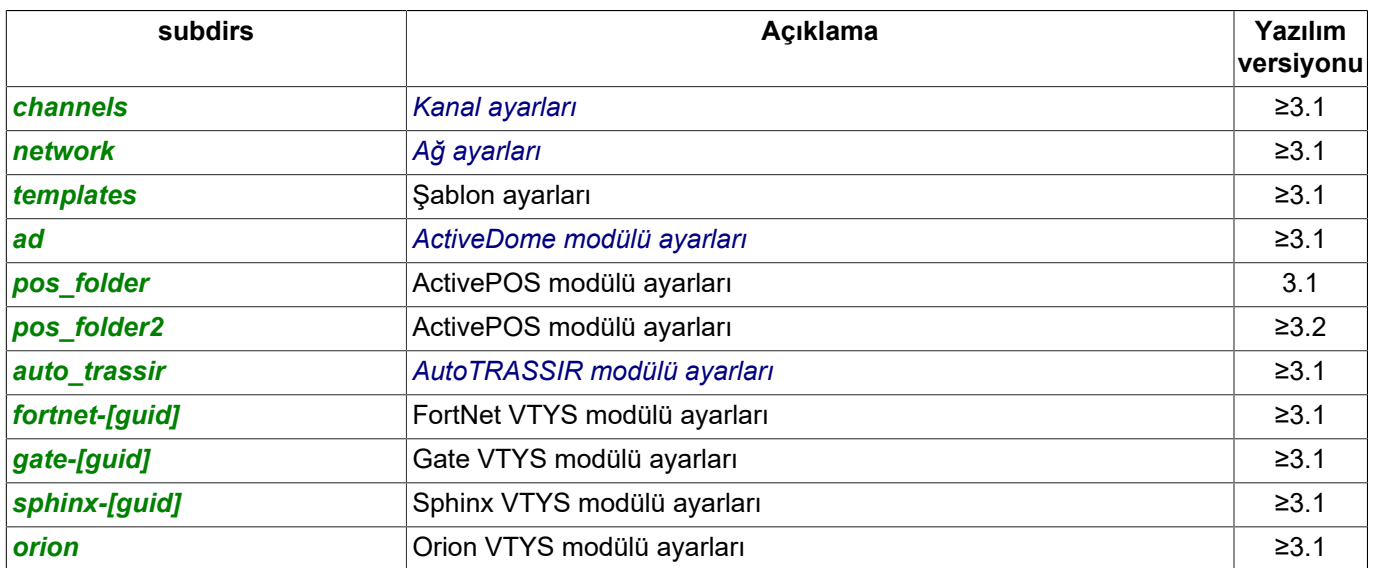

### Değeri al (R):

https://[sunucu\_adresi]:[port]/settings/[ayar]?sid=[oturum\_id]

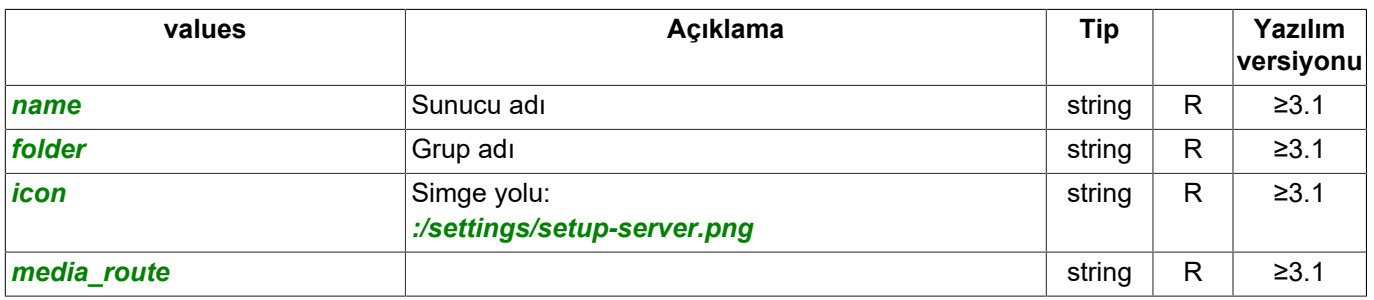

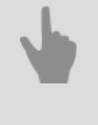

- *[SDK ile çalışma için sunucu ayarları](#page-4-0)*
- *[Genel sorgu şekli](#page-5-0)*
- *[SDK ile çalışılırken kullanılan komutlar](#page-6-0)*
- *[Komutların tanımları ve kullanım örnekleri](#page-8-0)*
- *[SDK'nın Python dilinde kullanılmasına ait örnekler](#page-60-0)*

## <span id="page-70-0"></span>**Sunucu sağlık göstergelerinin tanımı**

### Ayarların alınmasına yönelik sorgu:

https://[sunucu\_adresi]:[port]/settings/health/?sid=[oturum\_id]

### Yanıt:

{

```
 "name" : "health",
     "type" : "Health",
     "subdirs" : [
     ],
     "values" : [
         "additionspack_level",
         "amerge_error",
         "architecture",
        "archive_last_error",
        "automatic update state",
         "channels_bitrate_exceeded",
         "channels_board_online",
         "channels_board_total",
         "channels_detector_error",
         "channels_detector_warning",
         "channels_network_online",
         "channels_network_total",
         "cloud_client_accounts",
        "cloud_client_username",
         "cloud_have_error",
         "cloud_last_error",
         "cloud_server_accounts",
        "cloud_login_sid",
        "cpu_usage",
         "crash_count",
         "crash_count_update",
         "custom_indicators",
        "db_connected",
        "db_is_slow",
        "db<sup>-1</sup>ast error",
         "disks_error_count",
         "disks_is_slow",
        "disks<sup>-</sup>last_error"
        "disks<sup>-</sup>stalled",
         "disks_stat_amerge_main_days",
         "disks_stat_amerge_main_gb",
         "disks_stat_amerge_subs_days",
        "disks stat amerge subs gb",
 "disks_stat_hwmerge_days",
 "disks_stat_hwmerge_gb",
         "disks_stat_main_days",
         "disks_stat_main_gb",
         "disks_stat_priv_days",
 "disks_stat_priv_gb",
 "disks_stat_subs_days",
         "disks_stat_subs_gb",
         "features",
         "gpu_usage",
        "grabberpack level",
         "icon",
         "ifconfig_error",
         "ip_devices_connected",
        "ip<sup>devices</sup> total",
        "iscsi error",
         "license_expires_in_sec",
         "license_info",
         "license_type",
        "licensed_unloaded_plugins",
         "lm_connected",
         "lm_last_error",
         "lm_licenses_lacked",
        "local operator",
         "local_rpchttp_sid",
         "network_error_node",
         "network_last_error",
         "network_really_connected",
        "network should be connected",
        "nvr subtype",
```

```
 "nvr_type",
 "os_version",
      "pg_move_count",<br>"platform name",
 "platform_name",
 "plugins_ok",
 "plugins_warning",
 "scripts_ok",
       "scripts_total",
       "server_ok",
       "servicepack_level",
       "startup_ts",
       "travi_stat_count",
 "user_defined_health_indicator",
 "user_defined_indicator",
 "watchdog"
```
### Değeri al (R):

 ] }

https://[sunucu\_adresi]:[port]/settings/health/[ayar]?sid=[oturum\_id]

### Değeri değiştir (W):

https://[sunucu\_adresi]:[port]/settings/health/[ayar]=[değer]?sid=[oturum\_id]

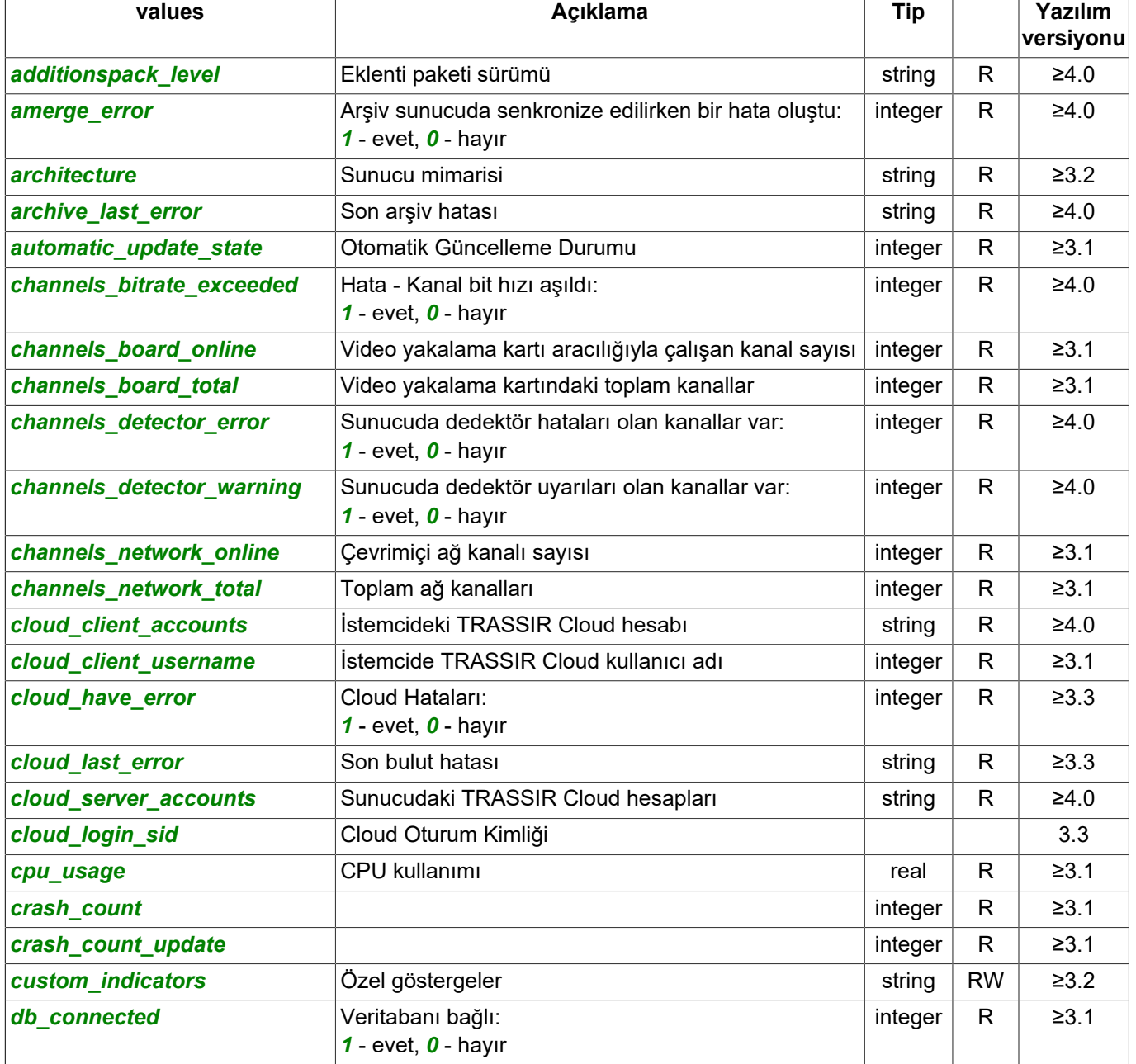
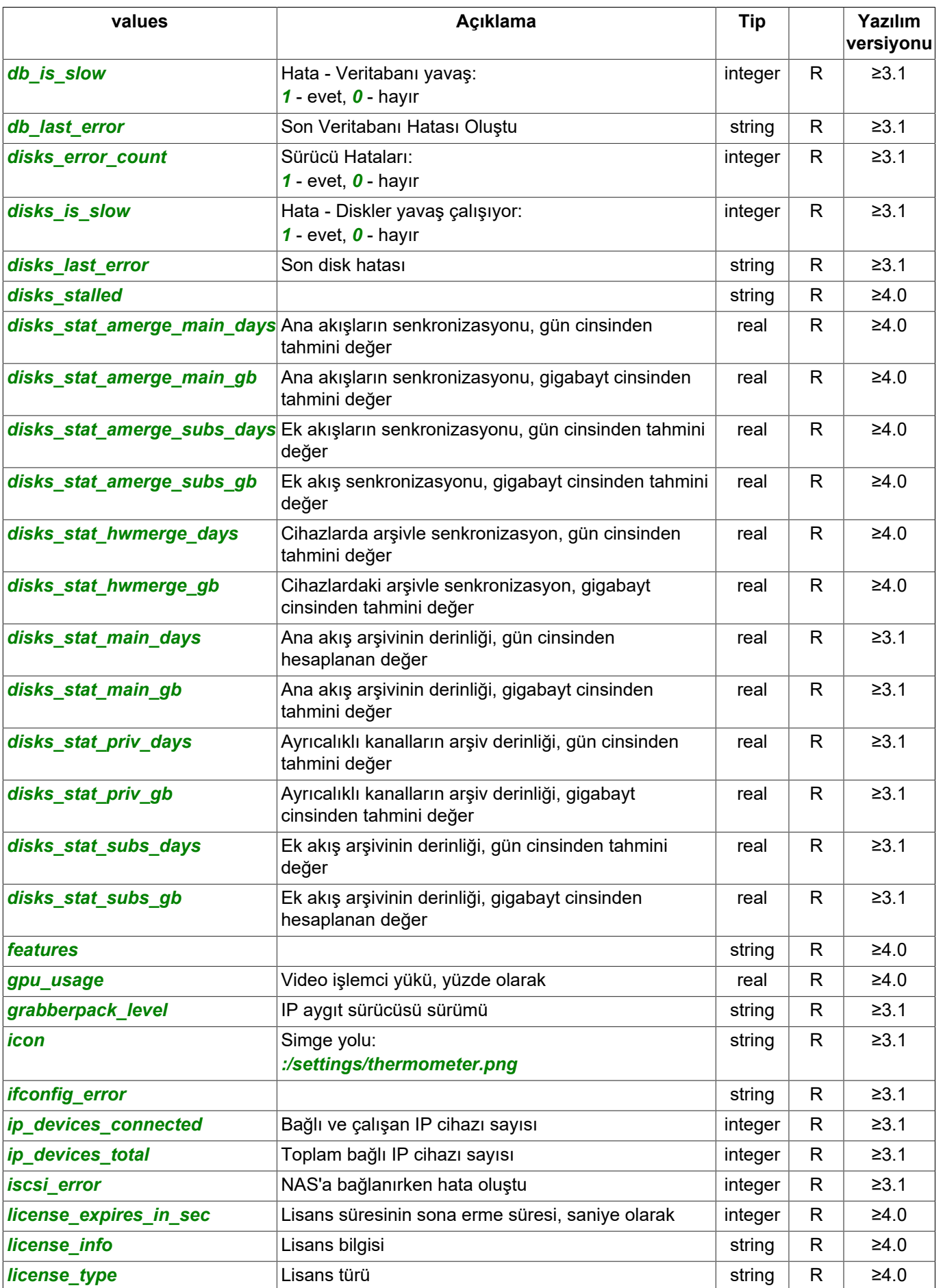

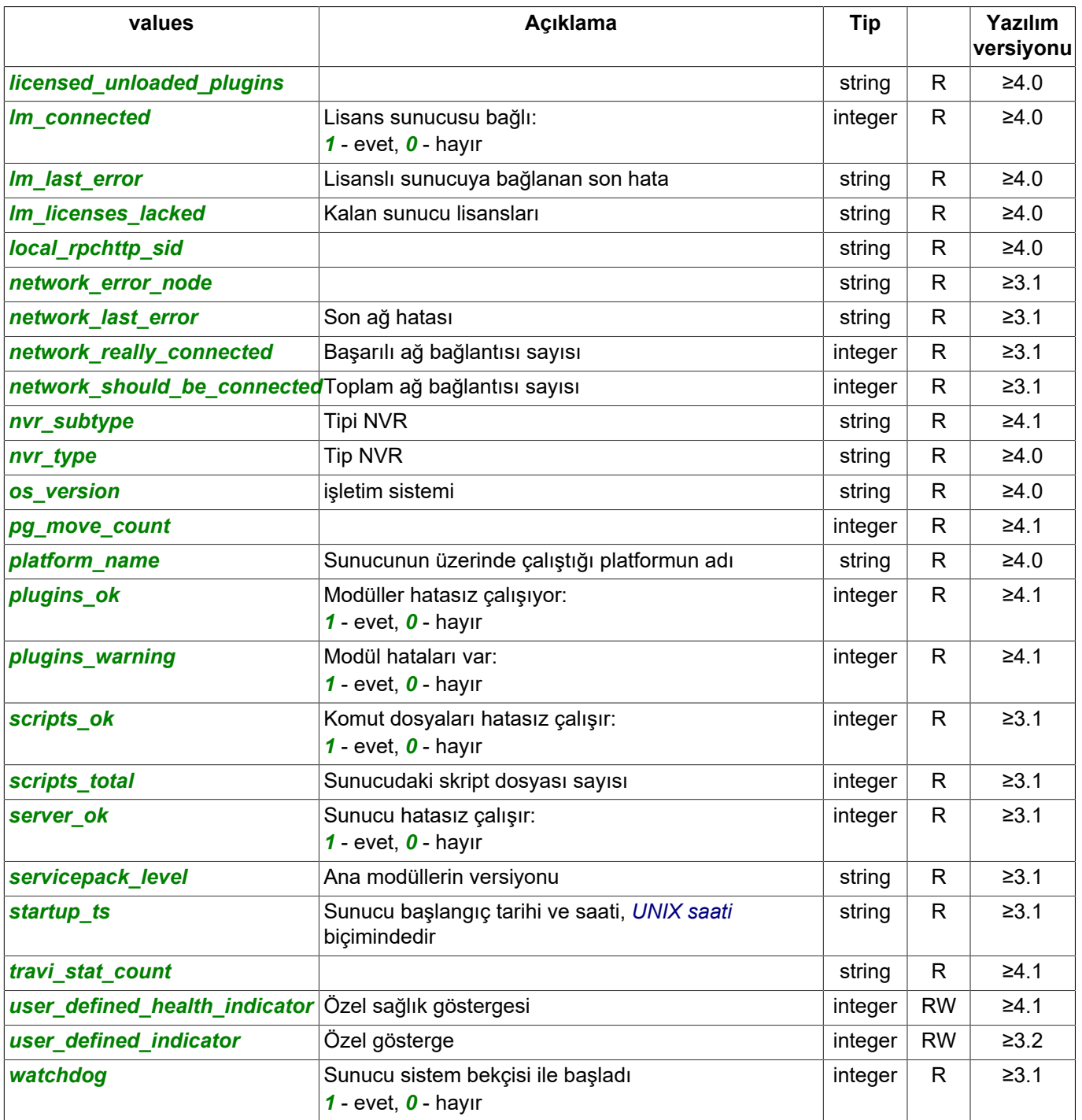

- 
- *[Genel sorgu şekli](#page-5-0)*
- *[SDK ile çalışılırken kullanılan komutlar](#page-6-0)*
- *[Komutların tanımları ve kullanım örnekleri](#page-8-0)*
- *[SDK'nın Python dilinde kullanılmasına ait örnekler](#page-60-0)*

# **TRASSIR Cloud'a bağlanma ayarlarının tanımı**

## Ayarların alınmasına yönelik sorgu:

https://[sunucu\_adresi]:[port]/settings/cloud/?sid=[oturum\_id]

#### Yanıt:

{

```
 "name" : "cloud",
     "type" : "Cloud40",
     "subdirs" : [
        "news",
         "stat"
    ],
     "values" : [
         "account_password",
         "account_username",
         "amerge_enable",
         "bind_to_cloud_user",
 "cloud_connect_enable",
 "cloud_enabled",
         "cloud_host_binding",
         "cloud_login",
         "cloudbackup_automatic",
 "cloudbackup_download_now",
 "cloudbackup_last_made",
         "cloudbackup_upload_now",
        "depersonalised stats enabled",
        "dtun decay timeout sec",
         "dtun_hole_expire_timeout_sec",
         "dtun_hole_kpalive_count",
         "dtun_hole_kpalive_interval_sec",
        "dtun<sup>-</sup>max_holes",
        "dtun<sup>num</sup>fast ports",
         "dtun_num_symm_ports",
         "dtun_probe_addr",
         "dtun_reconnect_timeout_sec",
        "dtun<sup>-</sup>rendezvous addr",
         "enable_vtrassir",
         "export_ticket",
         "export_username",
         "force_refresh",
        "health enable",
         "import_channels_enabled",
         "import_username",
         "import_users_enable",
         "import_password",
        "predefined user login",
         "predefined_user_password",
         "register",
         "send_test_email",
         "send_test_sms",
        "tube<sup>-facility",</sup>
         "tube_verbosity",
         "webdog_enable",
         "webdog_max_interval_minutes",
         "webdog_min_interval_minutes"
    ]
```

```
}
```
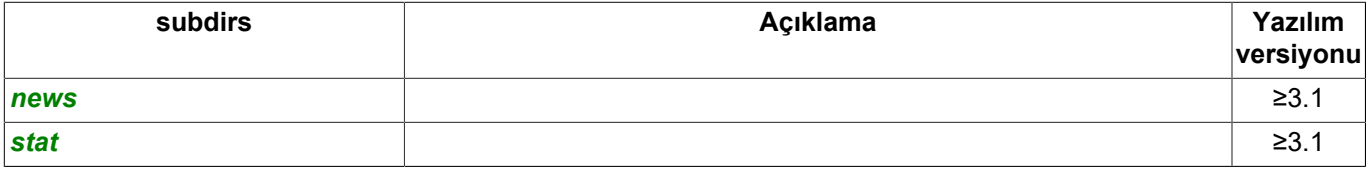

## Değeri al (R):

https://[sunucu\_adresi]:[port]/settings/cloud/[ayar]?sid=[oturum\_id]

### Değeri değiştir (W):

https://[sunucu\_adresi]:[port]/settings/cloud/[ayar]=[değer]?sid=[oturum\_id]

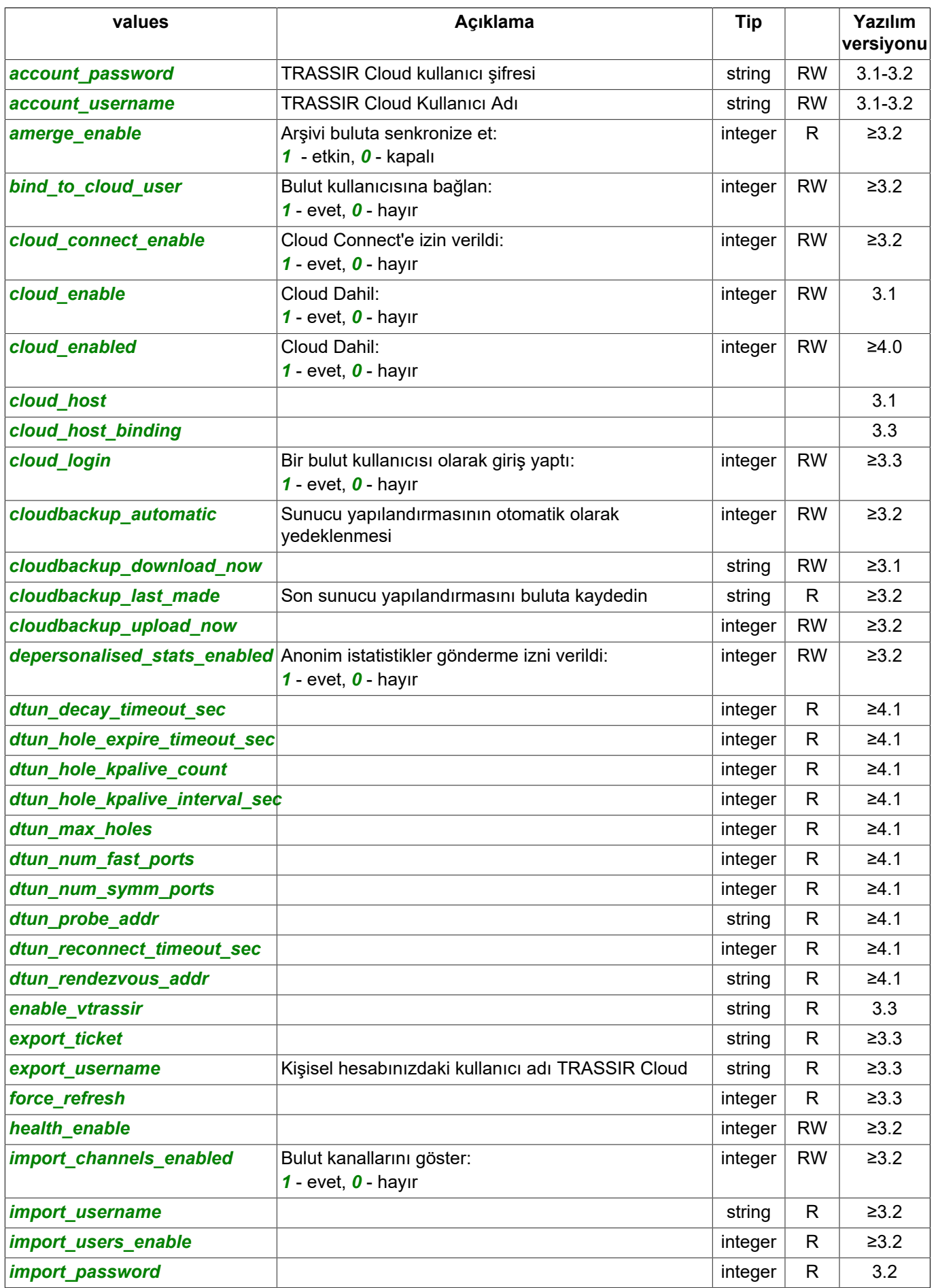

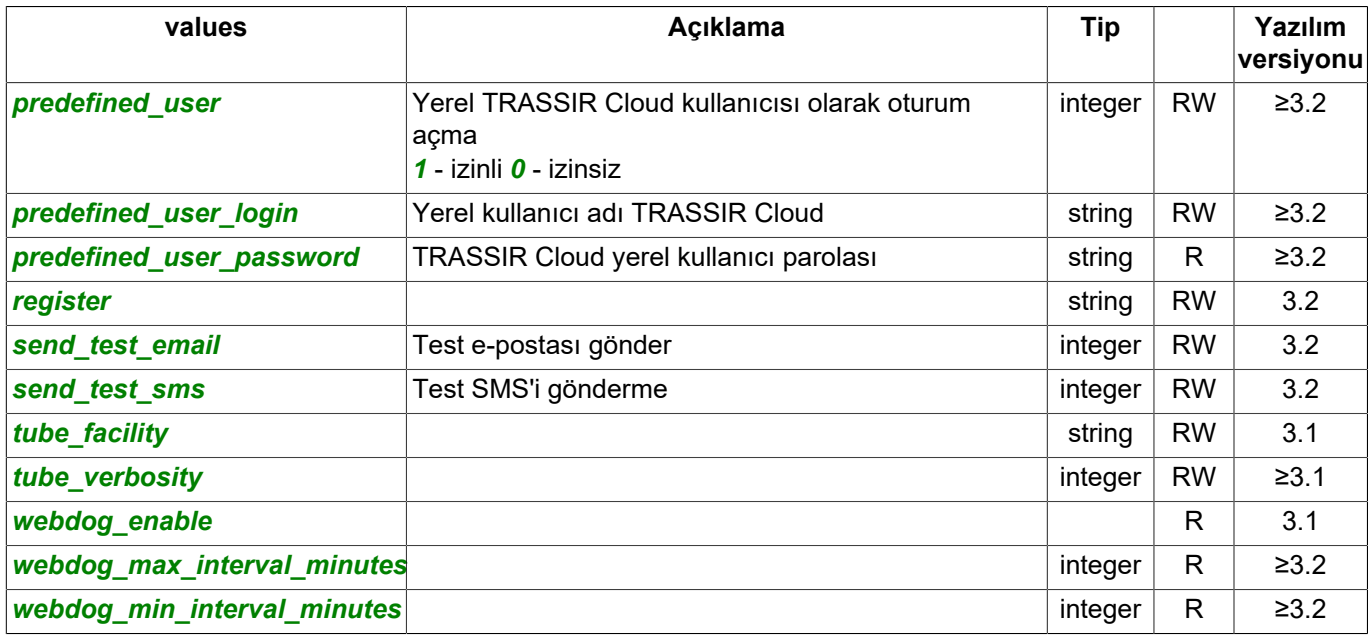

## Ayarların alınmasına yönelik sorgu:

https://[sunucu\_adresi]:[port]/settings/cloud/news/?sid=[oturum\_id]

#### Yanıt:

```
{
     "name" : "news",
 "type" : "CloudNews",
 "subdirs" : [
    \cdot "values" : [
         "url"
    \, \, \,}
```
## Değeri al (R):

https://[sunucu\_adresi]:[port]/settings/cloud/news/[ayar]?sid=[oturum\_id]

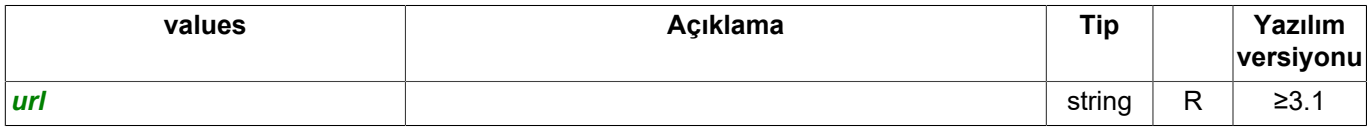

## Bağlantı durumu parametrelerini alma sorgusu

https://[sunucu\_adresi]:[port]/settings/cloud/stat/?sid=[oturum\_id]

## Yanıt:

{

```
 "name" : "stat",
 "type" : "CloudStat40",
    "subdirs" : [
\Box,
 "values" : [
 "balance",
        "balance_received",
        "cloud_backups",
        "cloud_license_backup",
       "cloudbackup download progress",
        "cloudbackup_upload_progress",
 "export_accounts",
 "import_accounts",
        "kicked_out",
       "last error code",
       "last_error_code_bkp",
```

```
 "last_error_code_cc",
 "last_error_code_cl",
 "last_health_report",
 "last_login",
 "last_registration_result",
 "local_httpserver_port",
 "redirector_state",
       "update_message",
   ]
```
# Değeri al (R):

}

https://[sunucu\_adresi]:[port]/settings/cloud/stat/[ayar]?sid=[oturum\_id]

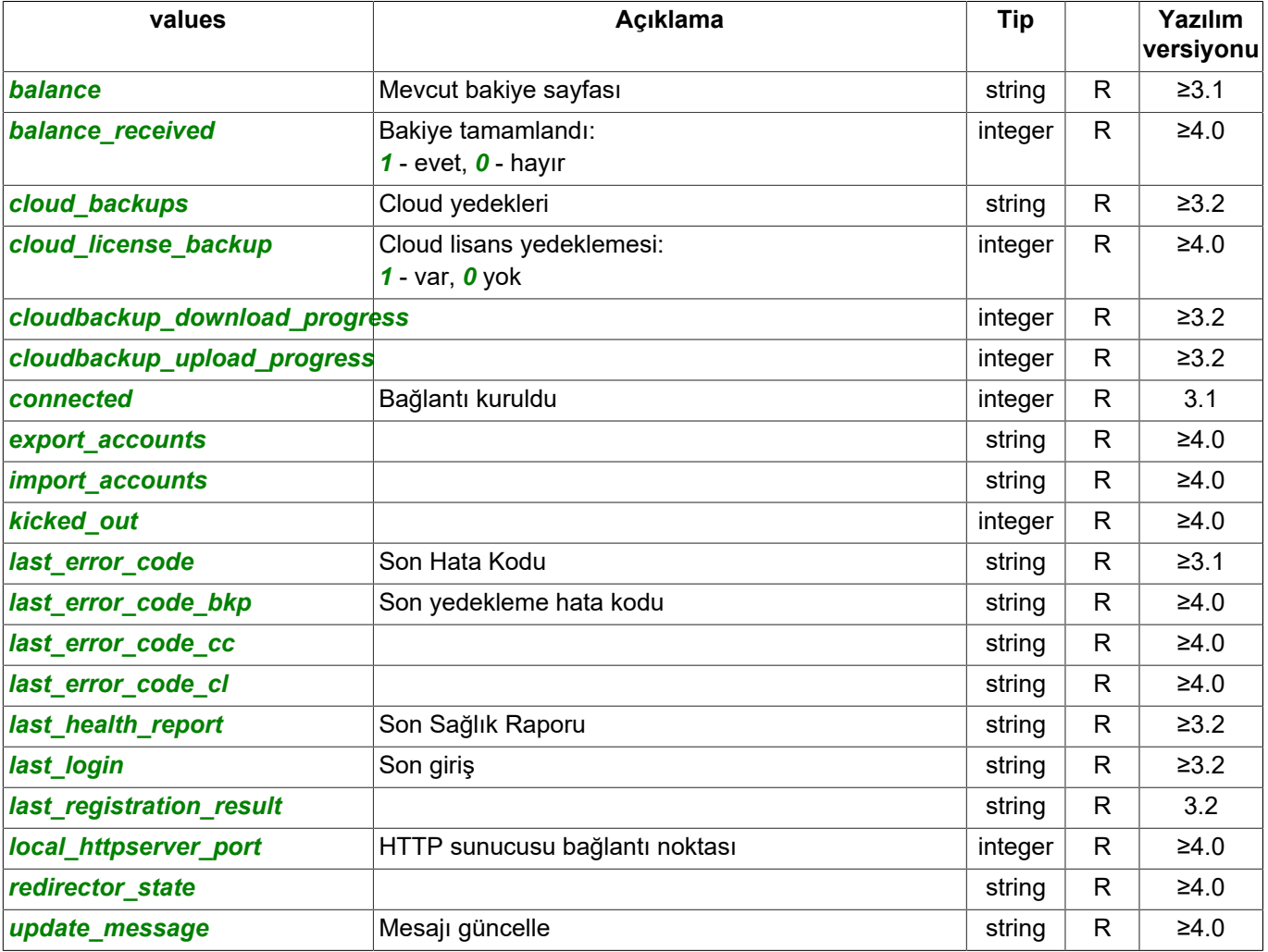

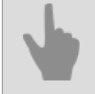

- *[Genel sorgu şekli](#page-5-0)*
- *[SDK ile çalışılırken kullanılan komutlar](#page-6-0)*
- *[Komutların tanımları ve kullanım örnekleri](#page-8-0)*
- *[SDK'nın Python dilinde kullanılmasına ait örnekler](#page-60-0)*

# **Arşiv ayarları tanımları**

## Ayarların alınmasına yönelik sorgu:

https://[sunucu\_adresi]:[port]/settings/archive/?sid=[oturum\_id]

## Yanıt:

```
{
 "name" : "archive",
 "type" : "Archive",
    "subdirs" : [
        "c",
         "d",
        "e",<br>"g"
 "g"
\Box,
 "values" : [
         "add_mount_point_local8bit",
         "add_mount_point_stornix_iplist",
         "disks_black_list",
        "encryption_nonempty_rp",
         "encryption_nonempty_wp",
        "encryption_rp",
         "encryption_wp",
         "on_server",
         "postgresql_disk",
         "postrecord",
         "prebuffer",
         "ring_privileged_store_period",
         "ring_ss_longer_storage_period",
         "ring_ss_store_longer",
         "ring_ss_use",
         "settings_disk",
         "settings_mode",
        "stall_timeout",
         "stornix_additional_datacenters",
         "what_to_do_with_new_disk"
   \, ]
```
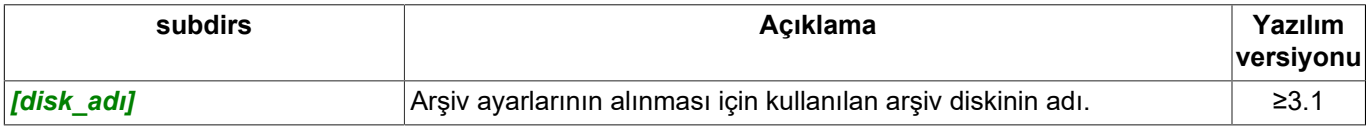

# Değeri al (R):

}

https://[sunucu\_adresi]:[port]/settings/archive/[ayar]?sid=[oturum\_id]

## Arşiv ayarları değerlerini değiştir (W):

https://[sunucu\_adresi]:[port]/settings/archive/[ayar]=[değer]?sid=[oturum\_id]

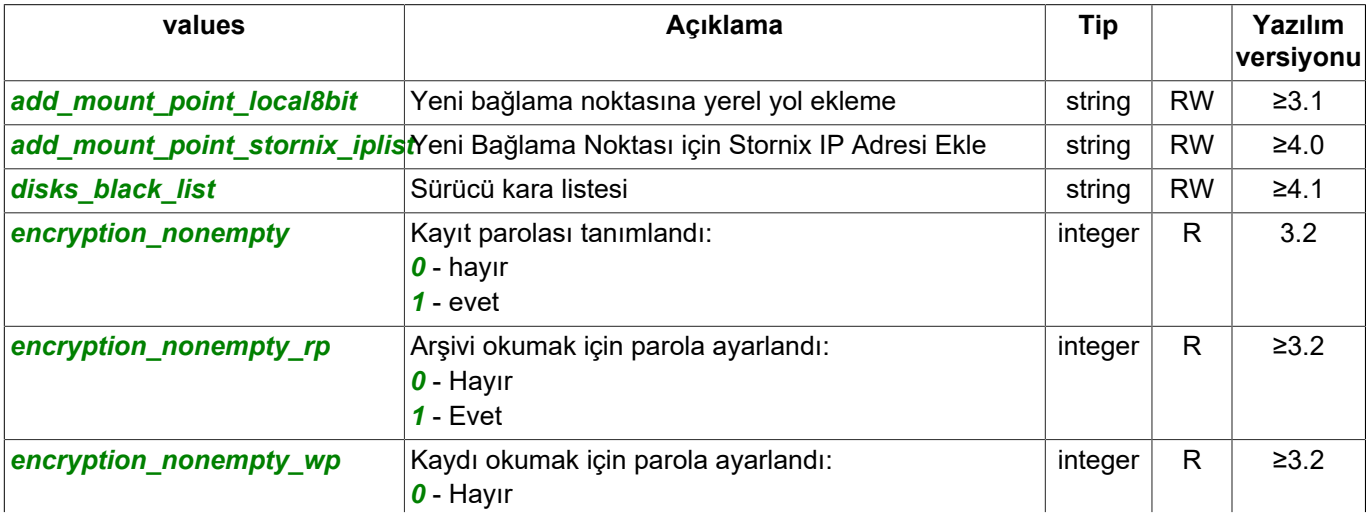

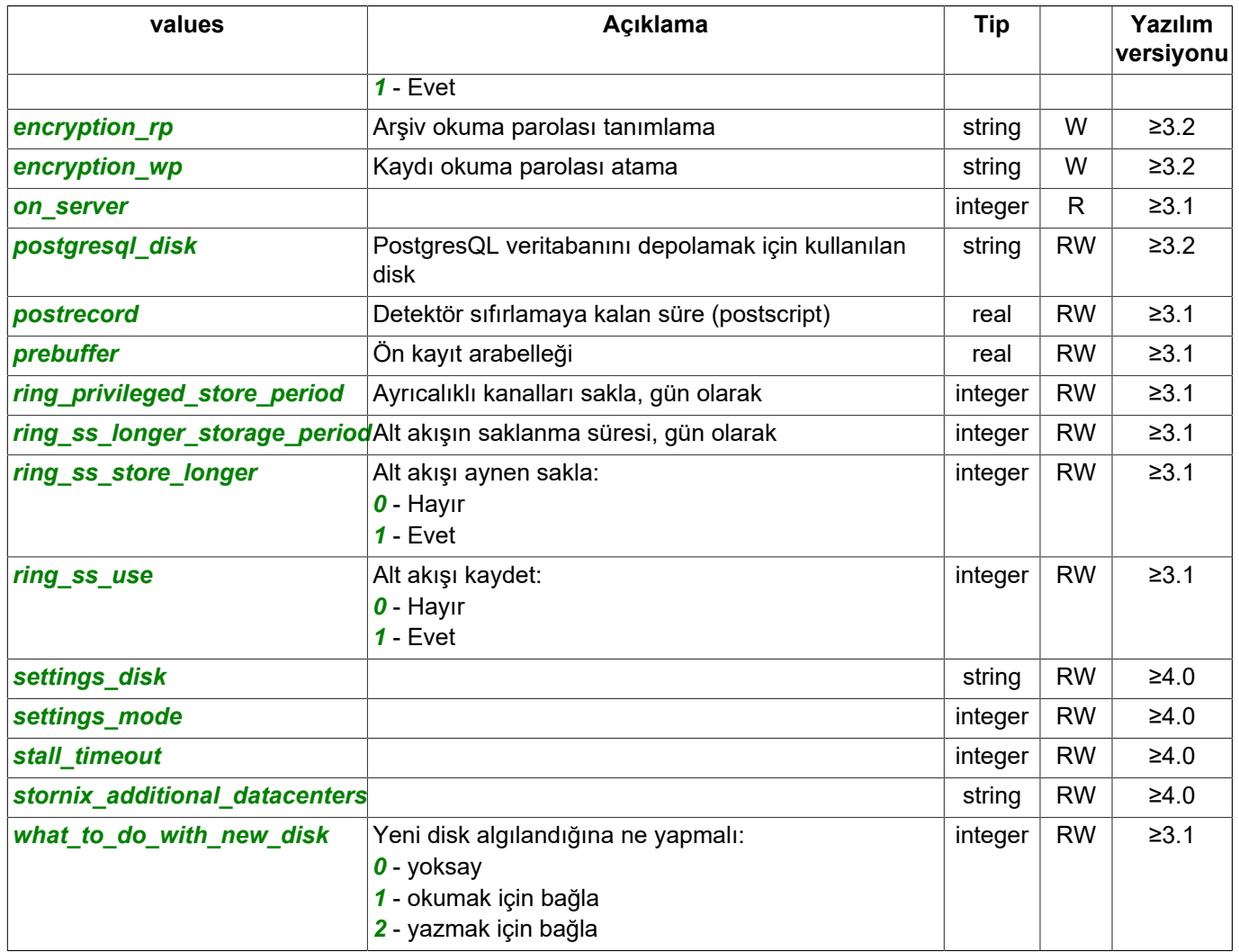

## Arşiv diski ayarlarını alma sorgusu:

https://[sunucu\_adresi]:[port]/settings/archive/[disk\_adı]/?sid=[oturum\_id]

## Yanıt:

```
{
 "name" : "d",
 "type" : "ArchiveMountPoint",
 "subdirs" : [
 "stats"
    ],
    "values" : [
       "autodetected",
 "capacity_gb",
 "disk_id",
       "enable",
       "forever_read_only",
       "format",
       "format_needed",
       "fsck_in_progress",
 "iqn",
 "model",
       "path_local8bit",
       "read_only",
        "reserve_gb",
       "serial",
       "stored_settings",
 "stornix_datacenter",
 "stornix_datacenter_remote",
 "stornix_iplist",
       "stornix_password",
        "system_drive",
        "unusable"
```
#### ] }

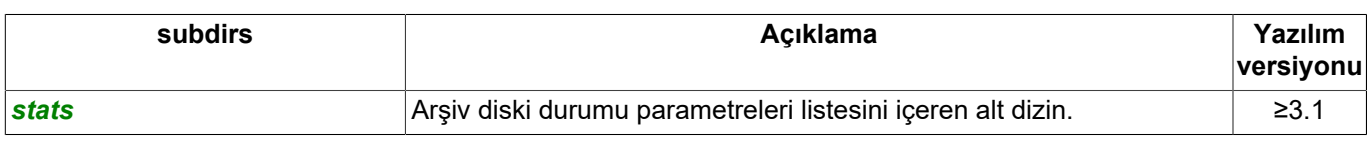

# Değeri al (R):

https://[sunucu\_adresi]:[port]/settings/archive/[disk\_adı]/[ayar]?sid=[oturum\_id]

# Değeri değiştir (W):

https://[sunucu\_adresi]:[port]/settings/archive/[disk\_adı]/[ayar]=[değer]?sid=[oturum\_id]

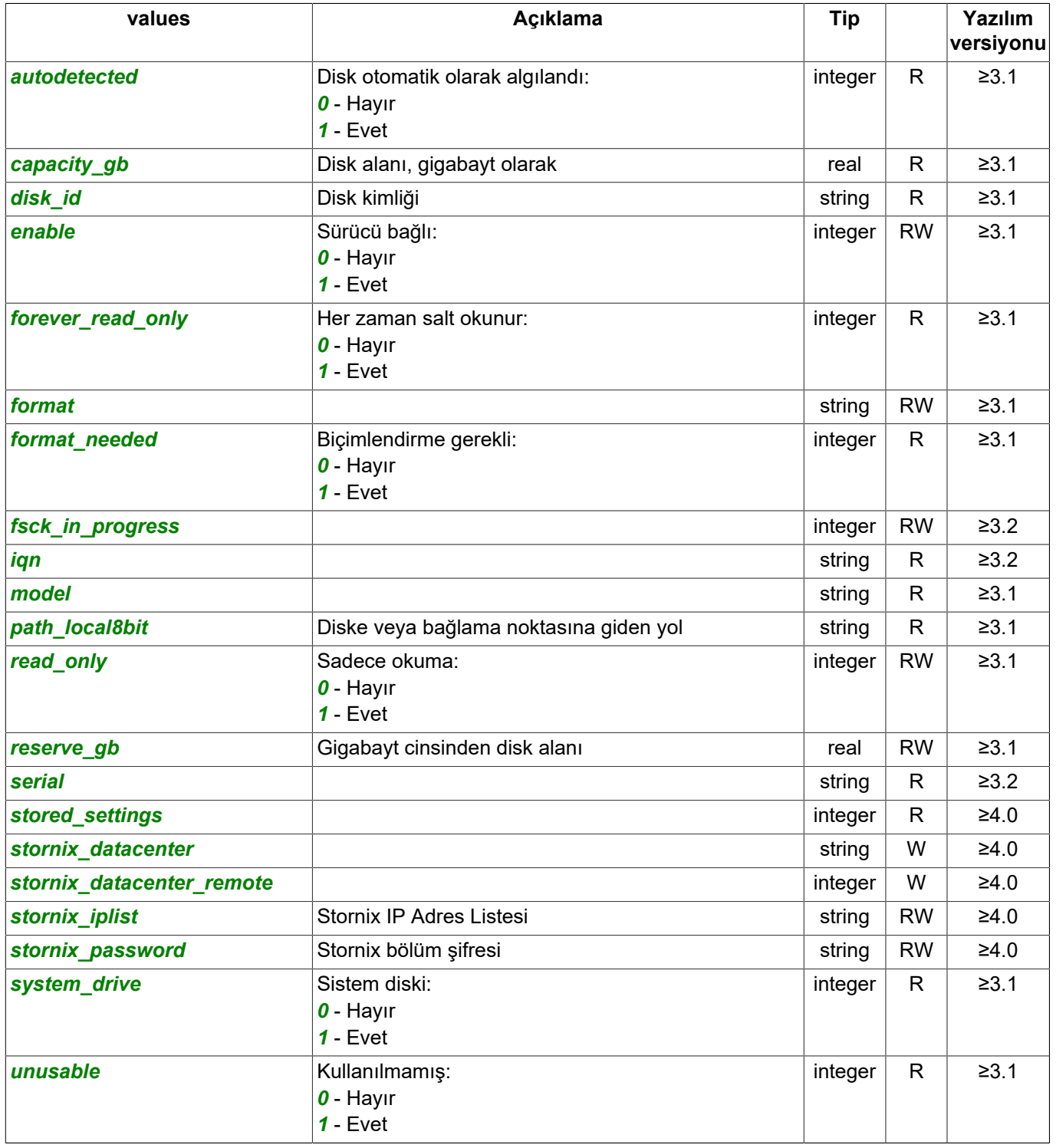

## Arşiv diski durumuna ait parametreleri alma sorgusu:

https://[sunucu\_adresi]:[port]/settings/archive/[disk\_adı]/stats/?sid=[oturum\_id]

## Yanıt:

```
{
 "name" : "stats",
 "type" : "ArchiveStats",
 "subdirs" : [
    ],
    "values" : [
 "archive_size_days",
 "current_speed_mbs",
        "disk_read_mbs",
 "disk_write_mbs",
 "error_counter",
        "in_use_by_db",
        "last_error_code",
        "set_error_code",
       "sync_mode",
        "unavailable"
   \, ]
}
```
## Arşiv diski ayar değerlerini al (R):

https://[sunucu\_adresi]:[port]/settings/archive/[disk\_adı]/stats/[ayar]?sid=[oturum\_id]

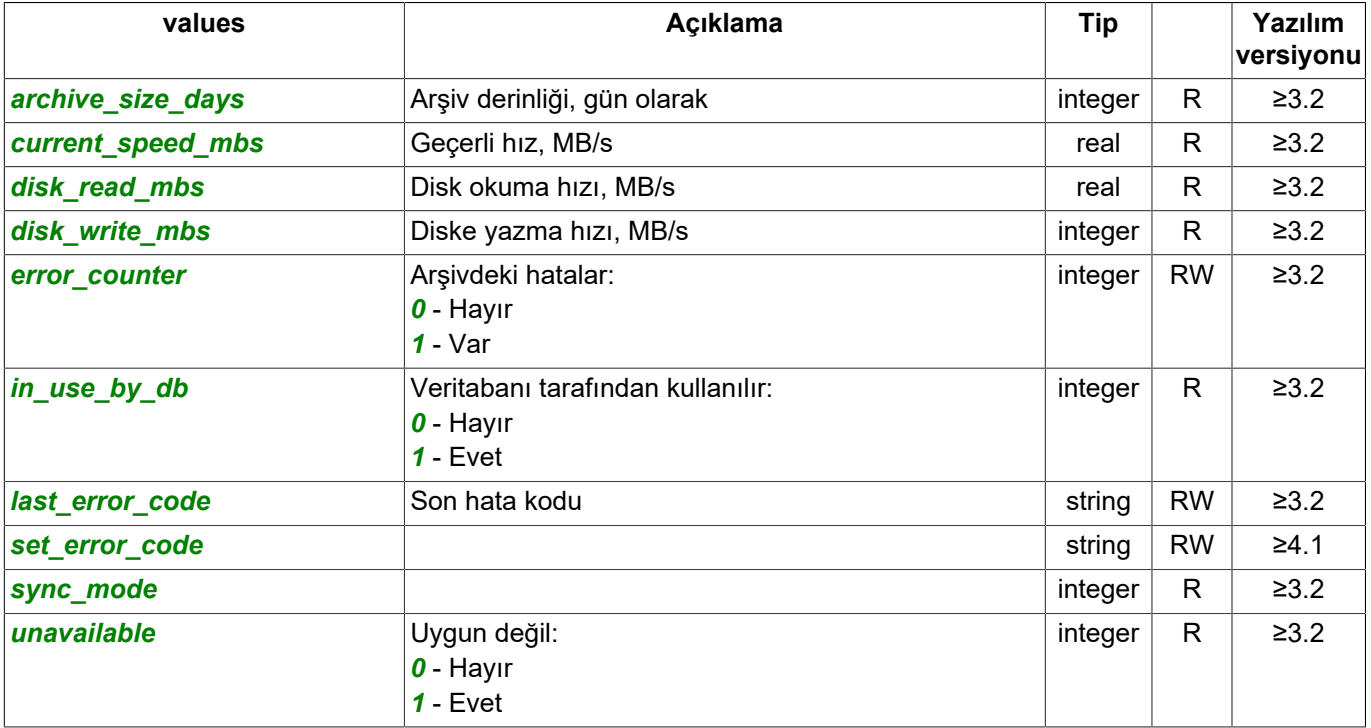

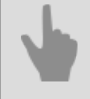

- *[SDK ile çalışılırken kullanılan komutlar](#page-6-0)*
- *[Komutların tanımları ve kullanım örnekleri](#page-8-0)*
- *[SDK'nın Python dilinde kullanılmasına ait örnekler](#page-60-0)*

# **Ağ kanalı kaydı ayarlarının tanımı**

## Ayarların alınmasına yönelik sorgu:

```
https://[sunucu_adresi]:[port]/settings/health/?sid=[oturum_id]
```
## Yanıt:

}

```
{
    "name" : "netrec",
 "type" : "Netrec",
 "subdirs" : [
        "stats"
    ],
     "values" : [
         "licensed",
         "setup"
    ]
```
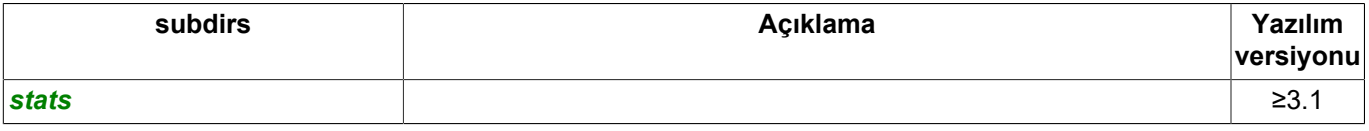

## Değeri al (R):

https://[sunucu\_adresi]:[port]/settings/reports/[ayar]?sid=[oturum\_id]

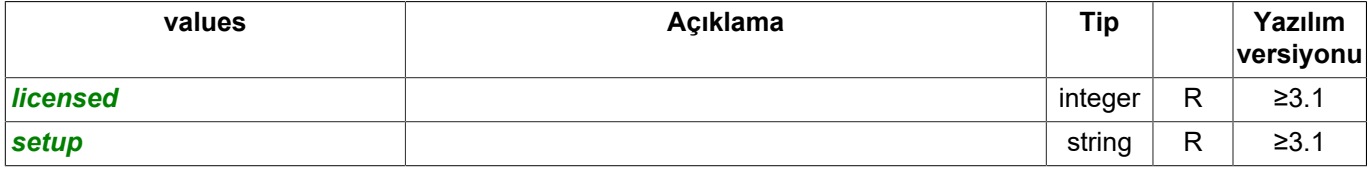

## Ayarların alınmasına yönelik sorgu:

https://[sunucu\_adresi]:[port]/settings/screenshots/?sid=[oturum\_id]

## Yanıt:

```
{
 "name" : "stats",
 "type" : "NetrecStats",
    "subdirs" : [
    ],
     "values" : [
         "stats"
     ]
}
```
# Değeri al (R):

https://[sunucu\_adresi]:[port]/settings/screenshots/?sid=[oturum\_id]

## Yanıt:

```
{
    "directory" : "netrec/stats/",
 "name" : "stats",
 "type" : "string",
 "value" : "SnsraPHF::24.53/19.21;UElHFM9Y::-1.00/0.00;"
}
```
- *[SDK ile çalışılırken kullanılan komutlar](#page-6-0)*
- *[Komutların tanımları ve kullanım örnekleri](#page-8-0)*
- *[SDK'nın Python dilinde kullanılmasına ait örnekler](#page-60-0)*

# **Ekran görüntüsü ayarlarının tanımı**

## Ayarların alınmasına yönelik sorgu:

https://[sunucu\_adresi]:[port]/settings/screenshots/?sid=[oturum\_id]

## Yanıt:

```
{
 "name" : "screenshots",
 "type" : "Screenshots",
    "subdirs" : [
\Box,
 "values" : [
   \, \, \,}
```
- *[SDK ile çalışılırken kullanılan komutlar](#page-6-0)*
- *[Komutların tanımları ve kullanım örnekleri](#page-8-0)*
- *[SDK'nın Python dilinde kullanılmasına ait örnekler](#page-60-0)*

# **Sunucu ayarları tanımları**

## Ayarların alınmasına yönelik sorgu:

```
https://[sunucu_adresi]:[port]/settings/eskuel/?sid=[oturum_id]
```
#### Yanıt:

{

```
 "name" : "webserver",
     "type" : "WebServer",
     "subdirs" : [
     ],
     "values" : [
         "channels",
         "connections_per_ip",
         "connections_summary",
         "echd_address",
 "echd_enable",
 "echd_export_dir",
         "enable_80_port",
        "enable f_{\text{iv}}",
        "enable<sup>http_port",</sup>
         "enable_jpeg",
         "enable_mjpeg",
         "enable_persons_reading",
        "enable_persons_writing",
         "enable_rtsp",
         "enable_sdk",
         "enable_webview",
         "flv_bitrate",
        "http 80 port",
        "http_port",
         "jit_export_max_interval_min",
         "jpeg_quality",
         "mjpeg_quality",
        "rtsp_authorization_type",
         "rtsp_port",
         "sdk_auto_events",
         "sdk_events",
         "sdk_face_recognizer_events",
        "sdk_method_calls",
        "sdk_object_tree",
         "sdk_password",
         "sdk_pos_events",
         "sdk_ptz",
         "sdk_screenshot",
         "sdk_settings_read",
         "sdk_settings_write",
         "videoserver_port"
    \begin{array}{c} \end{array}
```
## Değeri al (R):

}

https://[sunucu\_adresi]:[port]/settings/eskuel/[ayar]?sid=[oturum\_id]

## Değeri değiştir (W):

https://[sunucu\_adresi]:[port]/settings/eskuel/[ayar]=[değer]?sid=[oturum\_id]

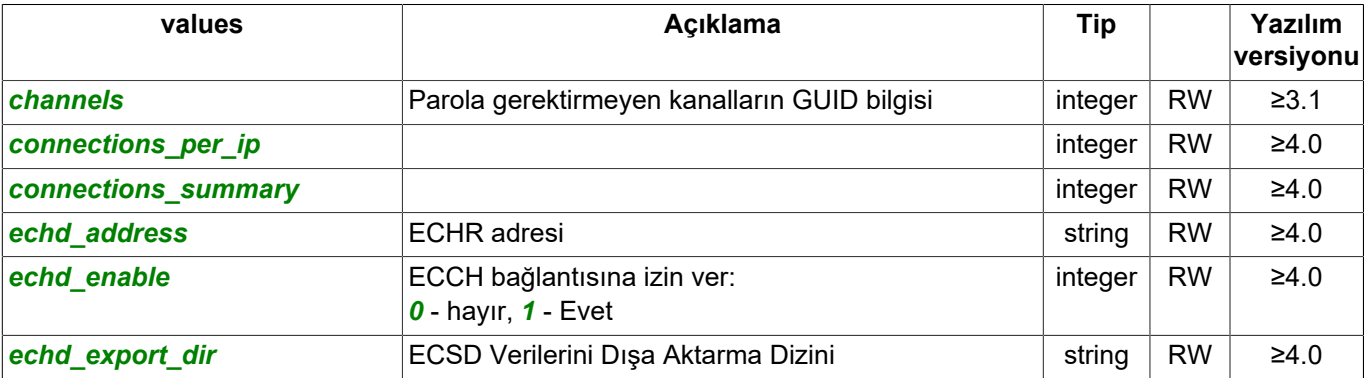

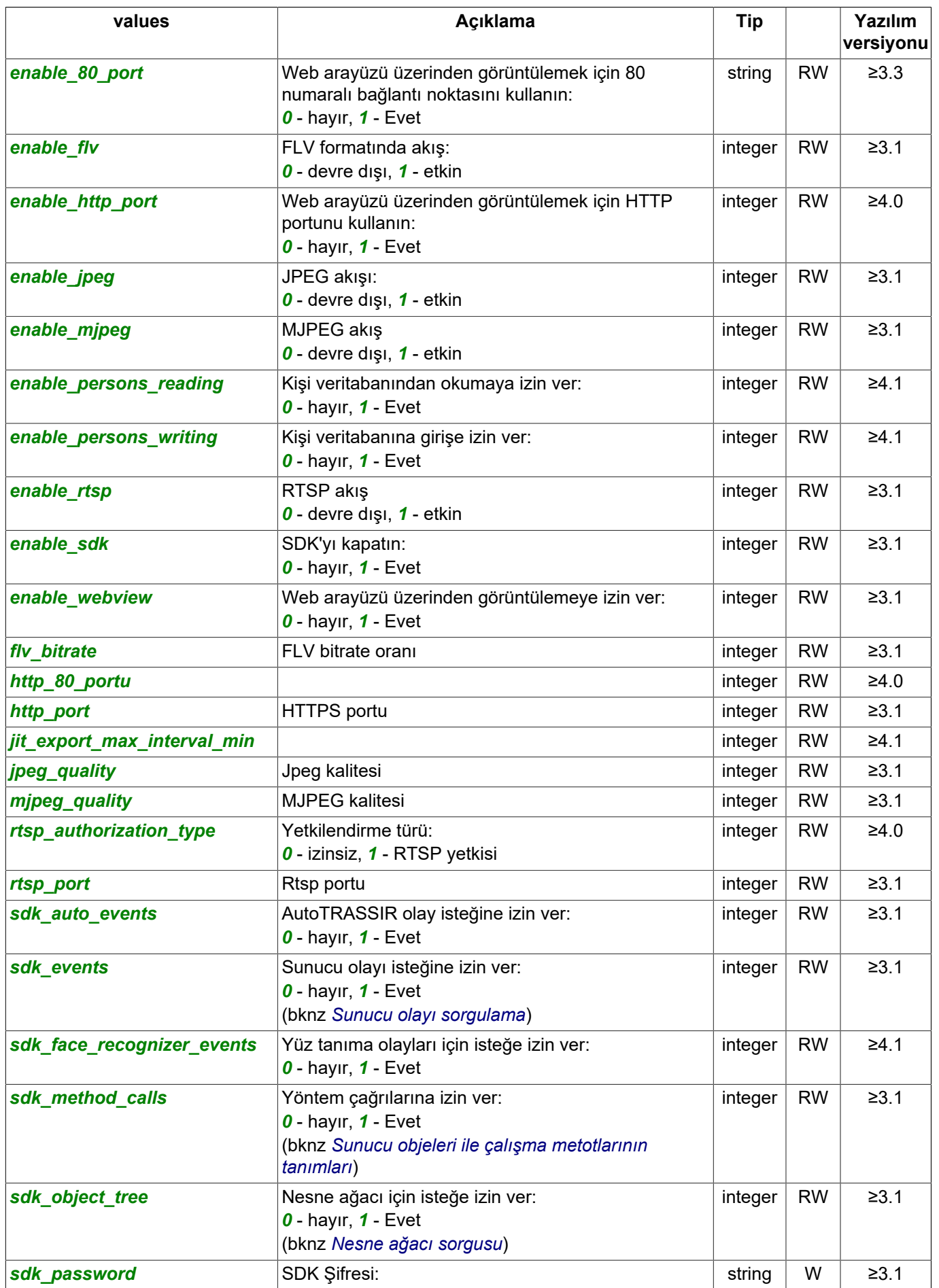

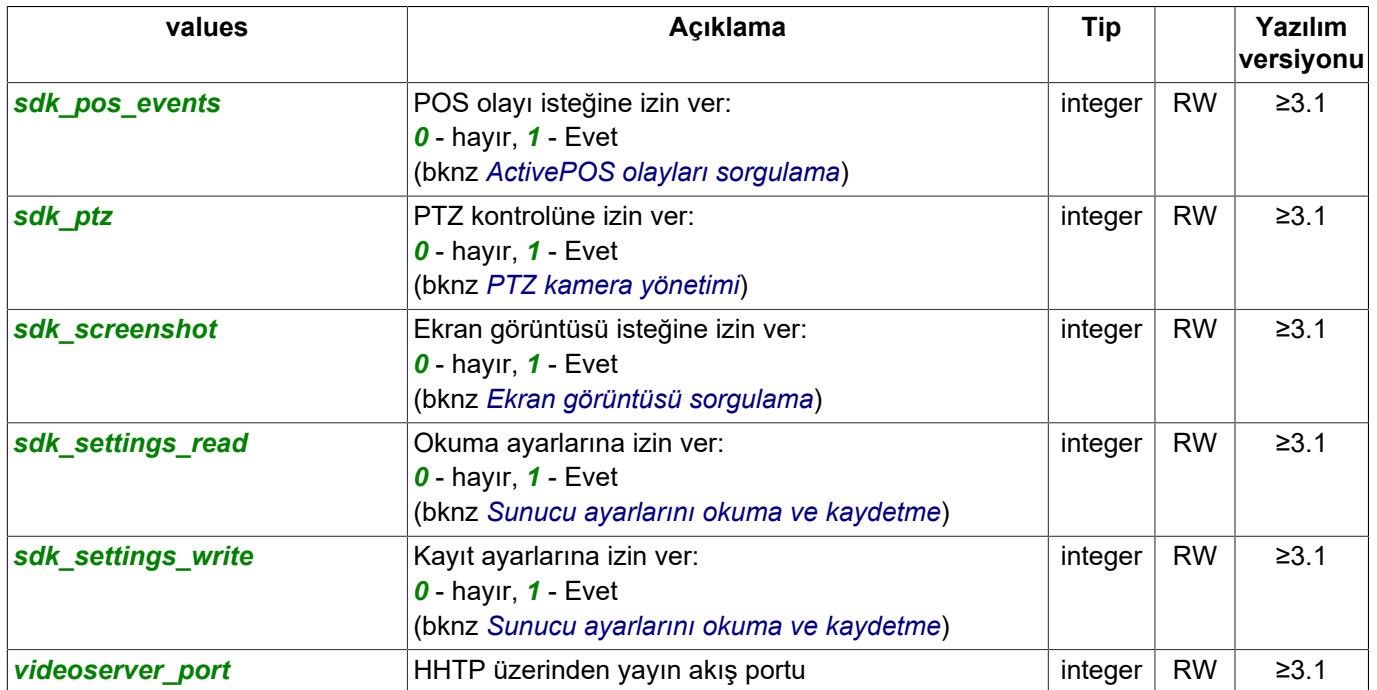

- *[Genel sorgu şekli](#page-5-0)*
	- *[SDK ile çalışılırken kullanılan komutlar](#page-6-0)*
	- *[Komutların tanımları ve kullanım örnekleri](#page-8-0)*
	- *[SDK'nın Python dilinde kullanılmasına ait örnekler](#page-60-0)*

# **Rapor ayarları tanımı**

## Ayarların alınmasına yönelik sorgu:

```
https://[sunucu_adresi]:[port]/settings/reports/?sid=[oturum_id]
```
### Yanıt:

```
{
 "name" : "reports",
 "type" : "ReportsFolder",
    "subdirs" : [
        "AjSQ9E4d",
        "EWKNsHO9"
\Box,
 "values" : [
        "create_now",
        "erase",
        "new_template_guid",
 "new_template_name",
 "new_template_type",
        "supported_report_types"
    ]
}
```
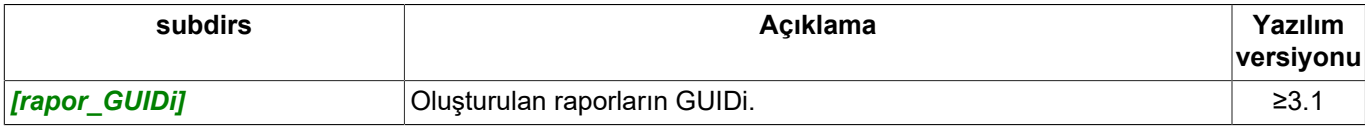

## Değeri al (R):

https://[sunucu\_adresi]:[port]/settings/reports/[ayar]?sid=[oturum\_id]

## Değeri değiştir (W):

https://[sunucu\_adresi]:[port]/settings/reports/[ayar]=[değer]?sid=[oturum\_id]

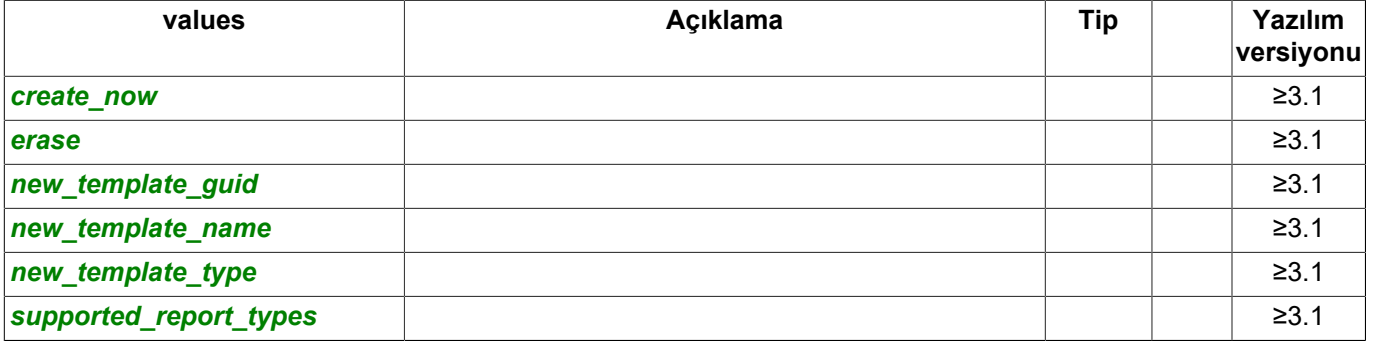

### Ayarların alınmasına yönelik sorgu:

https://[sunucu\_adresi]:[port]/settings/reports/[rapor\_GUIDi]/?sid=[oturum\_id]

## Yanıt:

{

```
"name" : "EWKNsHO9",
 "type" : "ReportTemplate",
 "subdirs" : [
    ],
     "values" : [
        "history",
        "history_timestamps",
        "name",
        "state_abort",
        "state_auto_gen_next",
        "state_error",
        "state_run_now",
        "state_started_at",
       "template auto gen periodicity",
       "template_classes",
```

```
 "template_event_types",
 "template_f1",
 "template_f2",
 "template_fac_persons",
 "template_objects",
 "template_time_preset",
 "type"
  \, \, \,
```
# Değeri al (R):

}

https://[sunucu\_adresi]:[port]/settings/reports/[rapor\_GUIDi]/[ayar]?sid=[oturum\_id]

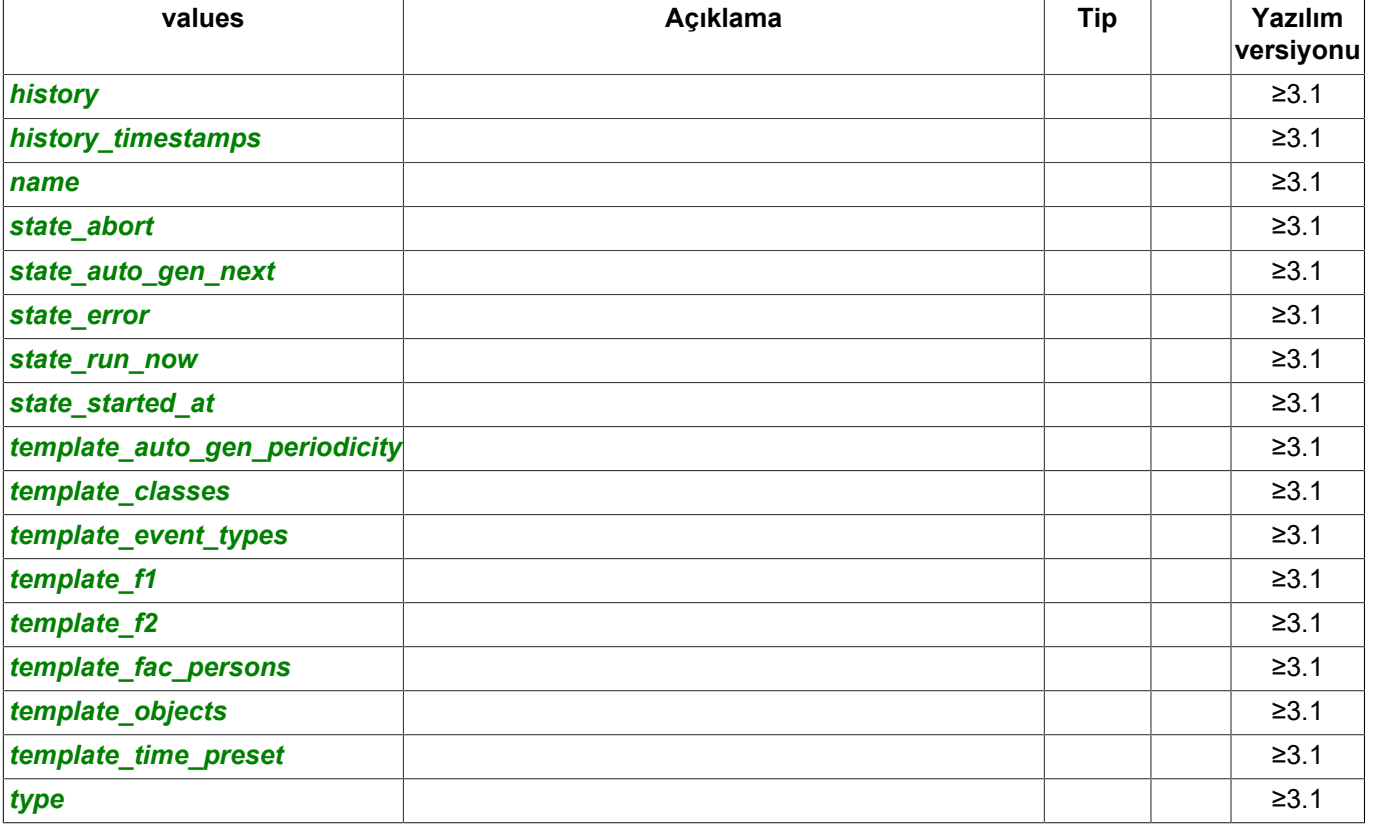

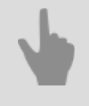

- *[SDK ile çalışılırken kullanılan komutlar](#page-6-0)*
- *[Komutların tanımları ve kullanım örnekleri](#page-8-0)*
- *[SDK'nın Python dilinde kullanılmasına ait örnekler](#page-60-0)*

# **Veri tabanları ayarlarının tanımı**

## Ayarların alınmasına yönelik sorgu:

```
https://[sunucu_adresi]:[port]/settings/eskuel/?sid=[oturum_id]
```
### Yanıt:

{

}

```
 "name" : "eskuel",
 "type" : "Eskuel",
    "subdirs" : [
\Box,
 "values" : [
 "dbhost",
        "dbname",
        "dbpassword",
        "dbport"
        "dbuser",
        "erase_old_days",
        "server_type",
    ]
```
# Değeri al (R):

https://[sunucu\_adresi]:[port]/settings/eskuel/[ayar]?sid=[oturum\_id]

## Değeri değiştir (W):

https://[sunucu\_adresi]:[port]/settings/eskuel/[ayar]=[değer]?sid=[oturum\_id]

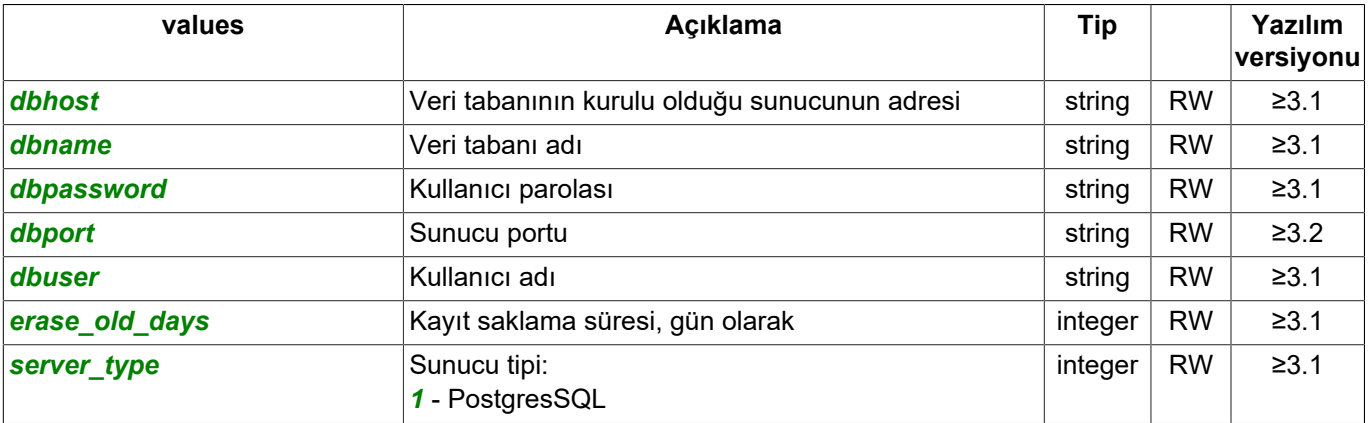

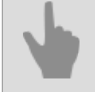

- *[SDK ile çalışılırken kullanılan komutlar](#page-6-0)*
- *[Komutların tanımları ve kullanım örnekleri](#page-8-0)*
- *[SDK'nın Python dilinde kullanılmasına ait örnekler](#page-60-0)*

# **Kullanıcı ayarları tanımları**

## Ayarların alınmasına yönelik sorgu:

```
https://[sunucu_adresi]:[port]/settings/boards/?sid=[oturum_id]
```
#### Yanıt:

```
{
    "name" : "users",
 "type" : "UsersFolder",
 "subdirs" : [
        "Admin",
        "Demo",
        "IXWkytqU",
        "Script",
        "XZoJlPC2",
        "user_add"
    ],
    "values" : [
 "local_operator",
 "local_operator_logout"
   \, ]
}
```
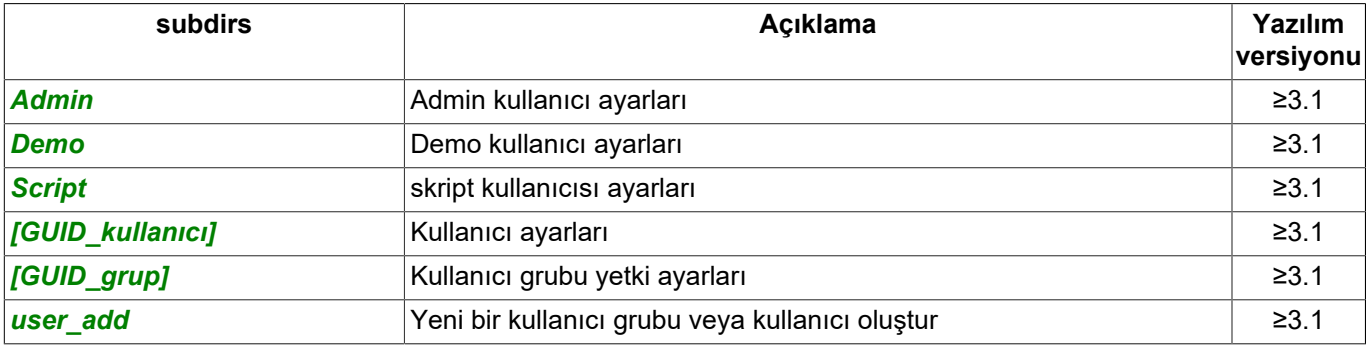

### Kullanıcı grubu ayarlarını alma talebi:

https://[sunucu\_adresi]:[port]/settings/ad/[sahne\_GUIDi/?sid=[oturum\_id]

## Yanıt:

```
{
 "name" : "IXWkytqU",
 "type" : "Group",
    "subdirs" : [
    ],
     "values" : [
         "acl",
         "archive_speed_limit",
        "base_rights",
       "can_change_password",
        "icon",
 "name",
 "notes",
        "ptz_priority",
        "saveable_icon",
         "settings_button",
        "shutdown_button",
         "templates_managing",
        "templates_sharing",
        "view_button"
   \, \, \,}
```
### Kullanıcı ayarlarını alma talebi:

https://[sunucu\_adresi]:[port]/settings/reports/[rapor\_GUIDi]/?sid=[oturum\_id]

## Yanıt:

```
{
   "name" : "XZoJlPC2",
    "type" : "User",
    "subdirs" : [
\Box,
 "values" : [
        "acl",
       "analytics rights",
       "archive speed limit",
       "base rights",
        "can_change_password",
        "cloud_login_offline_ttl_sec",
       "cloud_utc_offset_minutes",
       "enable analytics",
 "enable_local",
 "enable_remote",
        "enable_web",
        "from_cloud",
        "group",
 "group_changed",
 "icon",
        "internal_revision",
 "last_login_address",
 "last_login_time",
       "name",
        "notes",
        "password",
        "password_empty_warning",
       "ptz_priority",
        "random_passwords",
        "roles",
        "saveable_icon",
        "settings_button",
        "shutdown_button",
 "templates_managing",
 "templates_sharing",
       "timer_id",
       "view_button"
    ]
}
```
# Değeri al (R):

https://[sunucu adresi]:[port]/ayarlar/kullanıcılar/[GUID\_grup]/[ayar]?sid=[id\_oturum] https://[sunucu adresi]:[port]/ayarlar/kullanıcılar/[GUID\_kullanıcı]/[ayar]?sid=[id\_oturum]

### Değeri değiştir (W):

https://[sunucu adresi]:[port]/ayarlar/kullanıcılar/GUID\_grup/[ayar]=[değer]?sid=[id\_oturum] https://[sunucu adresi]:[port]/ayarlar/kullanıcılar/GUID\_kullanıcı/[ayar]=[değer]?sid=[id\_oturum]

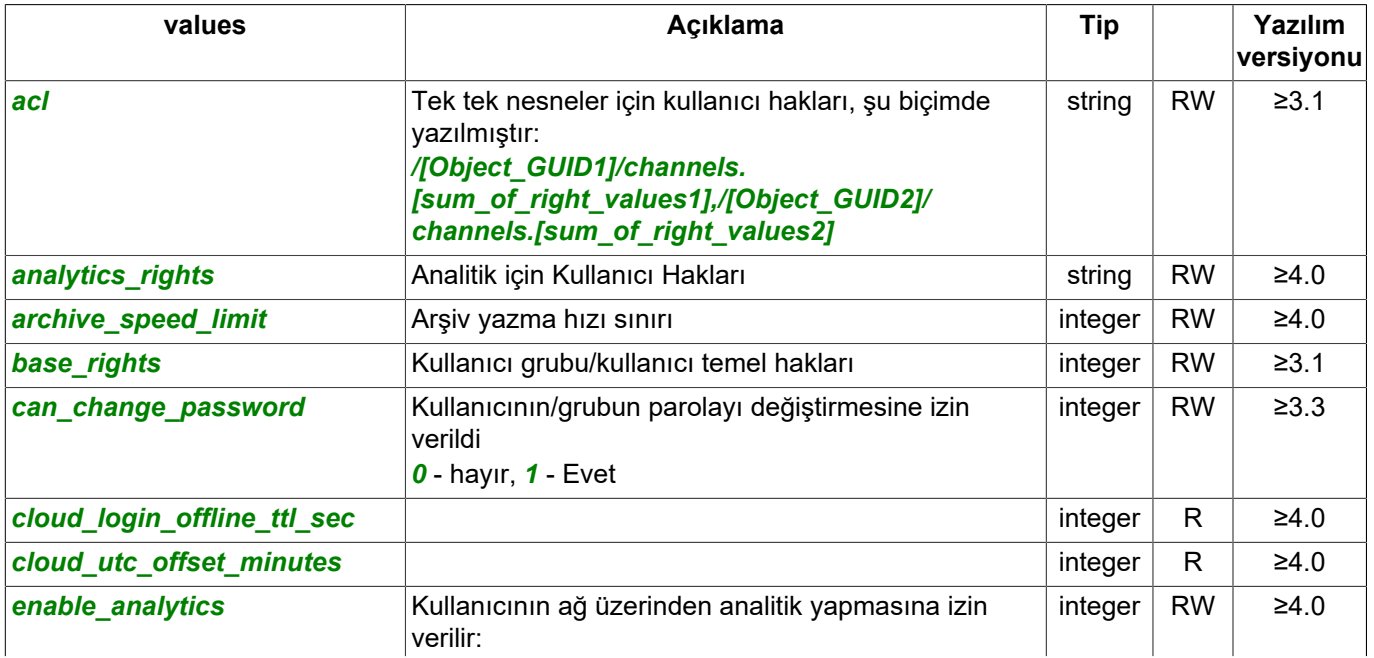

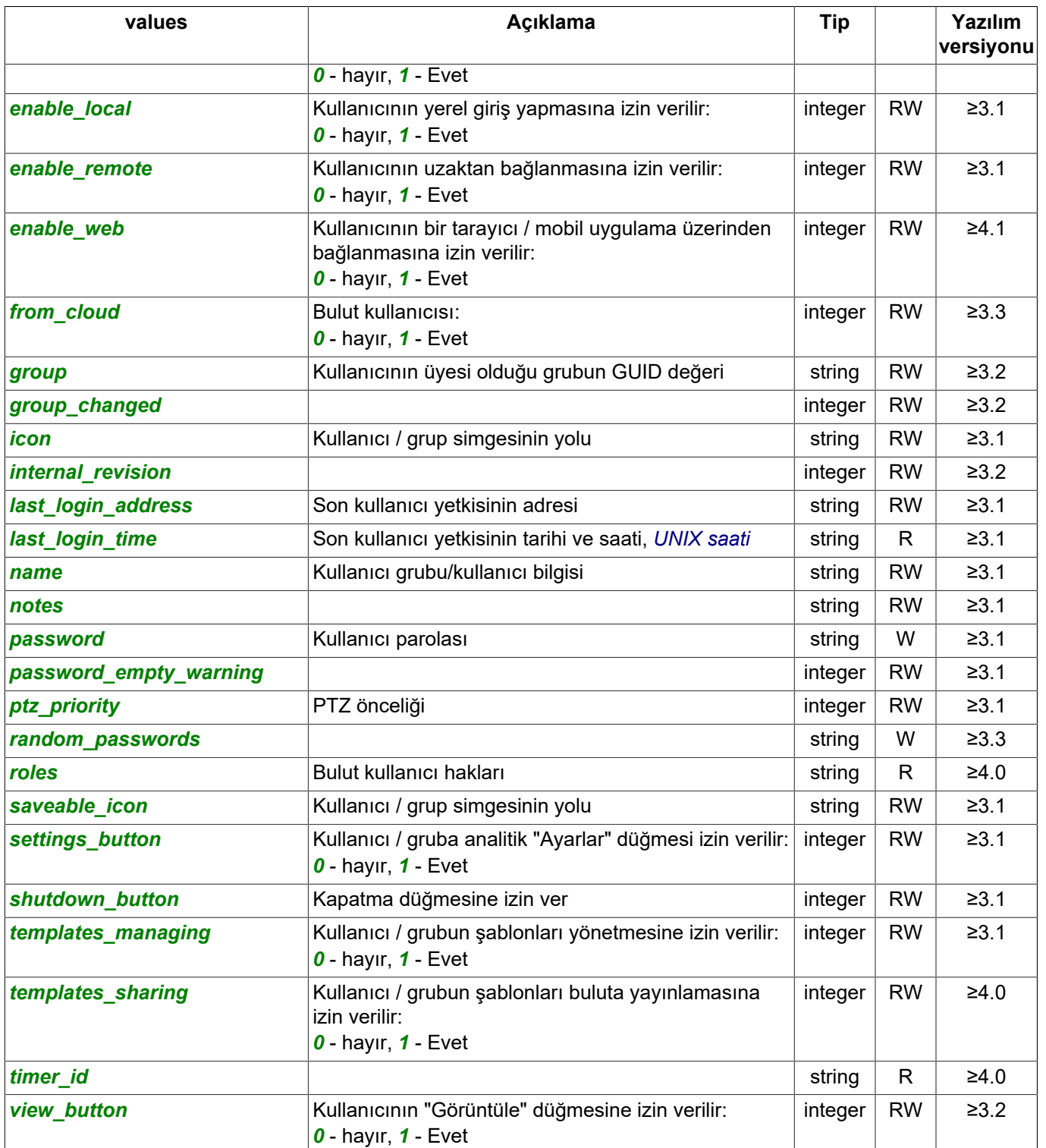

Temel grup/kullanıcı hakları *base\_rights* ve kullanıcının bireysel nesneler üzerindeki hakları (*acl*), her bitin belirli bir haktan sorumlu olduğu bir bit maskesi kullanılarak oluşturulur. Böylece, kullanıcı hakkı, izin verilen (*temel\_haklar* için) veya izin verilen/reddedilen hakka (*acl* için) karşılık gelen tüm değerlerin toplamıdır:

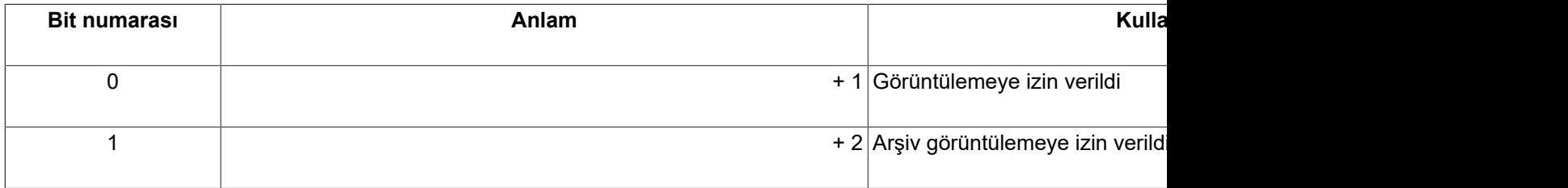

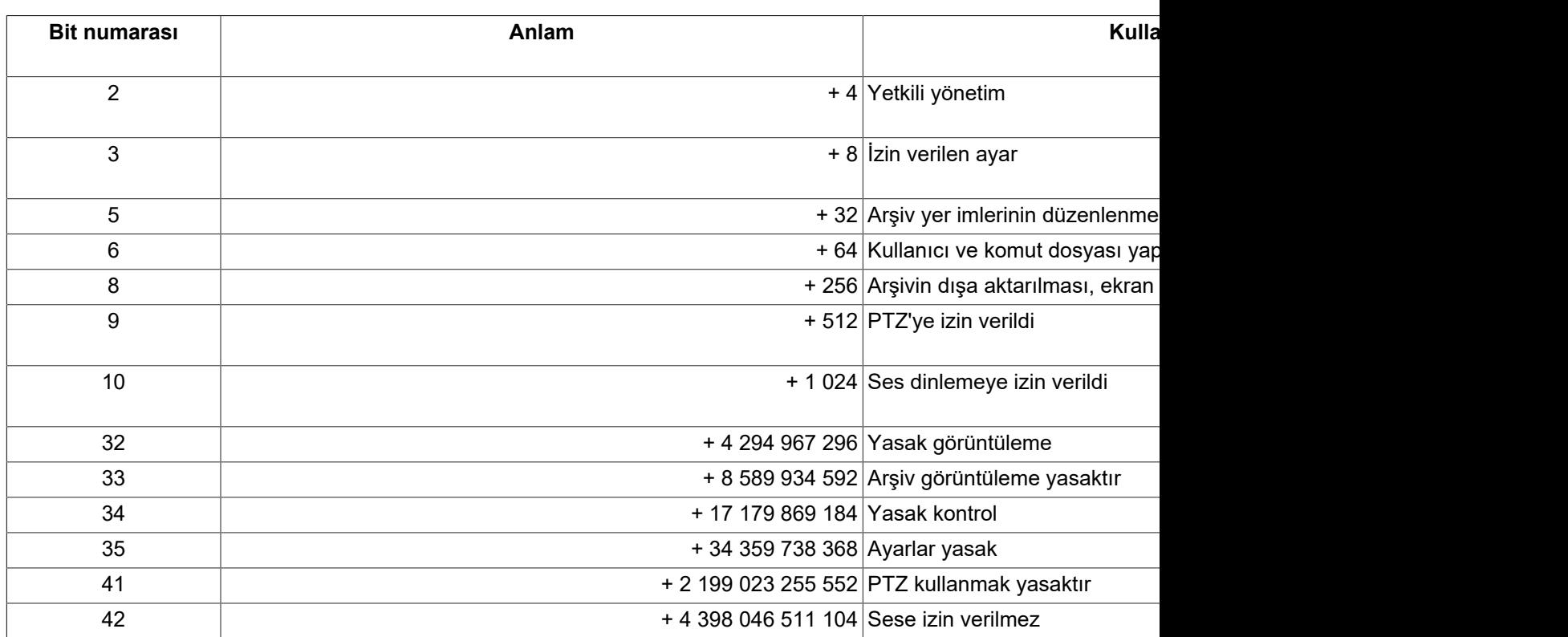

Temel kullanıcı haklarını programlamak için (*Görüntülemeye izin verilir*,*Arşiv görüntülemeye izin verilir*,*PTZ'ye izin verilir*, sorguyu çalıştırmanız gerekir:

https://192.168.1.200:8080/settings/users/o7J4zntS/base\_rights=515?sid=shMa536E

Talepte:

- *o7J4zntS* benzersiz kullanıcı guid;
- *515* kullanıcı haklarına karşılık gelen değerlerin toplamı (1 + 2 + 512) (*Görüntülemeye izin verilir*,*Arşivi görüntülemeye izin verilir*, *PTZ'ye izin verildi*).

Her nesne*PMAPNyRZ* için kullanıcı haklarını (*Ses dinleme izni var*ve*PTZ kullanması yasaktır*)ile programlamak için şu sorguyu yürütmeniz gerekir:

https://192.168.1.200:8080/settings/users/o7J4zntS/acl=/PMAPNyRZ/channels.2199023256576?sid=shMa536E

Talepte:

- *o7J4zntS* benzersiz kullanıcı guid;
- *PMAPNyRZ* kullanıcıya hakların atandığı nesnenin benzersiz guid bilgisi;
- *2199023256576* kullanıcı haklarına karşılık gelen değerlerin toplamı (1024 + 2199023255552) (*Sesi dinlemeye izin verilir*Ve*PTZ kullanılması yasaktır*).

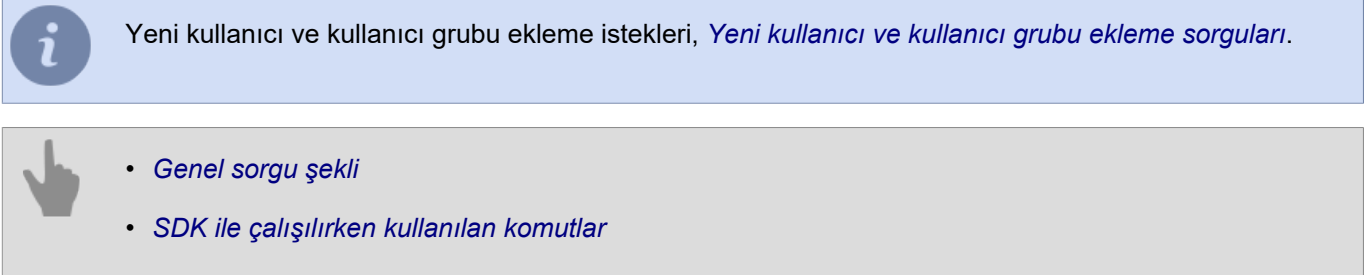

- *[Komutların tanımları ve kullanım örnekleri](#page-8-0)*
- *[SDK'nın Python dilinde kullanılmasına ait örnekler](#page-60-0)*

# **Denetleme ayarları tanımları**

## Ayarların alınmasına yönelik sorgu:

```
https://[sunucu_adresi]:[port]/settings/audit/?sid=[oturum_id]
```
## Yanıt:

```
{
 "name" : "audit",
 "type" : "Audit",
    "subdirs" : [
\Box,
 "values" : [
   \, \, \,}
```
- *[SDK ile çalışılırken kullanılan komutlar](#page-6-0)*
- *[Komutların tanımları ve kullanım örnekleri](#page-8-0)*
- *[SDK'nın Python dilinde kullanılmasına ait örnekler](#page-60-0)*

# **Video yakalama kartı ayarları tanımları**

Video yakalama kartı ayarlarının alınmasına yönelik sorgu:

```
https://[sunucu_adresi]:[port]/settings/boards/?sid=[oturum_id]
```

```
Yanıt:
{
      "name" : "boards",
      "type" : "BoardsFolder",
      "subdirs" : [
           "DVS_board0",
           "DVS_board1"
      ],
      "values" : [
      ]
\overline{1}
```
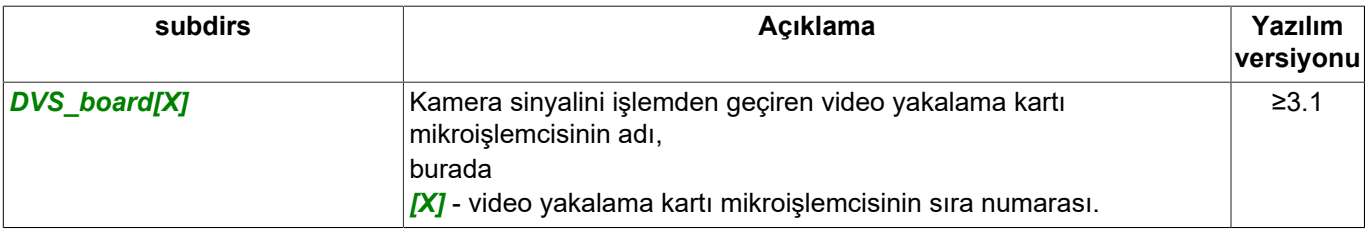

Video yakalama kartı mikroişlemcisi ayarlarının alınmasına yönelik sorgu:

https://[sunucu\_adresi]:[port]/settings/boards/DVS\_board[X]/?sid=[oturum\_id]

### Yanıt:

{

```
"name" : "DVS board0",
    "type" : "Grabber",
    "subdirs" : [
        "bz_caps",
        "caps",
        "feedback",
        "md_caps"
    ],
    "values" : [
 "channel00_audio_bitrate",
 "channel00_audio_codec",
        "channel00_audio_default",
 "channel00_audio_enabled",
 "channel00_bright_default",
        "channel00_brightness",
        "channel00_bz_setup",
       "channel00_codec",
 "channel00_color",
 "channel00_compression",
        "channel00_contrast",
        "channel00_deinterlace",
        "channel00_ext_audio_bitrate",
 "channel00_ext_audio_enabled",
 "channel00_ext_color",
        "channel00_ext_compression",
        "channel00_ext_enabled",
        "channel00_ext_fps",
 "channel00_ext_gop",
 "channel00_ext_resolution",
        "channel00_ext_video_bitrate",
        "channel00_ext_video_bitrate_type",
       "channel00_fps",
 "channel00_gop",
 "channel00_guid",
        "channel00_hue",
       "channel00_main_enabled",
       "channel00_md_enable",
       "channel00_md_setup",
        "channel00_mic_gain",
       "channel00_mic_volume",
       "channel00_record_mode_hardware",
       "channel00_resolution",
```
 "channel00\_saturation", "channel00\_video\_bitrate", "channel00\_video\_bitrate\_type", "channels\_enabled", "connection\_ip", "connection\_password", "connection\_port", "connection\_username", "economy\_mode", "economy\_mode\_heart\_beat\_seconds", "economy\_mode\_use\_md", "family", "folder", "grabber\_enabled", "have\_working\_hdd", "icon", "input00\_enable", "input00\_folder", "input00\_guid", "input00\_name", "input00\_normal", "model", "name", "output00\_enable", "output00\_folder", "output00\_guid", "output00\_name", "output00\_startup", "ptz associated with", "reboot", "synchronize\_time", "video\_buffer\_size", "web\_page"

```
 ]
}
```
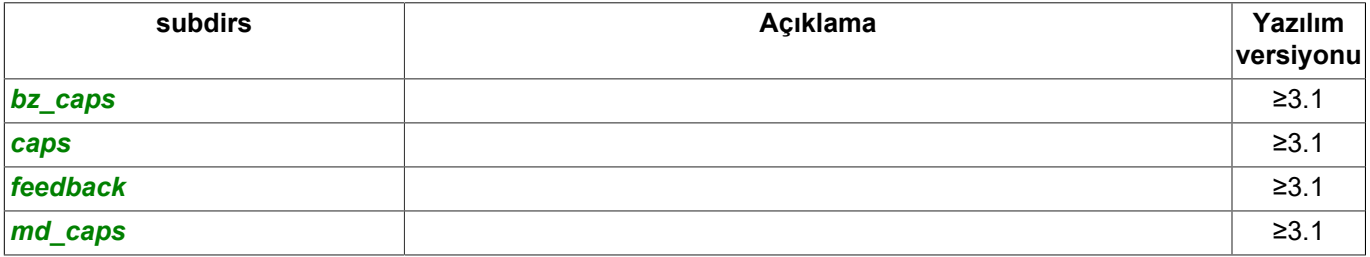

# Değeri al (R):

https://[sunucu\_adresi]:[port]/settings/boards/DVS\_board[X]/[ayar]?sid=[oturum\_id]

## Değeri değiştir (W):

https://[sunucu\_adresi]:[port]/settings/archive/DVS\_board[X]/[ayar]=[değer]?sid=[oturum\_id]

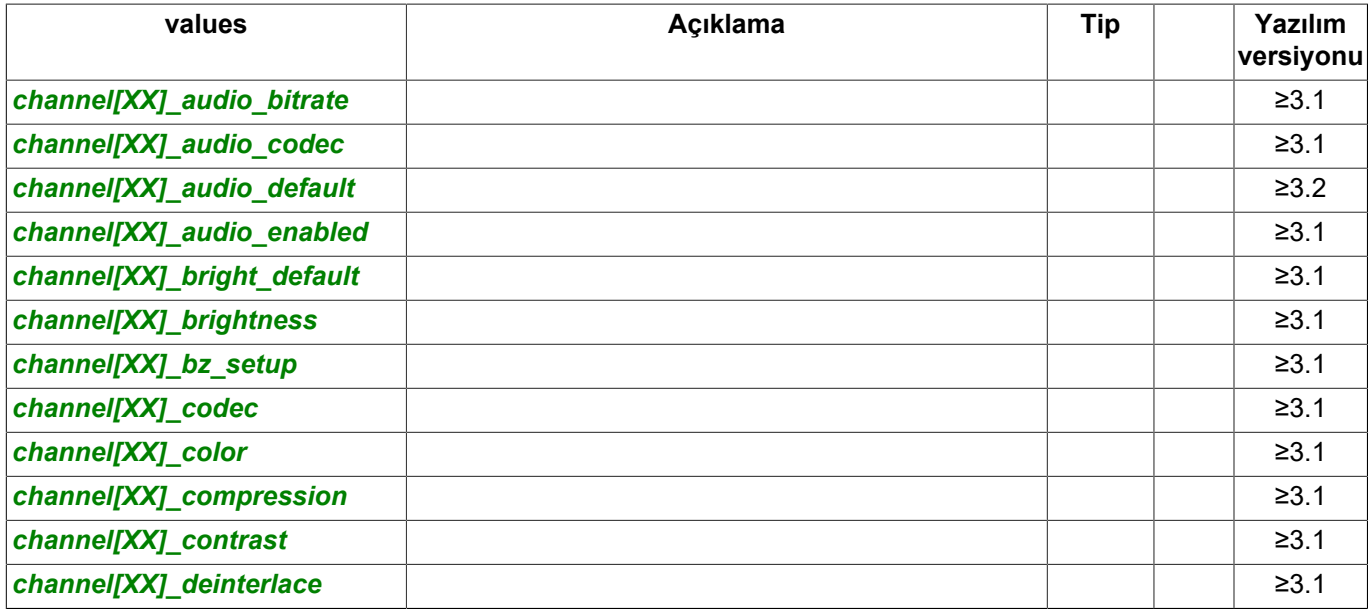

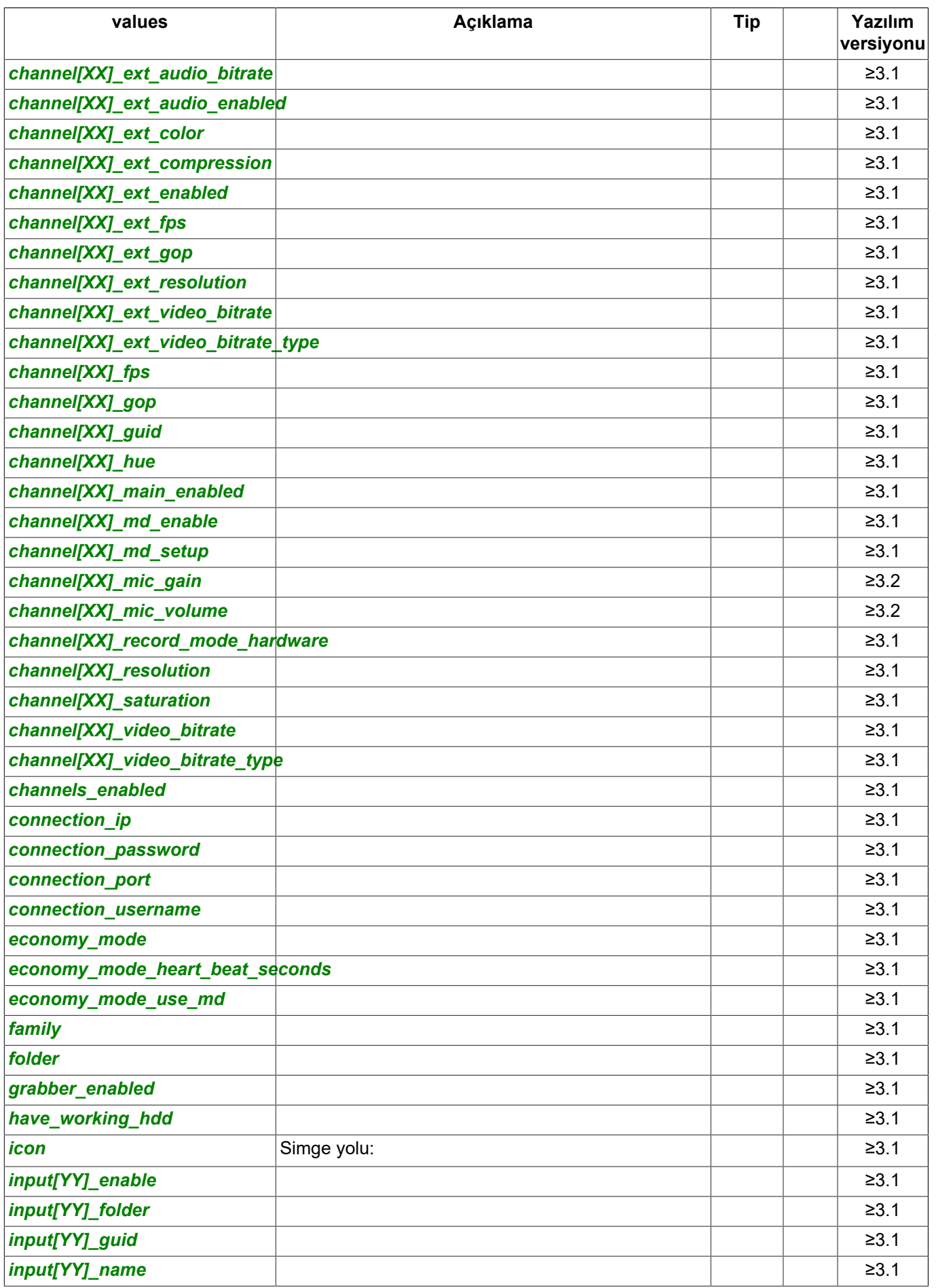

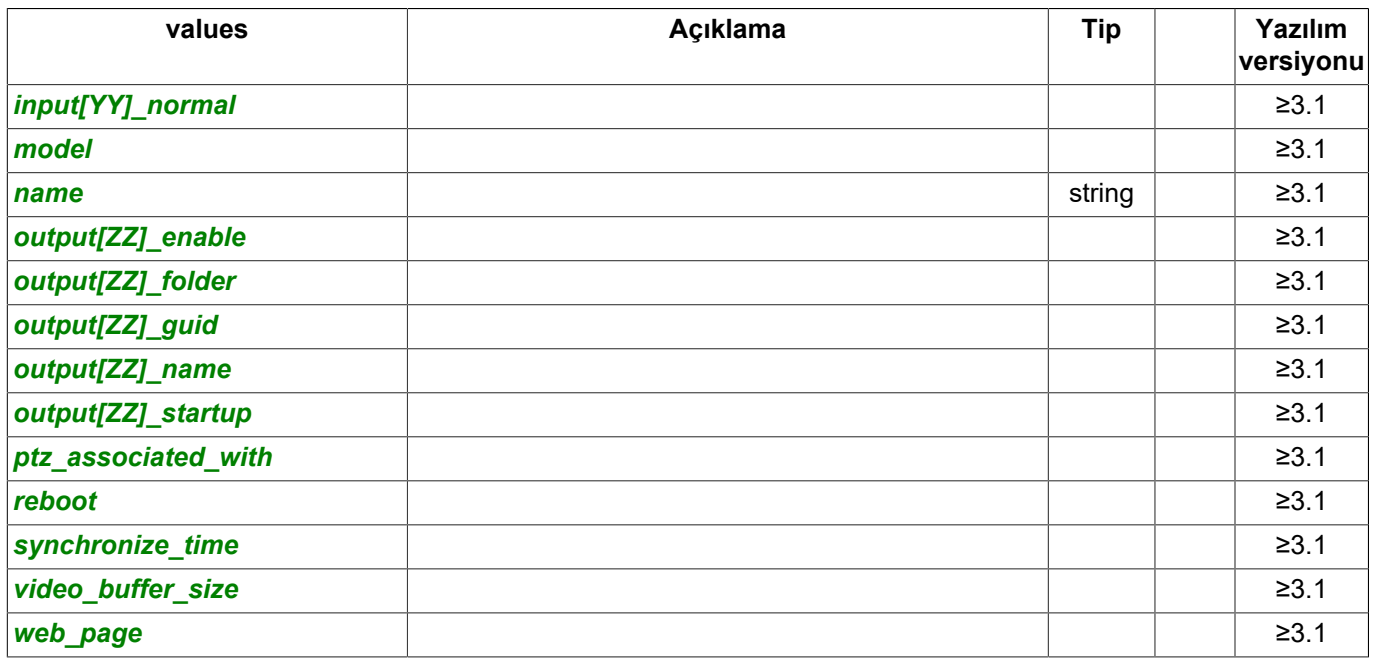

## burada

- *[XX]* yapılandırılan kanalın sıra numarası (*00*'dan *31*'e), video yakalama kartı modeline bağlı olarak;
- *[YY]* yapılandırılan girişin sıra numarası (*00*'dan *15*'e), video yakalama kartı modeline bağlı olarak;
- *[ZZ]* yapılandırılan çıkışın sıra numarası (*00*'dan *15*'e), video yakalama kartı modeline bağlı olarak.

Siyah bölge özelliklerini almaya yönelik sorgu:

```
https://[sunucu_adresi]:[port]/settings/boards/DVS_board[X]/bz_caps/?sid=[oturum_id]
```
## Yanıt:

```
{
   "name" : "bz caps",
    "type" : "ZoneCaps",
    "subdirs" : [
\Box,
 "values" : [
        "capabilities"
 "default_setup_string",
 "grid_h",
        "grid_w",
        "maximum_rects_count",
        "maximum_zones_count",
 "parameter_name1",
 "parameter_name2",
        "parameter_name3",
    ]
}
```
## Değeri al (R):

https://[sunucu\_adresi]:[port]/settings/boards/DVS\_board[X]/bz\_caps/[ayar]?sid=[oturum\_id]

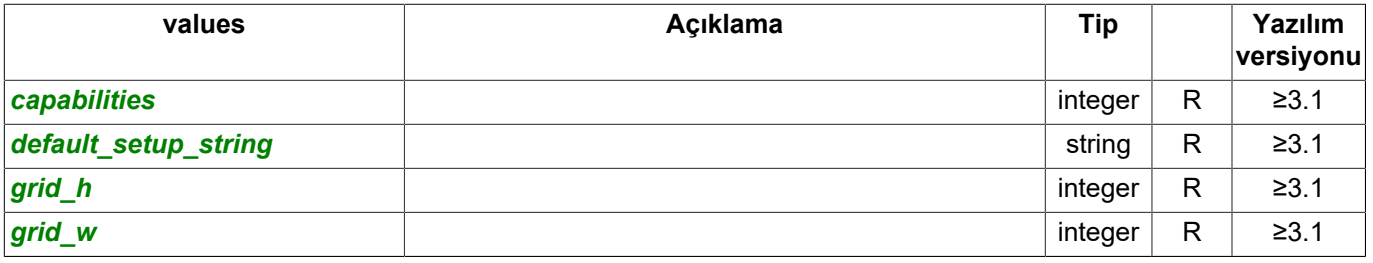

SDK

### Video yakalama kartı özelliklerini almaya yönelik sorgu:

https://[sunucu\_adresi]:[port]/settings/boards/DVS\_board[X]/caps/?sid=[oturum\_id]

#### Yanıt:

```
{
 "name" : "caps",
 "type" : "GrabberCaps",
 "subdirs" : [
    ],
    "values" : [
        "audio_capabilities",
        "audio_channel_count",
 "audio_codecs",
 "audio_sample_rates",
        "defaults",
       "gpio_input_count",
       "gpio_output_count",
 "grabber_capabilities",
 "presets",
        "video_capabilities",
       "video_channel_count",
       "video<sup>-</sup>codecs",
        "video_main_bitrate_max"
        "video_main_bitrate_min",
        "video_resolution_default",
        "video_resolution_ext_default",
        "video_resolutions",
        "video_resolutions_ext",
        "video_sub_bitrate_max",
        "video_sub_bitrate_min"
    ]
}
```
## Değeri al (R):

https://[sunucu\_adresi]:[port]/settings/boards/DVS\_board[X]/caps/[ayar]?sid=[oturum\_id]

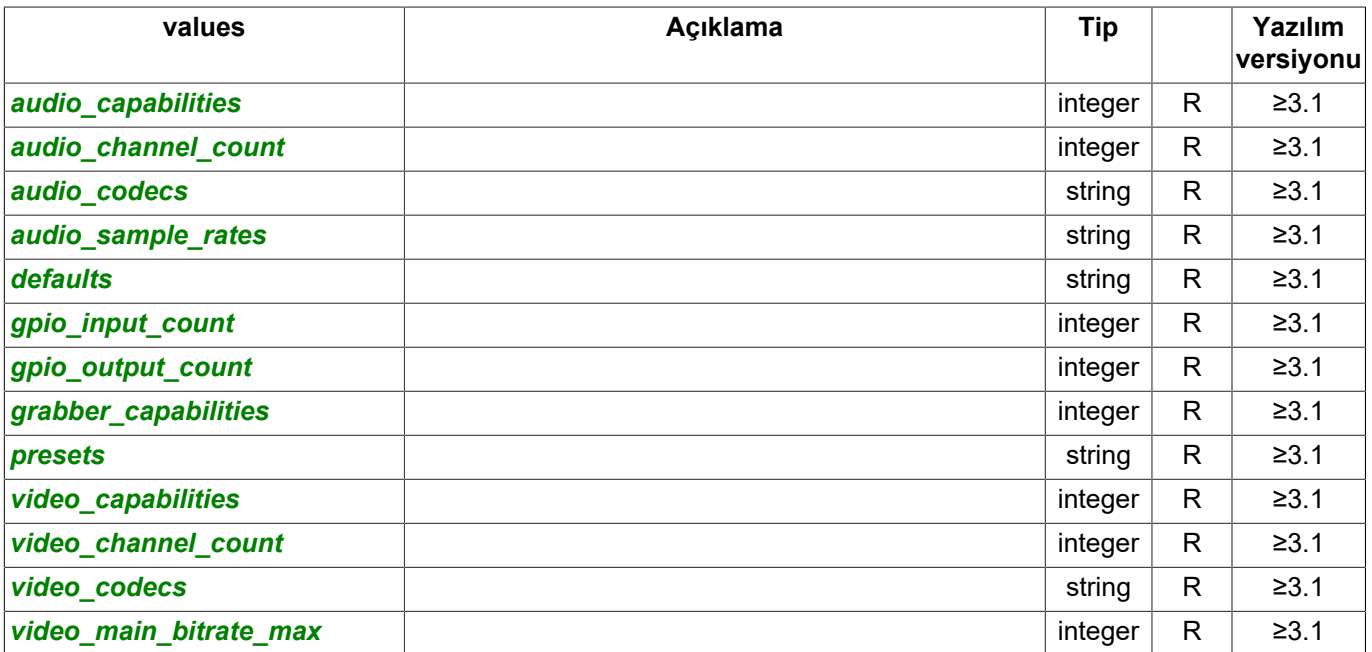

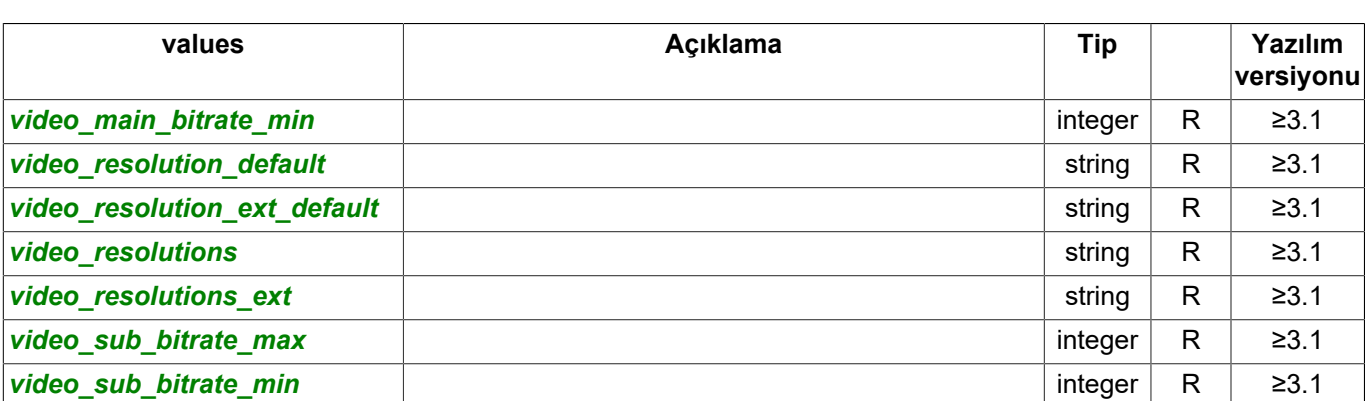

### Yanıt alma sorgusu:

https://[sunucu\_adresi]:[port]/settings/boards/DVS\_board[X]/feedback/?sid=[oturum\_id]

### Yanıt:

```
{
     "name" : "feedback",
     "type" : "GrabberFeedback",
     "subdirs" : [
     ],
     "values" : [
         "any_error",
         "last_error_message",
         "state"
     ]
}
```
## Değeri al (R):

https://[sunucu\_adresi]:[port]/settings/boards/DVS\_board[X]/feedback/[ayar]?sid=[oturum\_id]

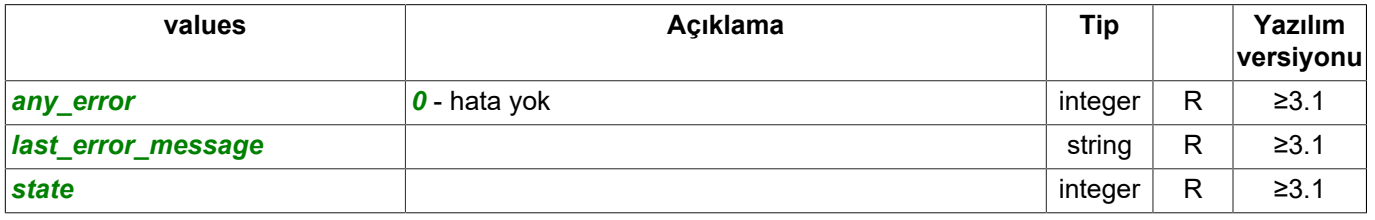

#### Hareket detektörü özelliklerini almaya yönelik sorgu:

https://[sunucu\_adresi]:[port]/settings/boards/DVS\_board[X]/md\_caps/?sid=[oturum\_id]

## Yanıt:

```
{
 "name" : "md_caps",
 "type" : "ZoneCaps",
 "subdirs" : [
     ],
     "values" : [
         "capabilities"
         "default_setup_string",
         "grid_h",
         "grid_w",
         "maximum_rects_count",
         "maximum_zones_count",
         "parameter_name1",
         "parameter_name2",
         "parameter_name3",
     ]
}
```
## Değeri al (R):

https://[sunucu\_adresi]:[port]/settings/boards/DVS\_board[X]/md\_caps/[ayar]?sid=[oturum\_id]

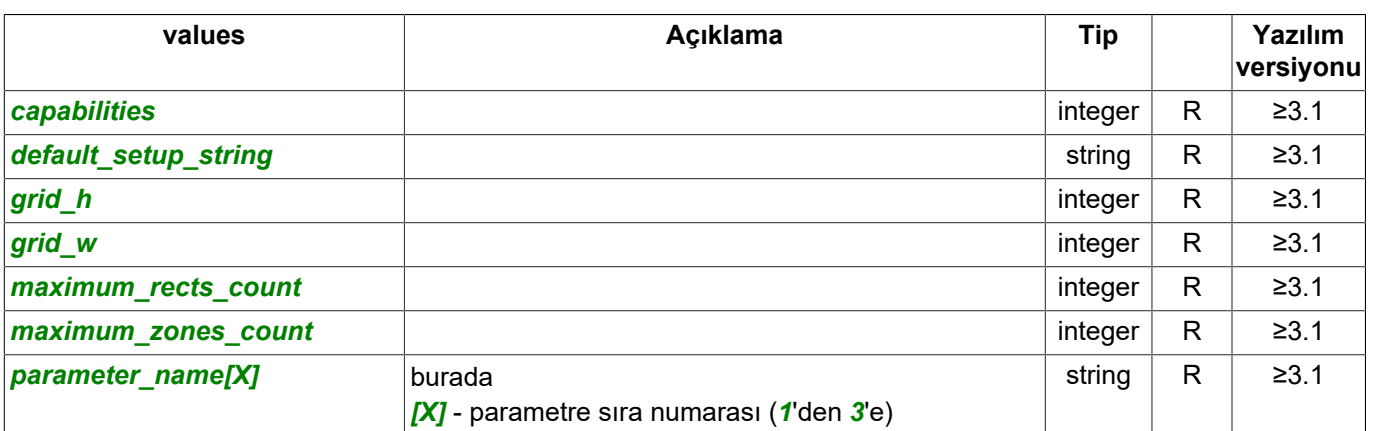

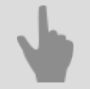

- *[SDK ile çalışılırken kullanılan komutlar](#page-6-0)*
- *[Komutların tanımları ve kullanım örnekleri](#page-8-0)*
- *[SDK'nın Python dilinde kullanılmasına ait örnekler](#page-60-0)*

# **IP aygıtları ayarlarının tanımı**

## Ayarların alınmasına yönelik sorgu:

```
https://[sunucu_adresi]:[port]/settings/ip_cameras/?sid=[oturum_id]
```
## Yanıt:

```
{
   "name" : "ip_cameras",
    "type" : "IpCamerasFolder",
    "subdirs" : [
        "ip_camera_add",
         "AOig495k",
         "DSIbCqzj",
         "wQGQa0Vc"
\Box,
 "values" : [
         "grabber_delete",
        "hw analytics available",
        "more channels licensed",
         "sw_dewarp_available"
    ]
}
```
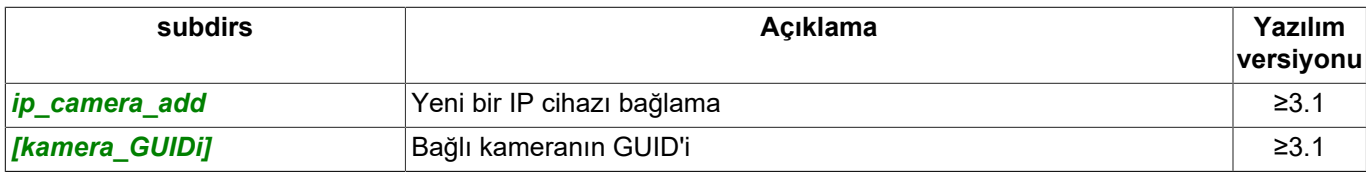

# Değeri al (R):

https://[sunucu\_adresi]:[port]/settings/ip\_cameras/[ayar]?sid=[oturum\_id]

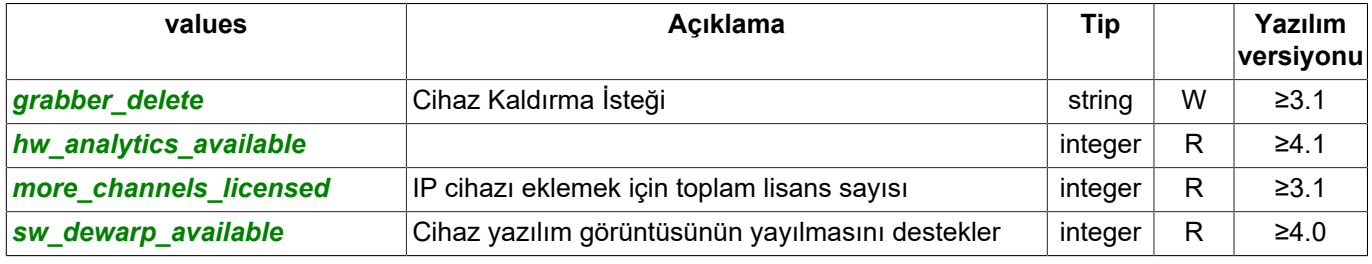

## Ayarların alınmasına yönelik sorgu:

https://[sunucu\_adresi]:[port]/settings/ip\_cameras/ip\_camera\_add/?sid=[oturum\_id]

## Yanıt:

```
{
     "name" : "ip_camera_add",
     "type" : "GrabberAddStep1",
     "subdirs" : [
         "3S",
         "ACTi",
         "AVTech",
         "ActiveCam",
         "Axis",
         "Dahua",
         "Hikvision",
         "TRASSIR",
         "Vivotek",
         "Zavio",
         "File",
         "MJPEG",
         "ONVIF",
         "RTSP"
\Box,
 "values" : [
         "families"
     ]
}
```
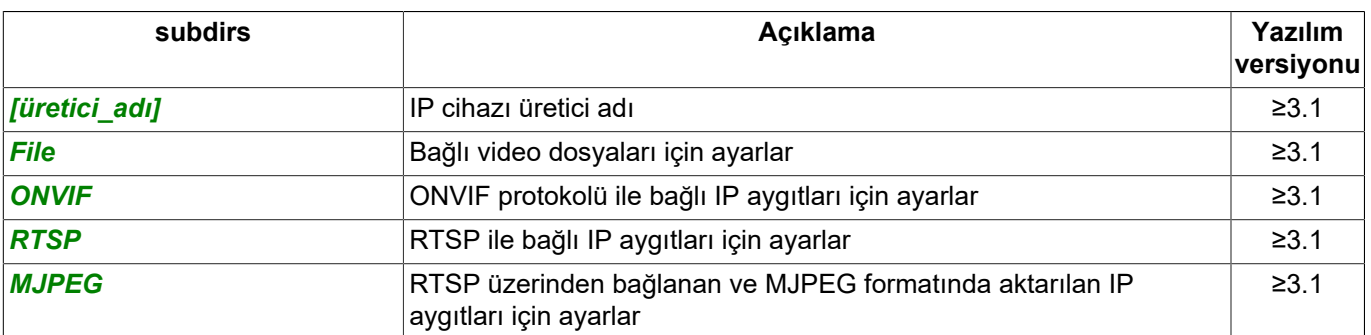

## Değeri al (R):

https://[sunucu\_adresi]:[port]/settings/ip\_cameras/[ayar]?sid=[oturum\_id]

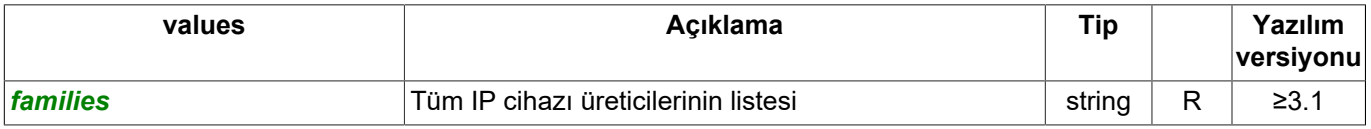

## Ayarların alınmasına yönelik sorgu:

https://[sunucu\_adresi]:[port]/settings/ip\_cameras/ip\_camera\_add/[üretici\_adı]/?sid=[oturum\_id]

#### Yanıt:

{

```
 "name" : "ActiveCam",
 "type" : "GrabberAddStep2",
 "subdirs" : [
    ],
     "values" : [
        "allocated_guid",
        "autodetect_result",
        "autodetect_status",
        "available_models",
        "create_address",
        "create_defaults",
        "create_disabled",
       "create_economy_mode",
        "create_model",
       "create<sup>now"</sup>,
        "create_password",
        "create_port",
       "create_username",
 "discovery_result",
 "discovery_start",
        "discovery_supported",
       "discovery update result",
       "enable_economy_mode",
 "initial_password",
 "initial_port",
        "initial_username",
        "license_allocation_error",
       "license_allocation_state",
       "load dll",
        "load_dll_error",
        "model_detect_start",
        "model_detect_stop"
    ]
```

```
}
```
# Değeri al (R):

https://[sunucu\_adresi]:[port]/settings/ip\_cameras/ip\_camera\_add/[üretici\_adı]/[ayar]?sid=[oturum\_id]

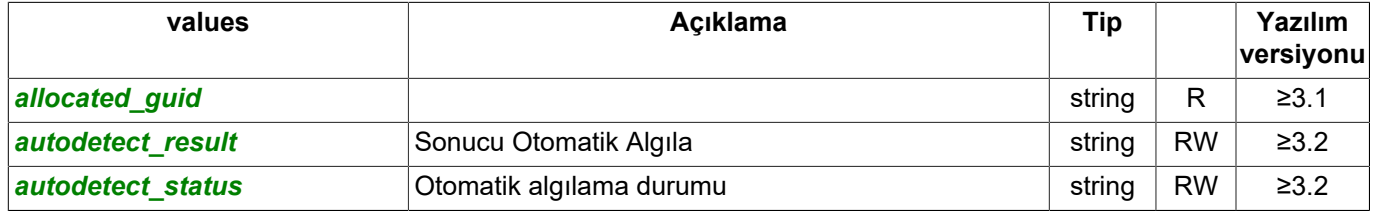

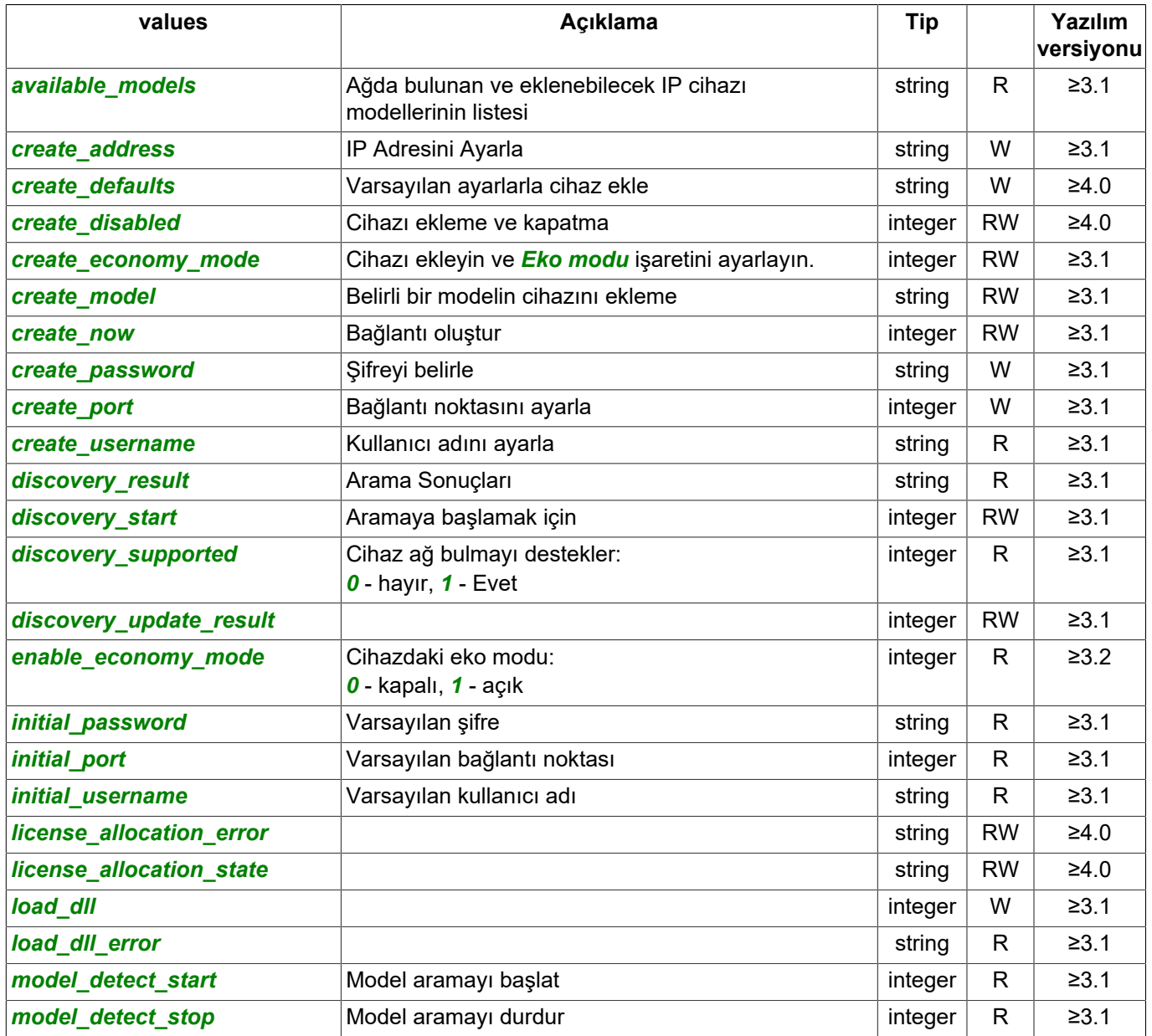

## Ayarların alınmasına yönelik sorgu:

https://[sunucu\_adresi]:[port]/settings/ip\_cameras/[kamera\_GUIDi]/?sid=[oturum\_id]

#### Yanıt:

```
{
 "name" : "AOig495k",
 "type" : "Grabber",
 "subdirs" : [
       "bz_caps",
       "caps",
       "feedback",
 "gpio",
 "md_caps",
 "roi_caps",
 "sd_caps"
\Box,
 "values" : [
 "autodetect",
 "channel00_analytics_setup",
 "channel00_audio_bitrate",
 "channel00_audio_codec",
 "channel00_audio_default",
 "channel00_audio_enabled",
 "channel00_audio_sample_rate",
```
"channel00 bright default", "channel00\_brightness", "channel00\_bz\_setup", "channel00\_camera\_matrix", "channel00\_codec", "channel00\_color", "channel00\_compression", "channel00\_contrast", "channel00\_deinterlace", "channel00<sup>-</sup>distortion\_coeff", "channel00\_distortion\_model", "channel00\_ext\_audio\_bitrate", "channel00\_ext\_audio\_enabled", "channel00\_ext\_color", "channel00\_ext\_compression", "channel00\_ext\_enabled", "channel00\_ext\_fps", "channel00\_ext\_gop", "channel00\_ext\_resolution", "channel00\_ext\_video\_bitrate", "channel00\_ext\_video\_bitrate\_restriction", "channel00\_ext\_video\_bitrate\_type", "channel00\_extcal\_points", "channel00\_fps", "channel00\_gop", "channel00\_guid", "channel00\_hue", "channel00\_interval\_capture\_msec", "channel00\_main\_enabled", "channel00\_md\_enable", "channel00\_md\_setup", "channel00\_mds\_setup", "channel00\_mic\_gain", "channel00\_output\_mic\_volume", "channel00\_record\_mode\_hardware", "channel00\_resolution", "channel00\_roi\_setup", "channel00\_saturation", "channel00\_sd\_enable", "channel00\_sd\_sample\_mult", "channel00\_sd\_threshold", "channel00\_video\_bitrate", "channel00\_video\_bitrate\_restriction", "channel00\_video\_bitrate\_type", "channels\_enabled", "channels\_hardware\_dewarp", "connection\_ip", "connection\_password", "connection\_port", "connection\_username", "created\_manually", "economy\_mode", "economy\_mode\_heart\_beat\_seconds", "economy\_mode\_use\_md", "extra\_flags", "family", "firmware\_file\_path", "folder", "force software dewarp", "grabber enabled", "grabber\_private\_data", "gui parameters", "have working hdd", "hw analytics licensed channels", "icon", "iframe\_md", "input00\_enable", "input00\_folder", "input00\_guid", "input00\_name", "input00\_normal", "license\_mode", "model", "model missmatch off", "name", "output00\_enable", "output00\_folder", "output00\_guid", "output00\_name",

```
 "output00_startup",
 "ptz_associated_with",
 "reboot",
 "setup_enabled",
 "setup_password",
 "sw_dewarp_enabled",
 "synchronize_time",
 "tube_version",
 "utc_offset_minutes",
       "video_buffer_size",
       "web_page"
  \, \, \,
```
# Değeri al (R):

}

https://[sunucu\_adresi]:[port]/settings/ip\_cameras/[kamera\_GUIDi]/[ayar]?sid=[oturum\_id]

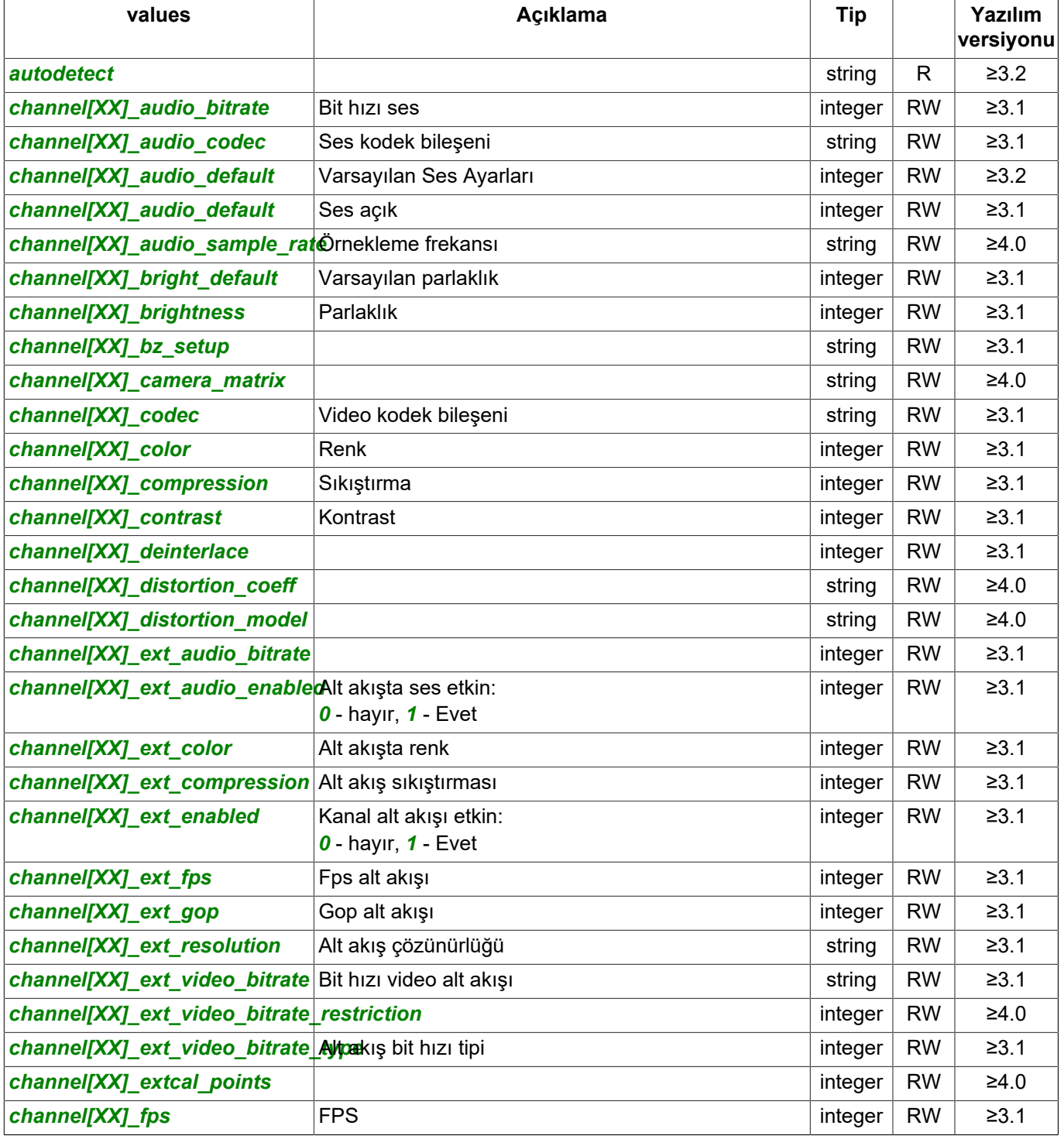

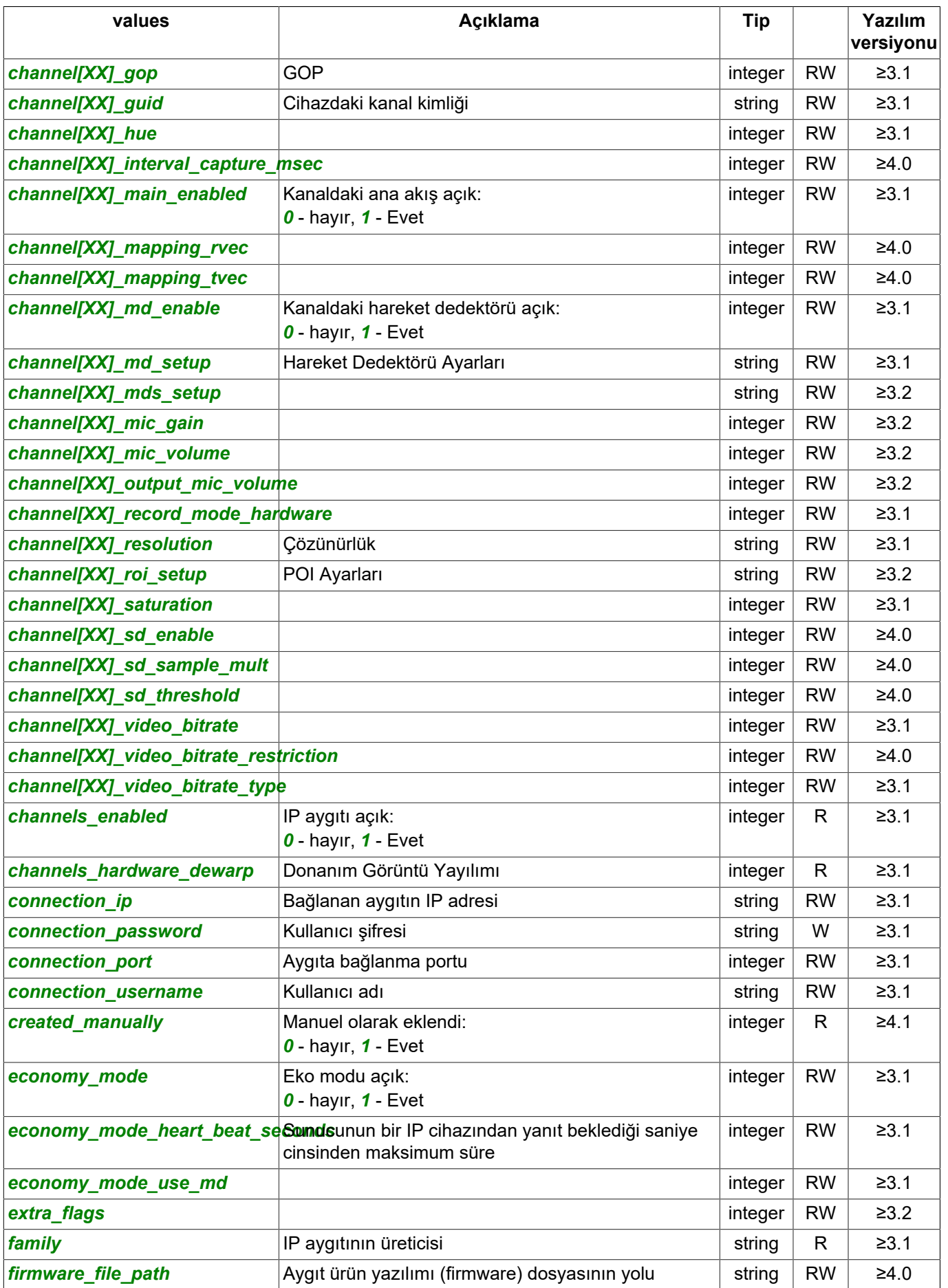
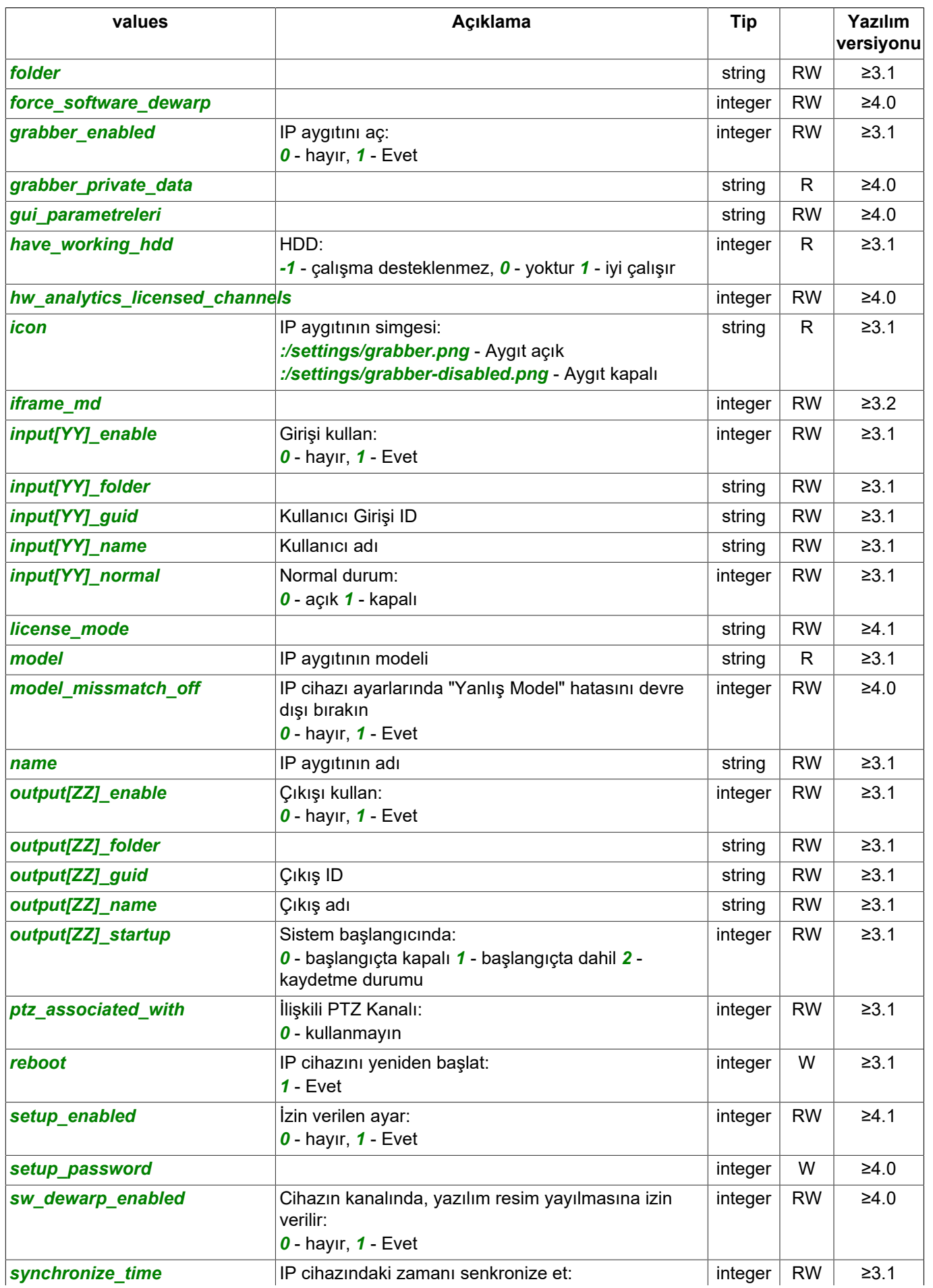

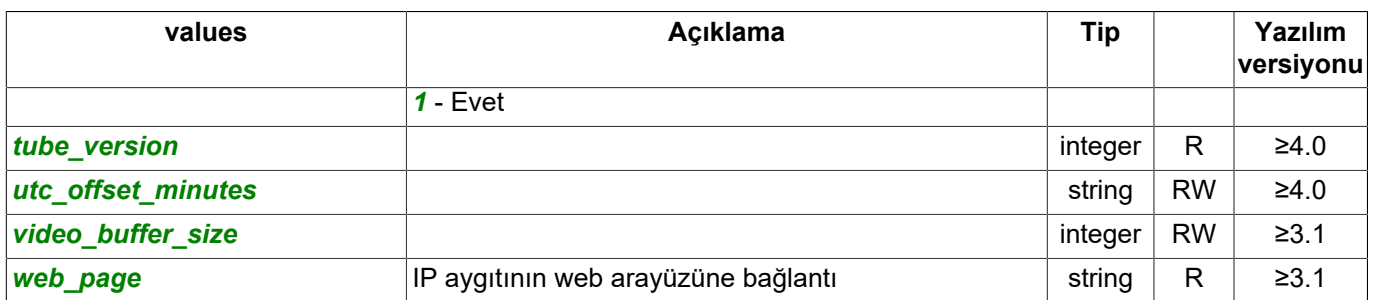

burada

- *[XX]* yapılandırılan kanalın sıra numarası (*00*'dan *31*'e), video yakalama kartı modeline bağlı olarak;
- *[YY]* yapılandırılan girişin sıra numarası (*00*'dan *15*'e), video yakalama kartı modeline bağlı olarak;
- *[ZZ]* yapılandırılan çıkışın sıra numarası (*00*'dan *15*'e), video yakalama kartı modeline bağlı olarak.

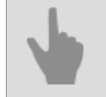

- *[Genel sorgu şekli](#page-5-0)*
- *[SDK ile çalışılırken kullanılan komutlar](#page-6-0)*
- *[Komutların tanımları ve kullanım örnekleri](#page-8-0)*
- *[SDK'nın Python dilinde kullanılmasına ait örnekler](#page-60-0)*

# **Seri portların ayar tanımları**

#### Ayarların alınmasına yönelik sorgu:

```
https://[sunucu_adresi]:[port]/settings/reports/?sid=[oturum_id]
```
#### Yanıt:

```
{
 "name" : "serialports",
 "type" : "SerialFolder",
    "subdirs" : [
        "Y4fZMht3",
        "jlqB4fO0"
\Box,
 "values" : [
 "dumps",
        "port_create_now",
        "port_erase",
        "port_new_guid",
        "supported_ptz_protocols",
        "moxa_ports_connected",
        "moxa_ports_total"
    ]
```
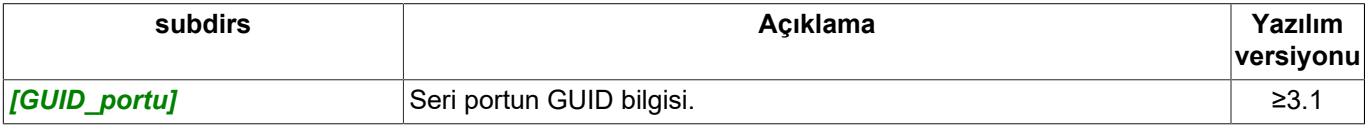

# Değeri al (R):

}

https://[sunucu\_adresi]:[port]/settings/reports/[ayar]?sid=[oturum\_id]

# Değeri değiştir (W):

https://[sunucu\_adresi]:[port]/settings/reports/[ayar]=[değer]?sid=[oturum\_id]

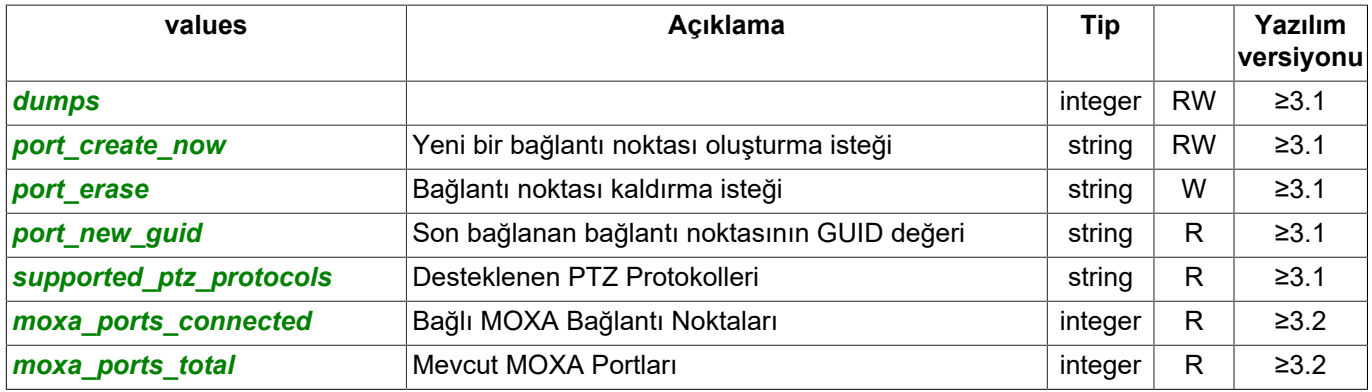

## Kanal ayarlarını alma sorgusu:

https://[sunucu\_adresi]:[port]/settings/reports/[rapor\_GUIDi]/?sid=[oturum\_id]

## Yanıt:

```
{
    "name" : "Y4fZMht3",
 "type" : "SerialPort",
 "subdirs" : [
         "X3B8ZCgn"
    ],
    "values" : [
       "baud rate",
        "create_now_fac",
         "create_now_ptz",
       "data bits",
       "erase_now",
         "flow_control",
        "new guid",
```

```
 "parity",
      "port_name",
     "stop_bits"
 ]
```
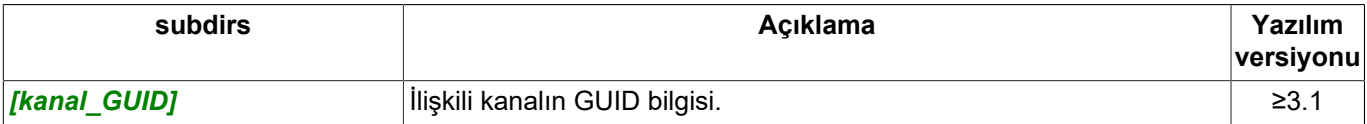

# Değeri al (R):

}

https://[sunucu\_adresi]:[port]/settings/reports/[ayar]?sid=[oturum\_id]

#### Değeri değiştir (W):

https://[sunucu\_adresi]:[port]/settings/channels/[kanal\_GUIDi]/[ayar]=[değer]?sid=[oturum\_id]

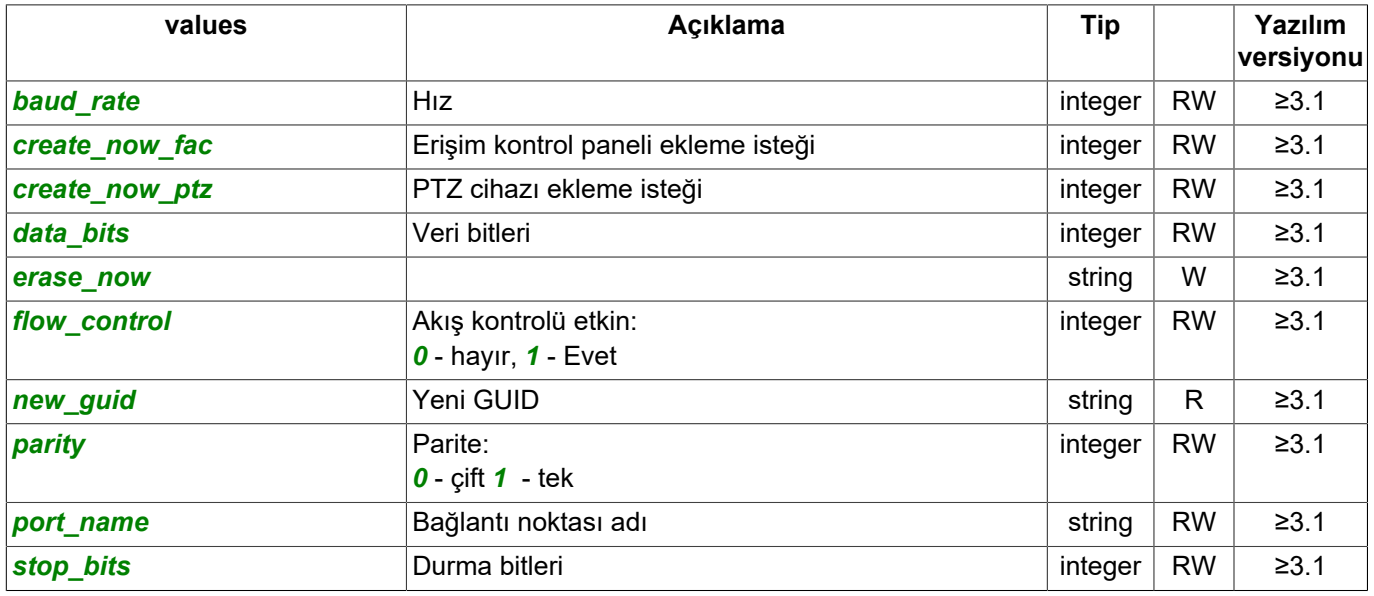

## Erişim kontrol paneli ekleme isteği:

https://[sunucu\_adresi]:[port]/settings/serialports/[GUID\_portu]/create\_now\_fac=1?sid=[oturum\_id]

Yanıt:

```
{
     "success": "1"
}
```
## PTZ cihazı ekleme isteği:

https://[sunucu\_adresi]:[port]/settings/serialports/[GUID\_portu]/create\_now\_ptz=1?sid=[oturum\_id]

Yanıt:

```
{
     "success": "1"
}
```
# İlişkili kanalın ayarlarının alınması talebi:

https://[sunucu\_adresi]:[port]/ayarlar/seriportlar/[GUID\_portu]/[GUID\_kanali]/?sid=[oturum\_id]

## Yanıt:

{

```
 "name" : "X3B8ZCgn",
 "type" : "SerialPtzRecord",
 "subdirs" : [
    ],
    "values" : [
```

```
 "ctime",
 "device_id",
 "ptz_associated_channel",
 "ptz_protocol"
  \, \, \,
```
# Değeri al (R):

}

https://[sunucu\_adresi]:[port]/settings/reports/[ayar]?sid=[oturum\_id]

## Değeri değiştir (W):

https://[sunucu\_adresi]:[port]/settings/channels/[kanal\_GUIDi]/[ayar]=[değer]?sid=[oturum\_id]

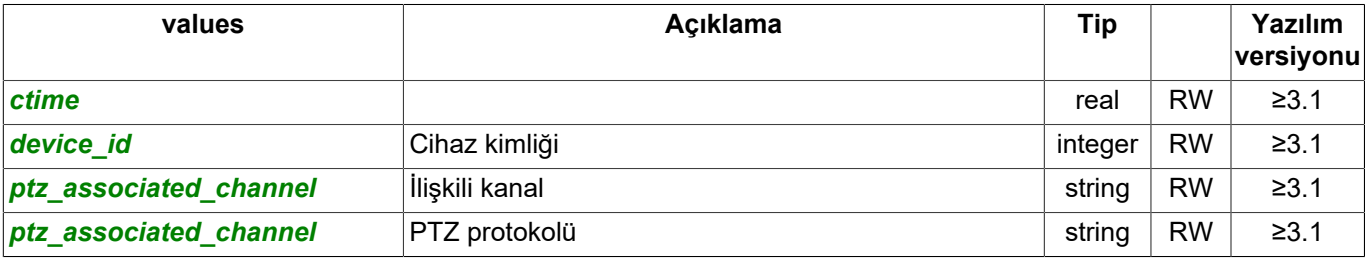

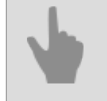

• *[Genel sorgu şekli](#page-5-0)*

- *[SDK ile çalışılırken kullanılan komutlar](#page-6-0)*
- *[Komutların tanımları ve kullanım örnekleri](#page-8-0)*
- *[SDK'nın Python dilinde kullanılmasına ait örnekler](#page-60-0)*

# **Kanal ayarları tanımı**

#### Ayarların alınmasına yönelik sorgu:

https://[sunucu\_adresi]:[port]/settings/channels/?sid=[oturum\_id]

#### Yanıt:

```
{
    "name" : "channels",
 "type" : "ChannelsFolder",
 "subdirs" : [
         "CR0Mi1H1",
         "zXbI18iN",
         "zzBrx1ON"
    ],
     "values" : [
         "icon",
         "retail_analyt_licensed",
        "simt_licensed",
        "archive bluring head available",
         "people_base_used",
         "lpr4_used",
         "hw_archive_use_limit",
         "hw_merge_license_total",
        "hw_merge_max_depth",
         "hw_archive_use_limit"
   \, \, \,
```
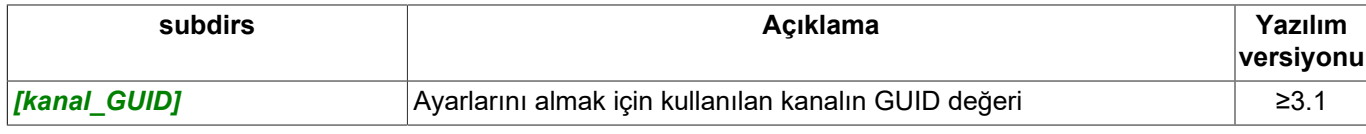

## Değeri al (R):

}

https://[sunucu\_adresi]:[port]/settings/channels/[ayar]?sid=[oturum\_id]

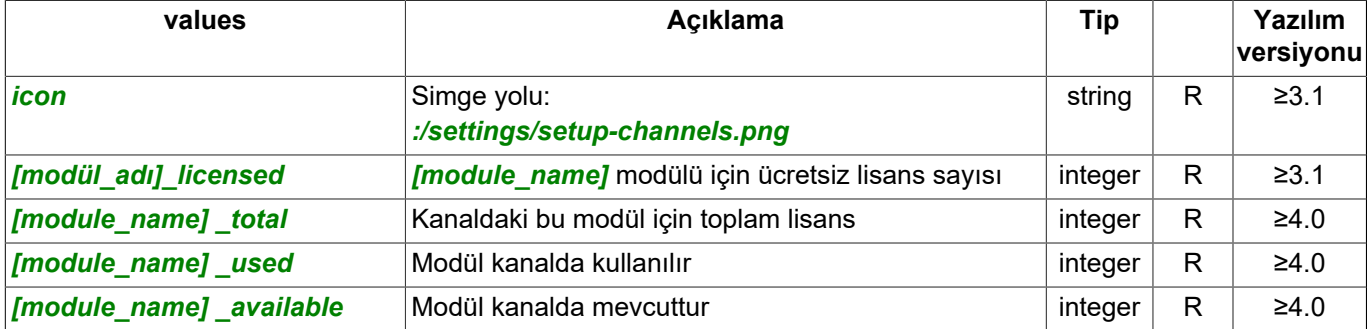

#### Kanal ayarlarını alma sorgusu:

https://[sunucu\_adresi]:[port]/settings/channels/[kanal\_GUIDi]/?sid=[oturum\_id]

#### Yanıt:

{

```
 "name" : "CR0Mi1H1",
 "type" : "Channel",
 "subdirs" : [
        "arch_stats",
        "flags",
        "info",
        "stats",
        "optics",
 "ptz",
 "bags",
        "face_recognizer"
    ],
    "values" : [
 "archive_minimal_days",
 "archive_minimal_days_enable",
        "archive_storage_days_main",
       "archive<sup>-</sup>storage<sup>-days-sub",</sup>
       "archive_zombie_erase",
```
"archive\_zombie\_flag", "aspect\_ratio", "default\_sound", "detectors decoder", "detectors source stream", "dewarp\_max\_theta", "dyn\_heatmap\_duration", "enable\_abandonment", "enable\_anomaly", "enable anomaly train", "enable\_aruco", "enable\_bags", "enable\_deep\_people", "enable\_face", "enable\_facer", "enable\_fire\_smoke", "enable\_floor", "enable\_head", "enable\_left\_objects", "enable\_lpr5", "enable\_motion\_search", "enable\_people", "enable\_sabotage", "enable\_shelf", "enable\_shelf\_v2", "enable\_slow\_down", "enable\_vizir", "enable\_workplace", "erase\_anomaly", "erase\_aruco", "erase\_bags", "erase\_deep\_people", "erase\_face\_recognizer", "erase\_floor", "erase\_head\_zones", "erase\_left\_objects", "erase\_lpr", "erase\_lpr5", "erase\_optics", "erase\_people\_zones", "erase\_sabotage", "erase\_shelf\_zones", "erase<sup>-shelves"</sup>, "erase\_simt", "erase\_workplace\_zones", "fire\_smoke\_setup", "flip", "folder", "generate motion events", "generate\_sound\_events", "health\_ignore", "hw\_merge\_dest\_channel", "hw\_merge\_intervals", "hw\_merge\_mode", "hw\_merge\_start\_ts", "icon", "jumper\_setup", "label setup", "lpr\_enable", "lpr\_hardware\_enable", "merge\_source\_server", "name", "netrec server name", "offload\_server\_abandonment", "offload\_server\_aruco", "offload\_server\_bags", "offload\_server\_deep\_people", "offload\_server\_lpr4", "offload\_server\_lpr5", "offload\_server\_sabotage", "offload\_server\_shelves", "offload\_server\_tracklet", "people\_setup", "record\_manual", "record\_mode\_local", "record\_on\_sound", "record\_privileged", "record\_script", "restrictions",

```
 "rotate",
 "save_md_figures_to_archive",
 "slow_down_setup",
      "software md enable",
 "software_md_setup",
 "software_sd_enable",
 "software_sd_threshold",
       "sounds_setup",
       "thumbnail",
 "use_hw_fd",
 "utc_offset_minutes",
       "watermark_text",
 "watermark_text_position",
 "watermark_time_position",
 "workplace_setup"
```
]

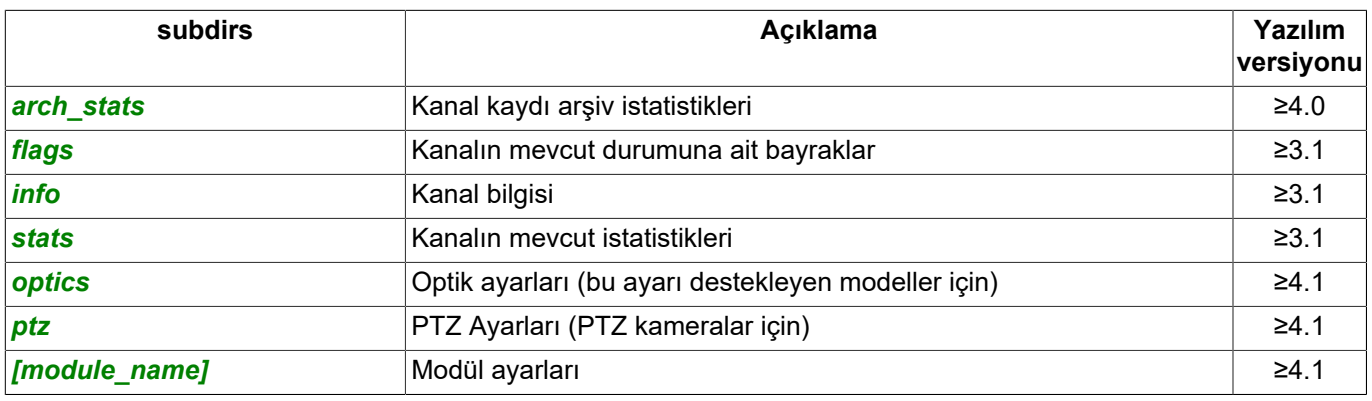

# Değeri al (R):

https://[sunucu\_adresi]:[port]/settings/channels/[kanal\_GUIDi]/[ayar]?sid=[oturum\_id]

#### Değeri değiştir (W):

https://[sunucu\_adresi]:[port]/settings/channels/[kanal\_GUIDi]/[ayar]=[değer]?sid=[oturum\_id]

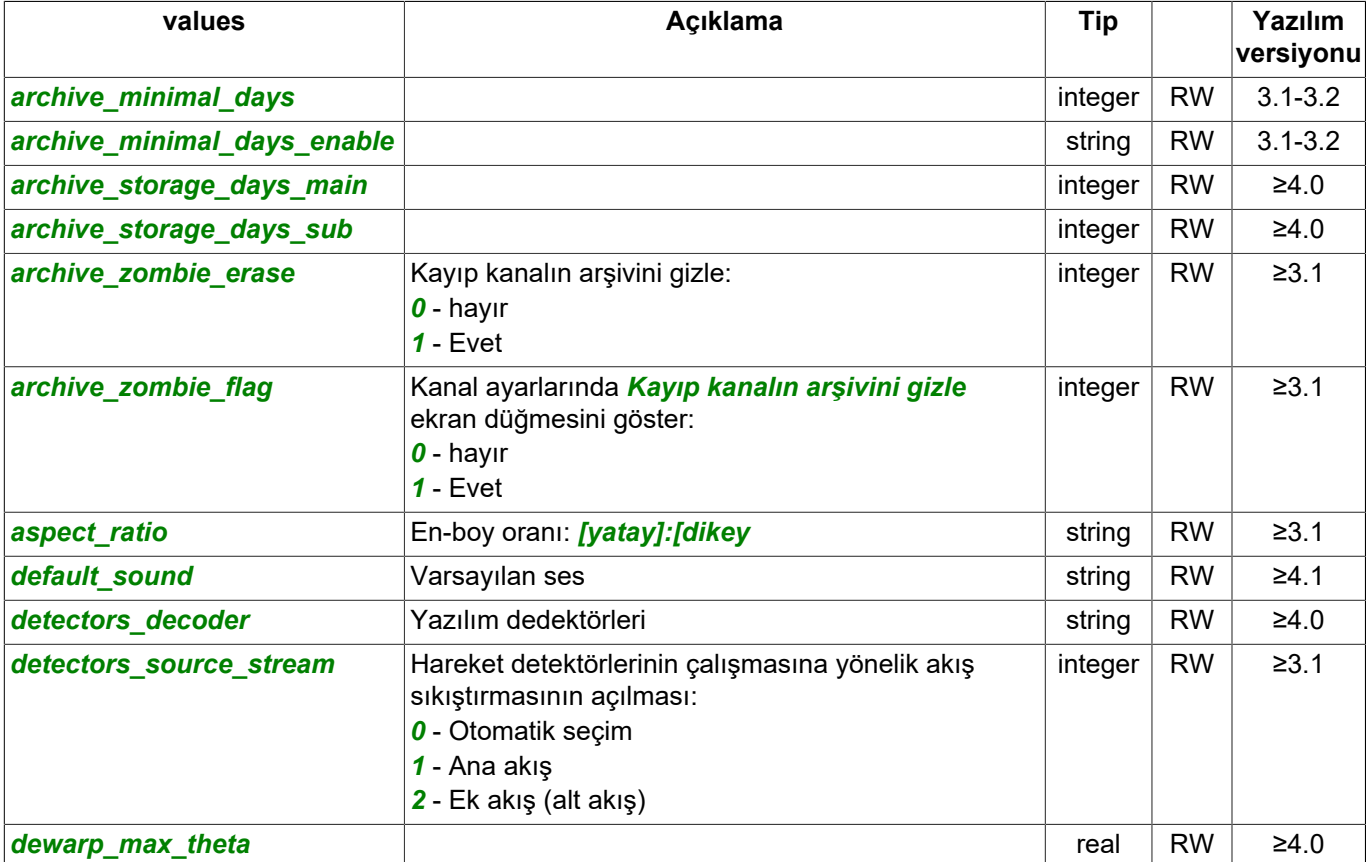

<sup>}</sup> 

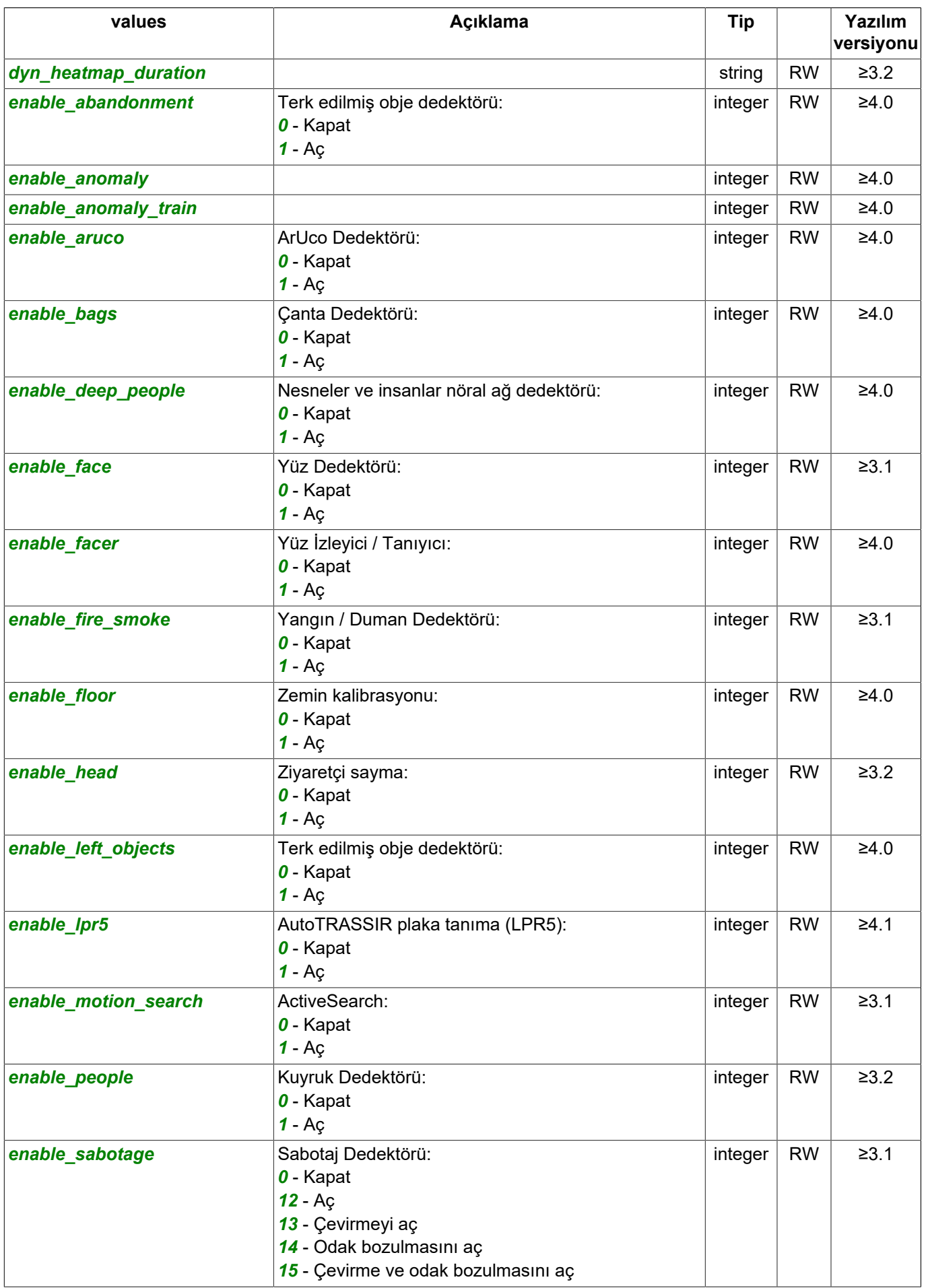

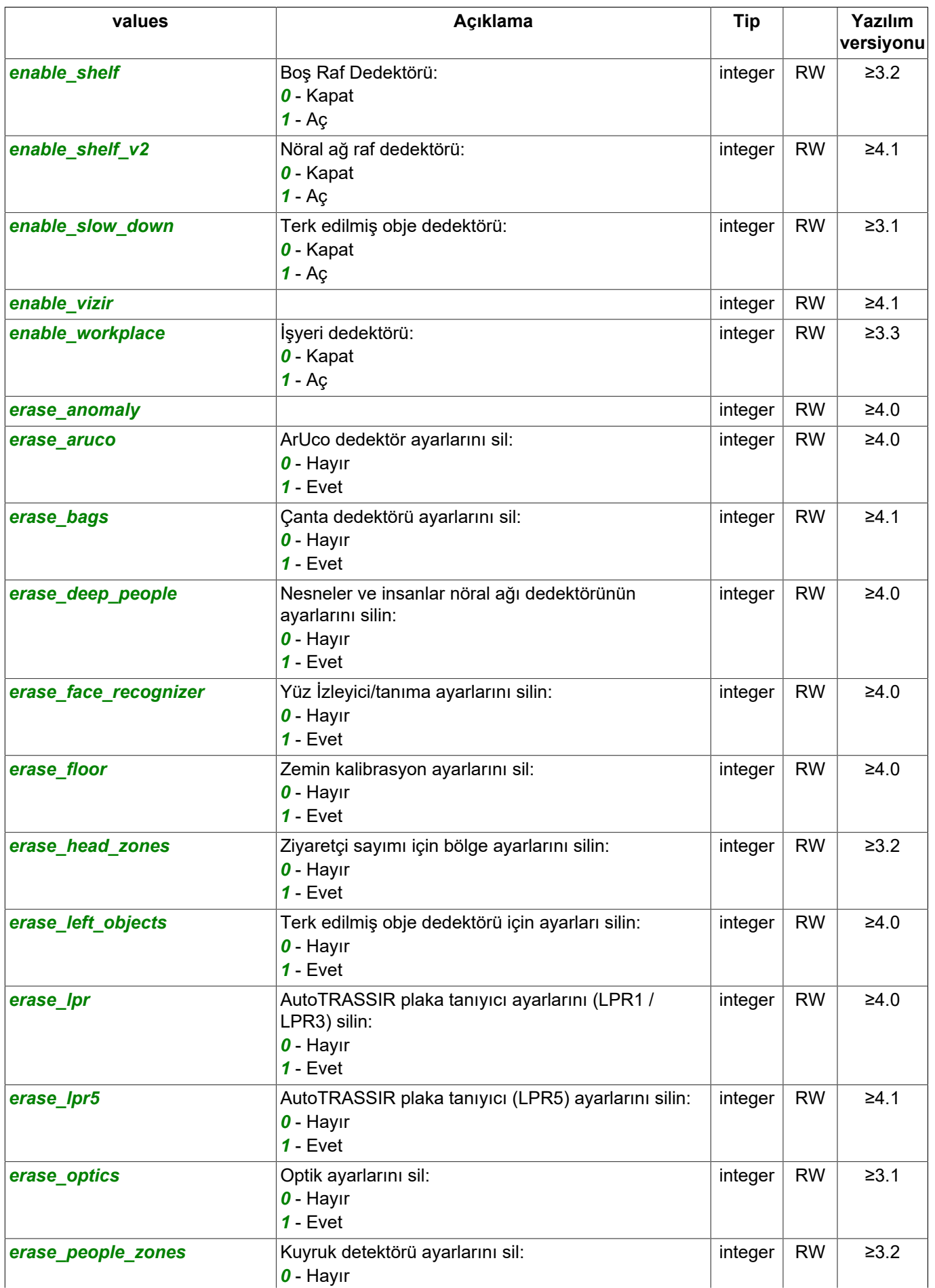

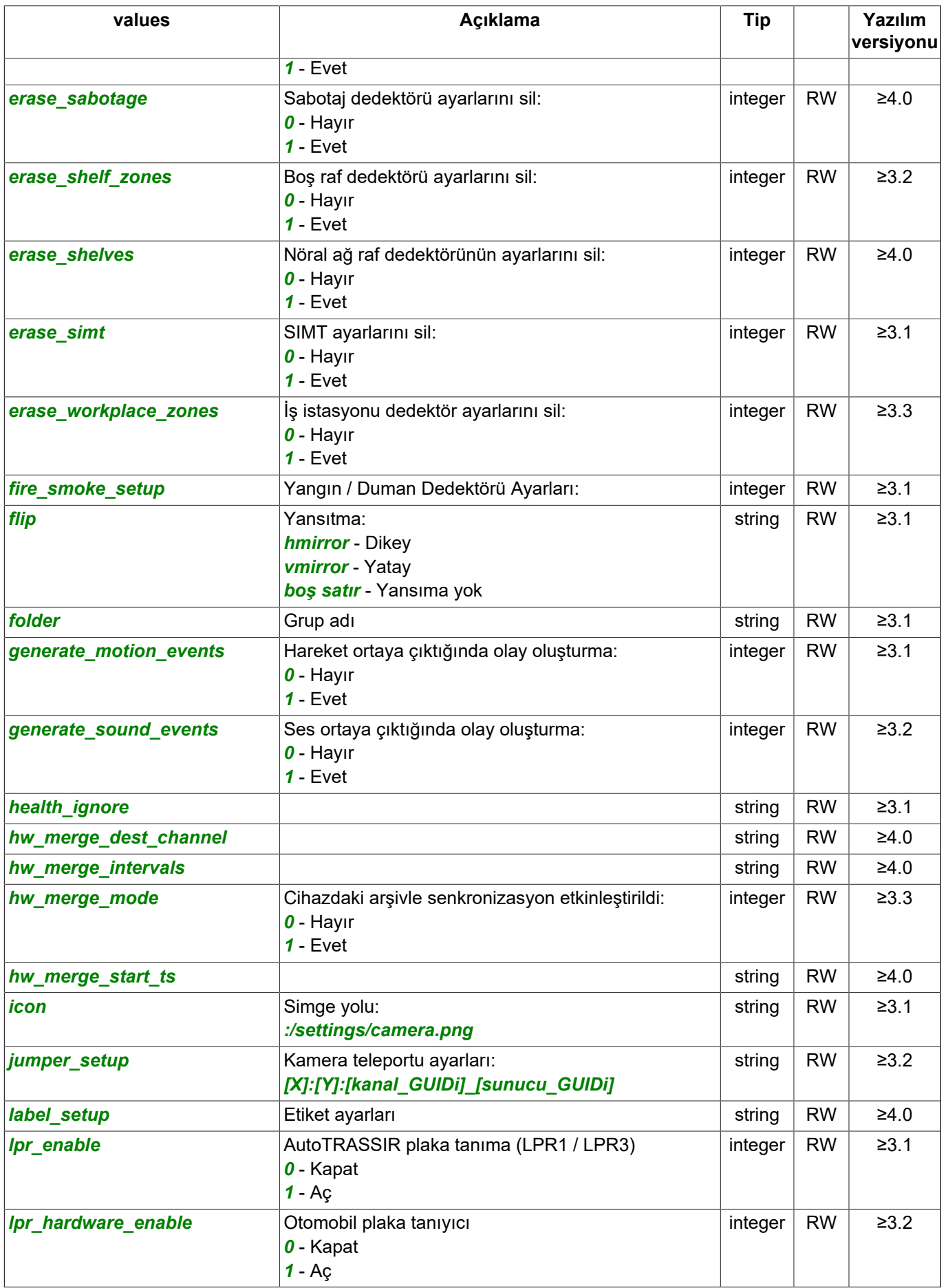

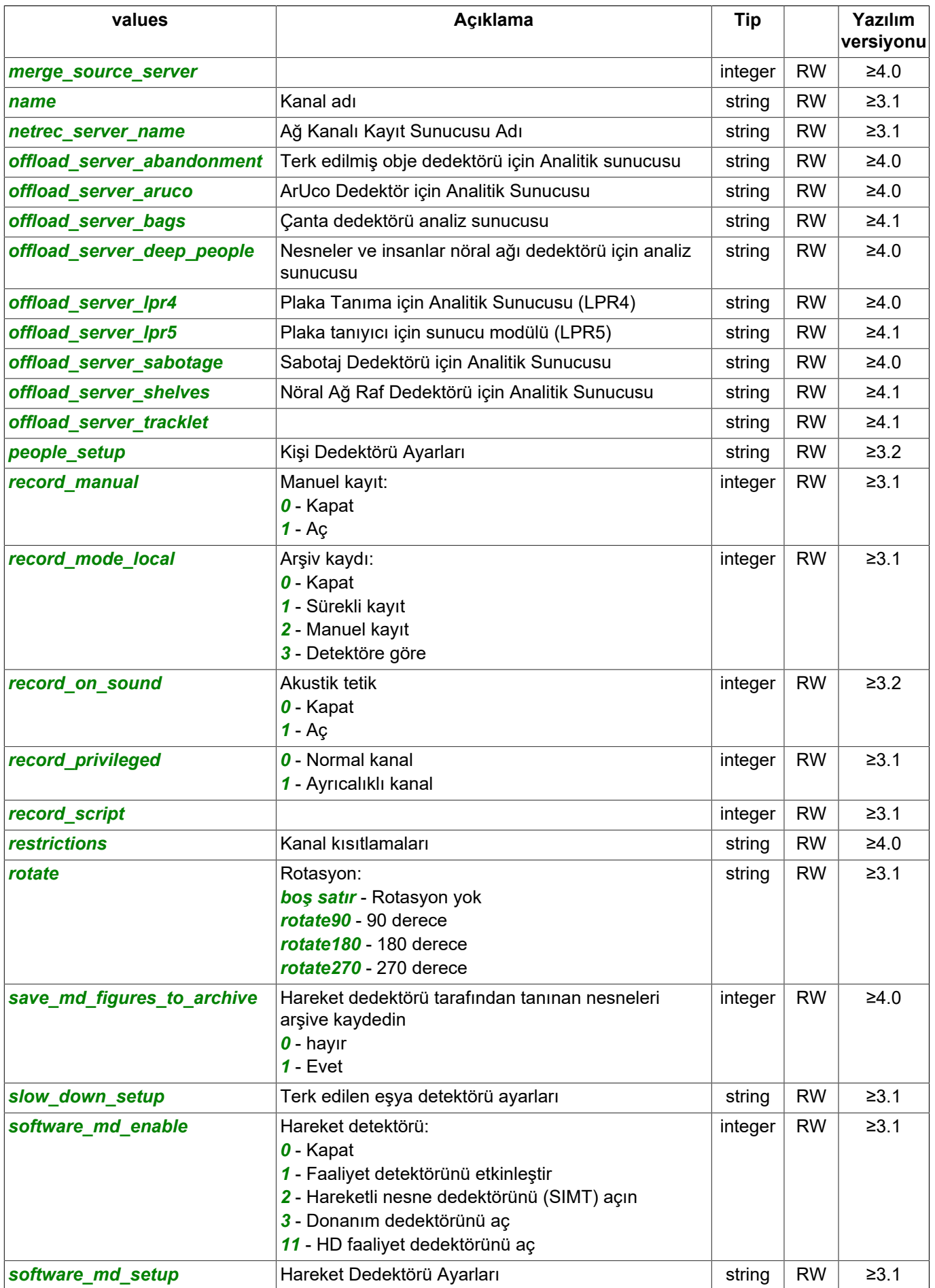

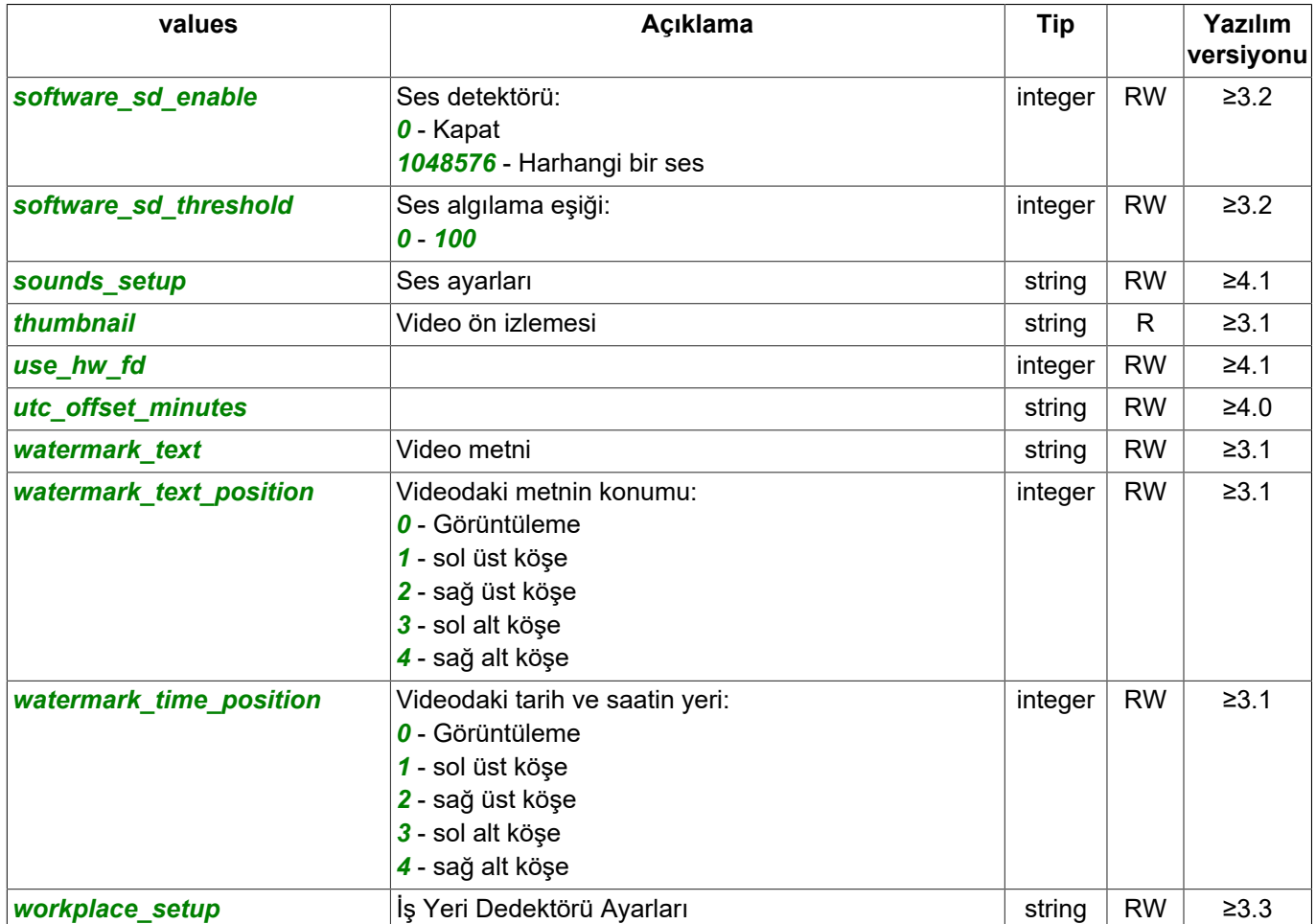

Kanalda arşiv kaydına ilişkin istatistik talebi:

https: // [server\_address]: [port] / settings / channels / [channel\_ID] / arch\_stats /? sid = [session\_id]

#### Yanıt:

```
{
    "name" : "arch_stats",
    "type" : "ChannelArchiveStats",
    "subdirs" : [
\Box,
 "values" : [
        "archive_stat_data",
        "forecast_gb_per_day",
 "gb_per_day",
 "gb_per_day_reliable",
 "gb_per_week",
 "gb_per_week_reliable",
        "mainstream_depth",
        "second_stream_days_presented",
 "second_stream_gb_per_day",
 "second_stream_gb_per_week",
        "second_stream_hours_presented",
        "substream_depth",
        "update_time"
   \, ]
}
```
#### Değeri al (R):

https: // [server\_address]: [port] / settings / channels / [channel\_ID] / arch\_stats / [setting]? sid = [session\_id]

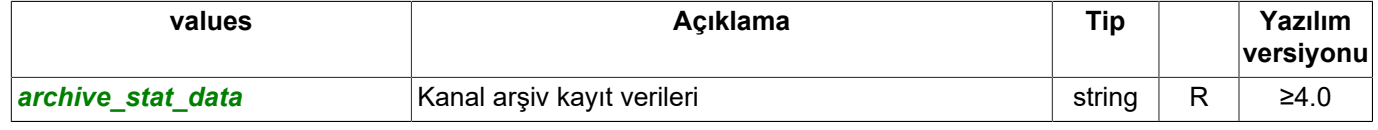

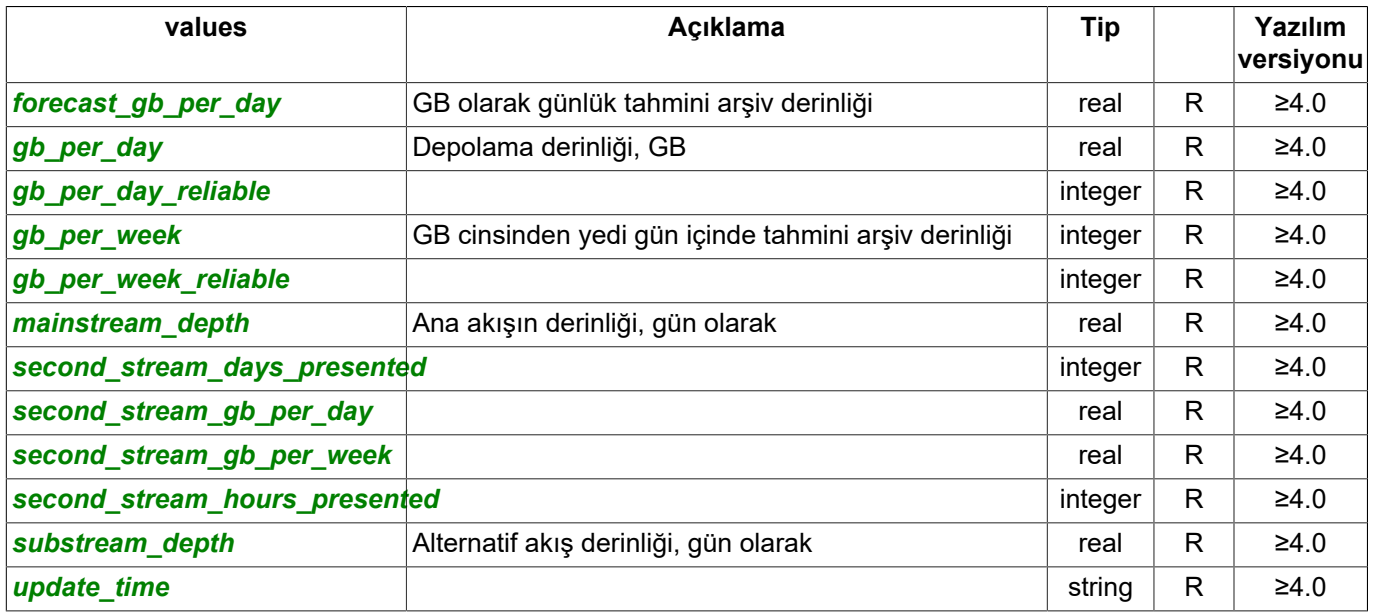

Kanal durumuna ait bayrakları alma sorgusu:

https://[sunucu\_adresi]:[port]/settings/channels/[kanal\_GUIDi]/flags/?sid=[oturum\_id]

#### Yanıt:

{

```
 "name" : "flags",
 "type" : "ChannelFlags",
 "subdirs" : [
    ],
    "values" : [
        "abrmobj",
        "activity",
        "allow_dynamic_dewarp",
        "appearing",
        "aruco_detection",
 "audio_detect",
 "bag_detection",
        "bitrate_exceeded",
        "crossline",
        "direction",
        "entering",
        "exiting",
        "face",
        "fastmove",
        "fire",
        "gathering",
        "glassbreak",
        "gunshot",
        "hw_archive",
        "intrusion",
        "item_abandoned",
        "item_missing",
        "loitering",
        "lpr_detection",
        "motion",
        "motion_like_activity",
        "passing",
        "people",
        "presence",
        "recording_hw",
 "recording_local",
 "sabotage",
        "scream",
       "shelf detection",
        "signal",
       "slow down",
        "smoke",
        "sound",
        "speed",
        "stop",
```

```
 "thermal_signal",
 "voice"
   ]
```
# Değeri al (R):

}

https://[sunucu\_adresi]:[port]/settings/channels/[kanal\_GUIDi]/flags/[ayar]?sid=[oturum\_id]

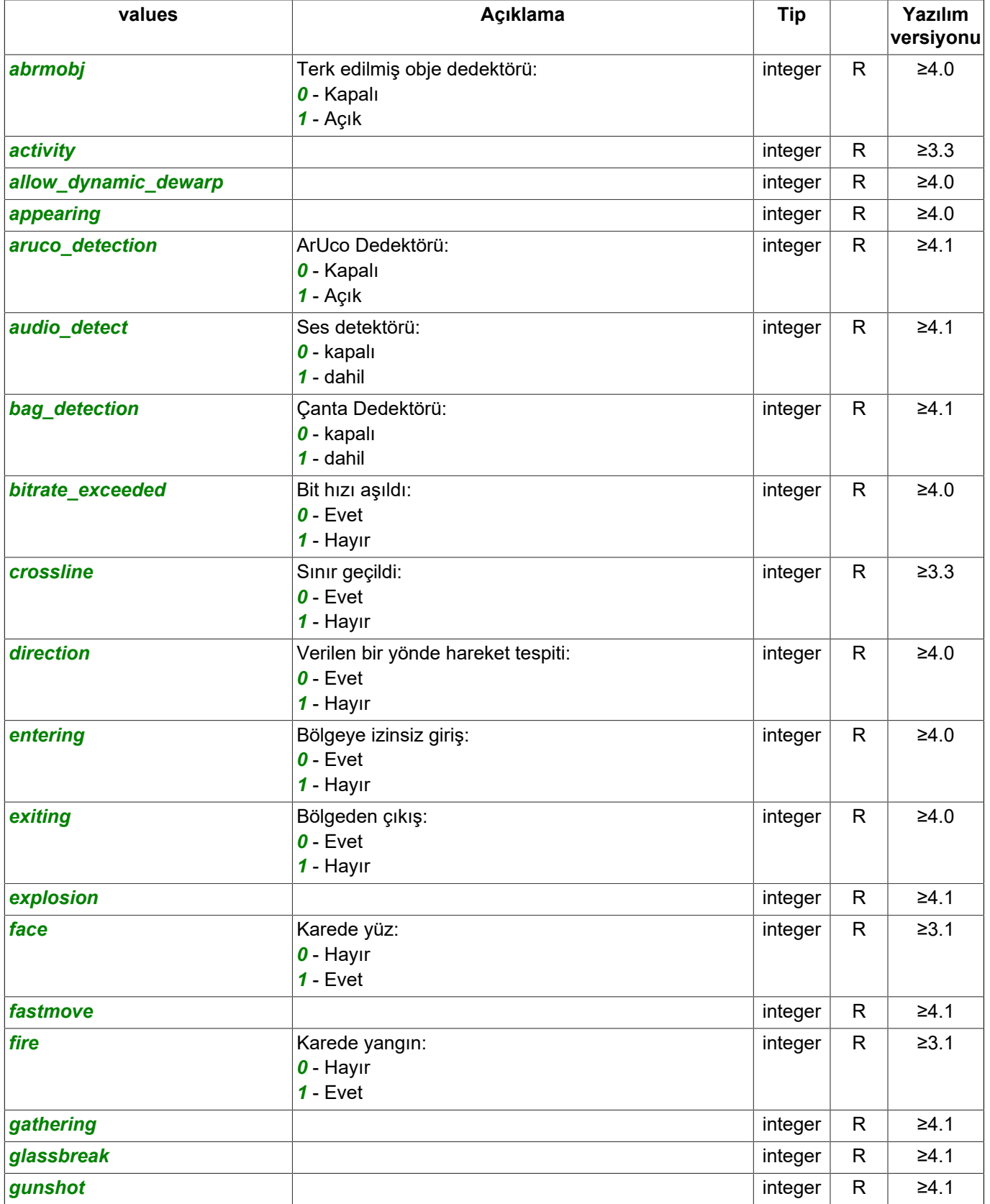

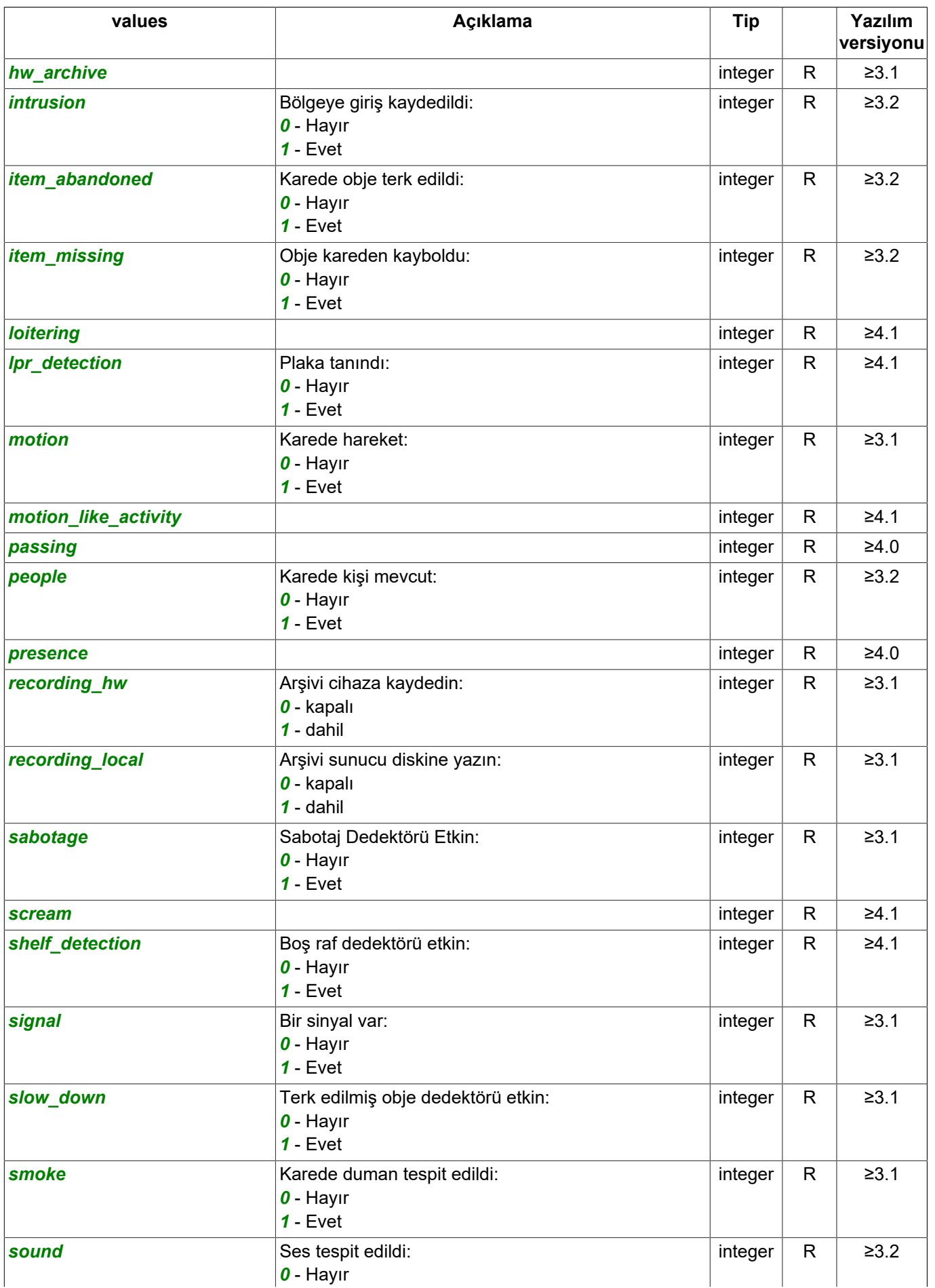

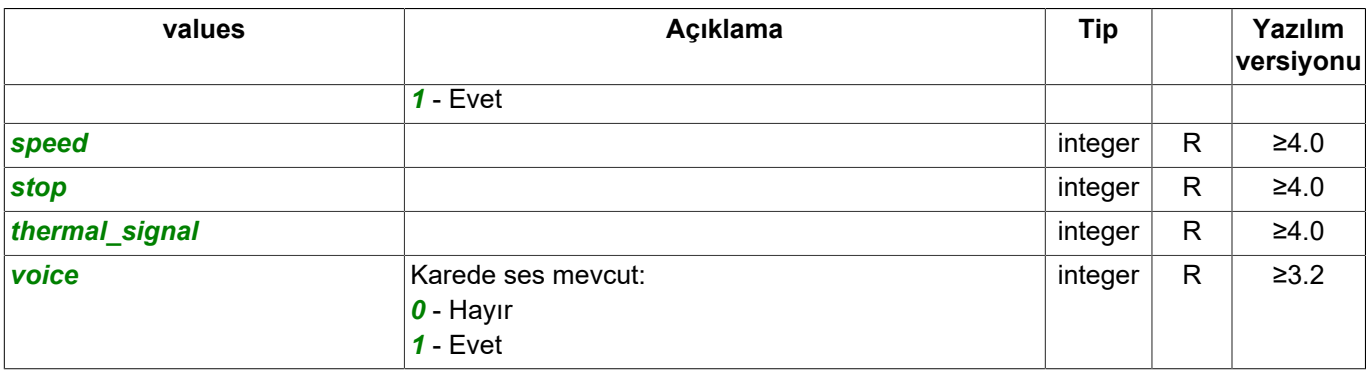

#### Kanal hakkında bilgi alma sorgusu:

https://[sunucu\_adresi]:[port]/settings/channels/[kanal\_GUIDi]/info/?sid=[oturum\_id]

#### Yanıt:

```
{
 "name" : "info",
 "type" : "ChannelInfo",
 "subdirs" : [
    ],
    "values" : [
        "abandonment_status",
        "address_audio_main",
 "address_audio_raw",
 "address_audio_ss",
        "address_figures_detector",
        "address_figures_subtitles",
        "address_video_main",
 "address_video_raw",
 "address_video_ss",
        "addrflags",
        "aruco_status",
        "bags_status",
        "deep_people_status",
        "economy_mode",
        "grabber_channel_n",
 "grabber_error",
 "grabber_path",
 "lpr4_status",
 "lpr5_status",
        "merge_too_slow",
        "sabotage_status",
       "shelves status",
        "tracklet_status"
   \, \, \,}
```
## Değeri al (R):

https://[sunucu\_adresi]:[port]/settings/channels/[kanal\_GUIDi]/info/[ayar]?sid=[oturum\_id]

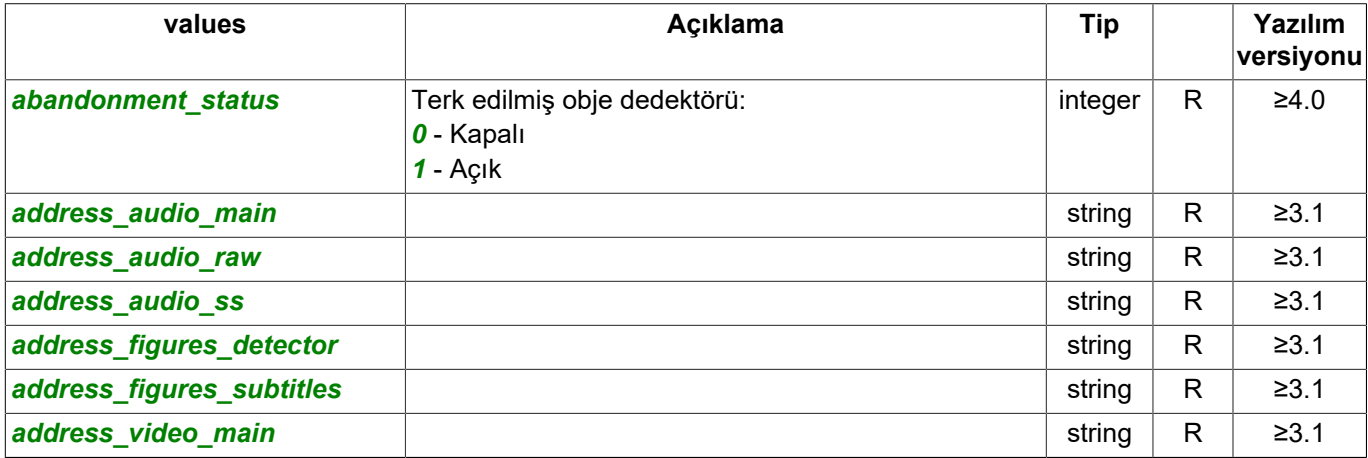

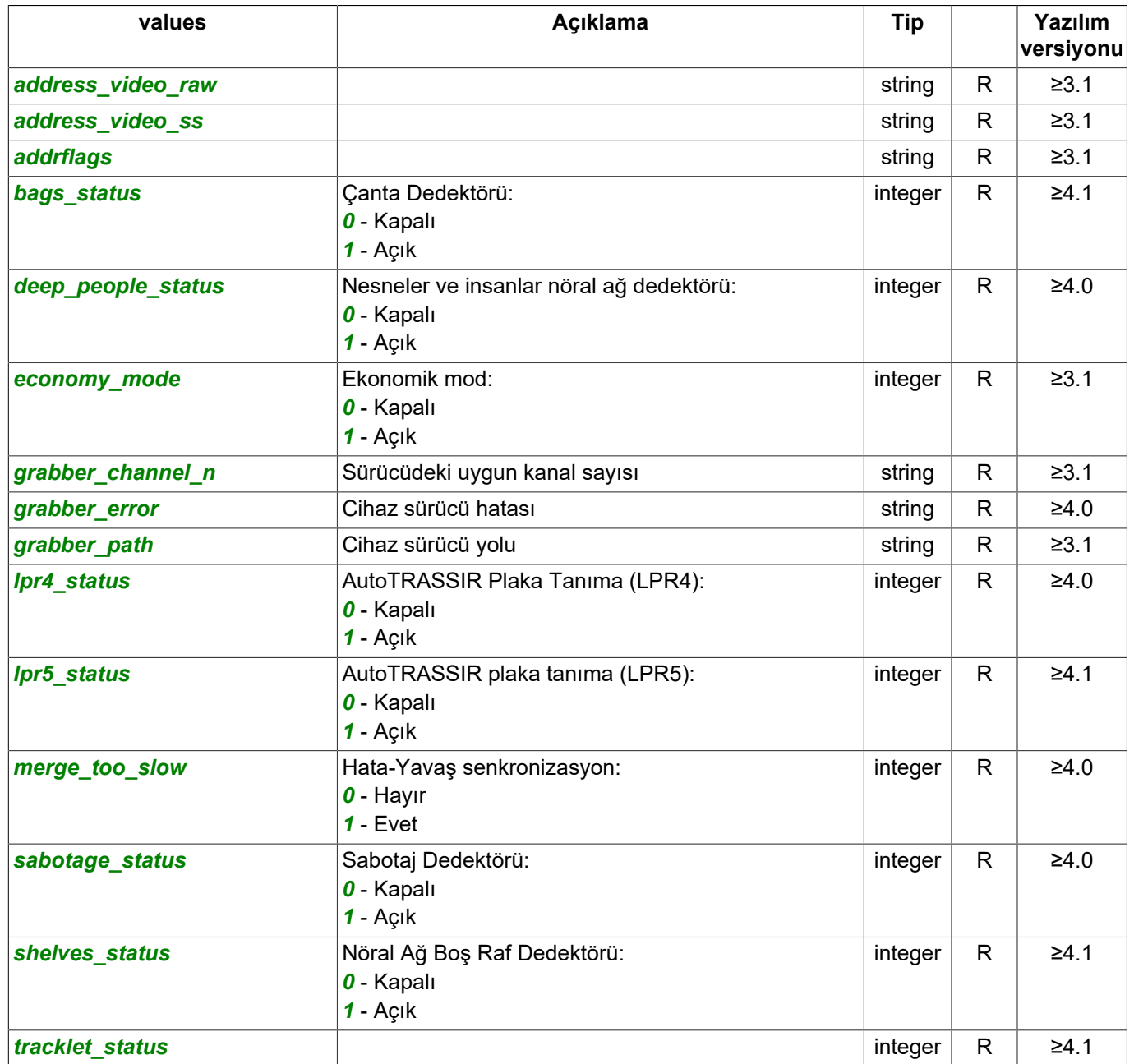

## Kanala ait mevcut istatistikleri alma sorgusu:

https://[sunucu\_adresi]:[port]/settings/channels/[kanal\_GUIDi]/stats/?sid=[oturum\_id]

# Yanıt:

```
{
 "name" : "stats",
 "type" : "ChannelStats",
 "subdirs" : [
\Box,
 "values" : [
       "debt_sec_hw_merge",
       "fps_main",
       "fps_ss",
 "kbps_hw_merge",
 "kbps_main",
 "kbps_ss",
 "last_error_hw_merge"
    ]
}
```
Değeri al (R):

#### https://[sunucu\_adresi]:[port]/settings/channels/[kanal\_GUIDi]/stats/[ayar]?sid=[oturum\_id]

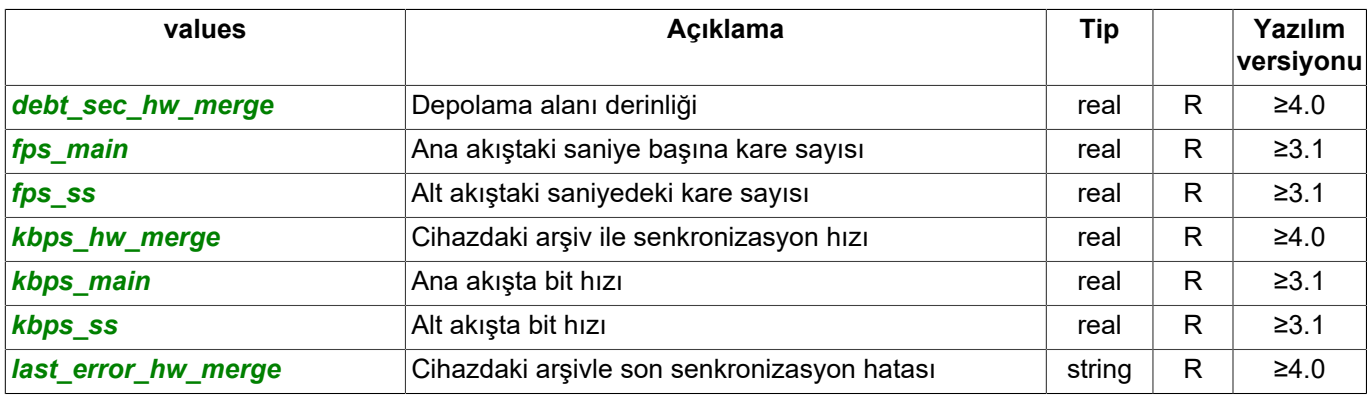

• *[Genel sorgu şekli](#page-5-0)*

- *[SDK ile çalışılırken kullanılan komutlar](#page-6-0)*
- *[Komutların tanımları ve kullanım örnekleri](#page-8-0)*
- *[SDK'nın Python dilinde kullanılmasına ait örnekler](#page-60-0)*

# **Sunucu ayarları tanımları**

### Ayarların alınmasına yönelik sorgu:

https://[sunucu\_adresi]:[port]/settings/reports/?sid=[oturum\_id]

#### Yanıt:

{

}

```
 "name" : "network",
    "type" : "NetworkFolder",
    "subdirs" : [
        "cloudtrassir",
        "IfSn4Y9n",
        "network_node_add"
\Box,
 "values" : [
        "banned_server_guid",
        "cloud_connect_enable",
        "cloud_connect_login",
        "icon",
       "cloud_connect_password",
 "limit_client_count",
 "offline_passwords",
        "upnp_gate",
        "upnp_prefix",
       "video_protection_level"
   \, ]
```
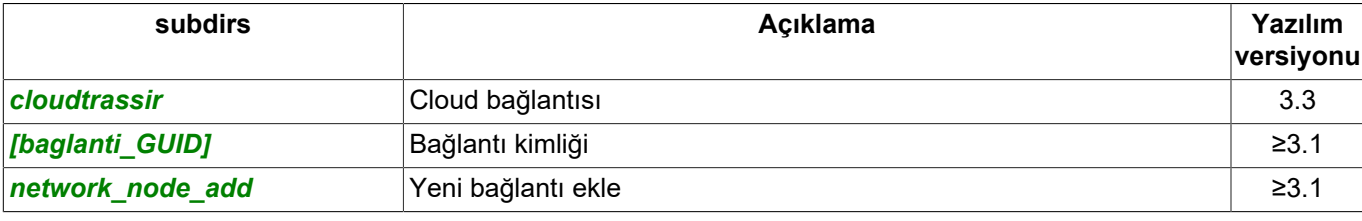

## Değeri al (R):

https://[sunucu\_adresi]:[port]/settings/reports/[ayar]?sid=[oturum\_id]

#### Değeri değiştir (W):

https://[sunucu\_adresi]:[port]/settings/reports/[ayar]=[değer]?sid=[oturum\_id]

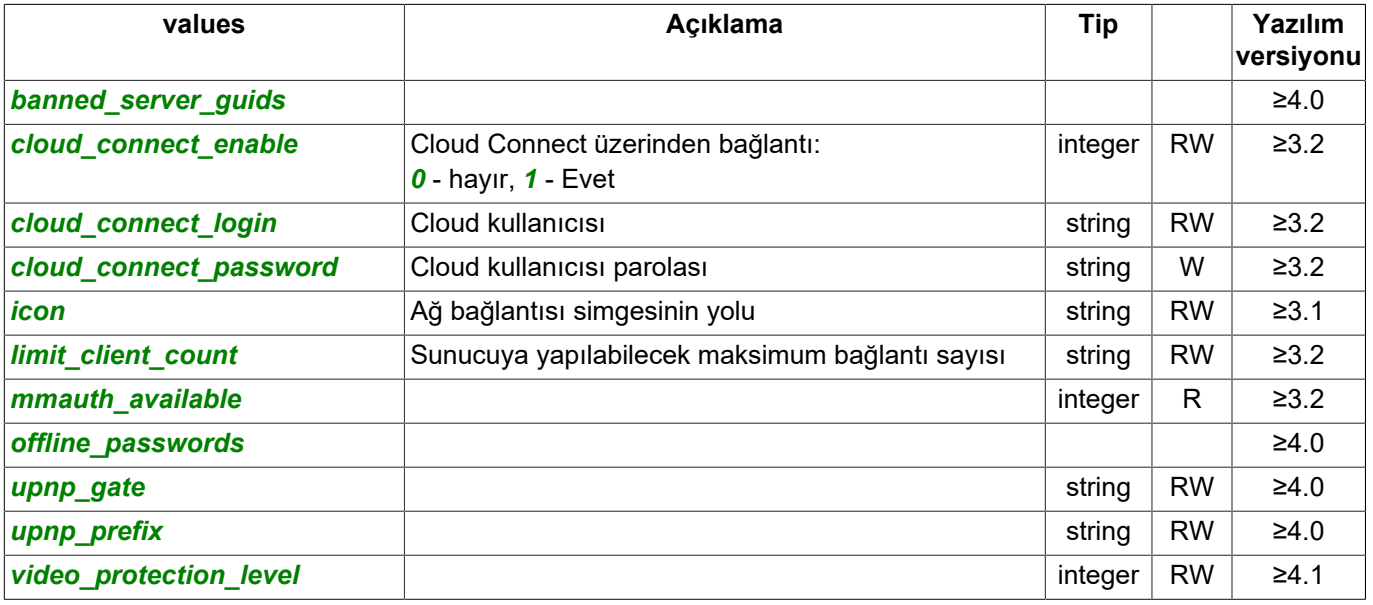

#### Bağlantı ayarlarını alma talebi:

https://[sunucu\_adresi]:[port]/ayarlar/ag/[baglanti\_GUID]/?sid=[oturum\_id]

Yanıt:

```
{
 "name" : "IfSn4Y9n",
 "type" : "NetworkNode",
 "subdirs" : [
        "stats"
    ],
    "values" : [
       "accepted fingerprint",
        "address_from_cc_success",
        "autocredentials",
        "buffering",
        "cc_mode",
        "cloud_id",
       "disable_mainstream",
        "economy_mode",
        "generated",
        "icon",
 "ip_address",
 "ip_addresses",
 "last_cc_timestamp",
 "name",
        "network_recurse_level",
        "origin_account",
        "password",
 "port_rpc",
 "port_video",
        "reachable_via_this_node",
 "should_be_connected",
 "use_cloud_connect",
        "username"
   \, \, \,}
```
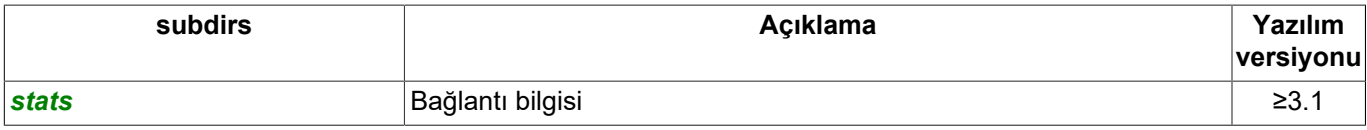

## Değeri al (R):

https://[sunucu\_adresi]:[port]/ayarlar/ag/[baglanti\_GUID]/[ayar]?sid=[oturum\_id]

### Değeri değiştir (W):

https://[sunucu\_adresi]:[port]/settings/ad/[sahne\_GUIDi]/[ayar]=[değer]?sid=[oturum\_id]

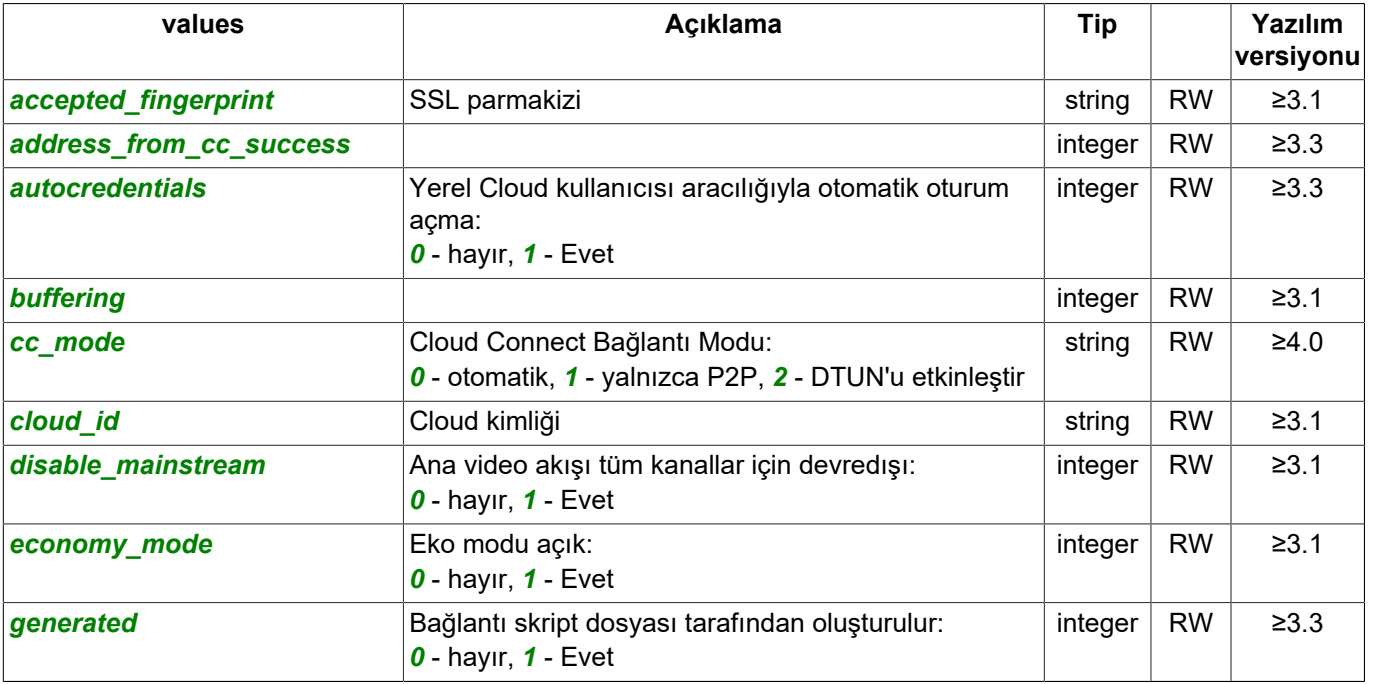

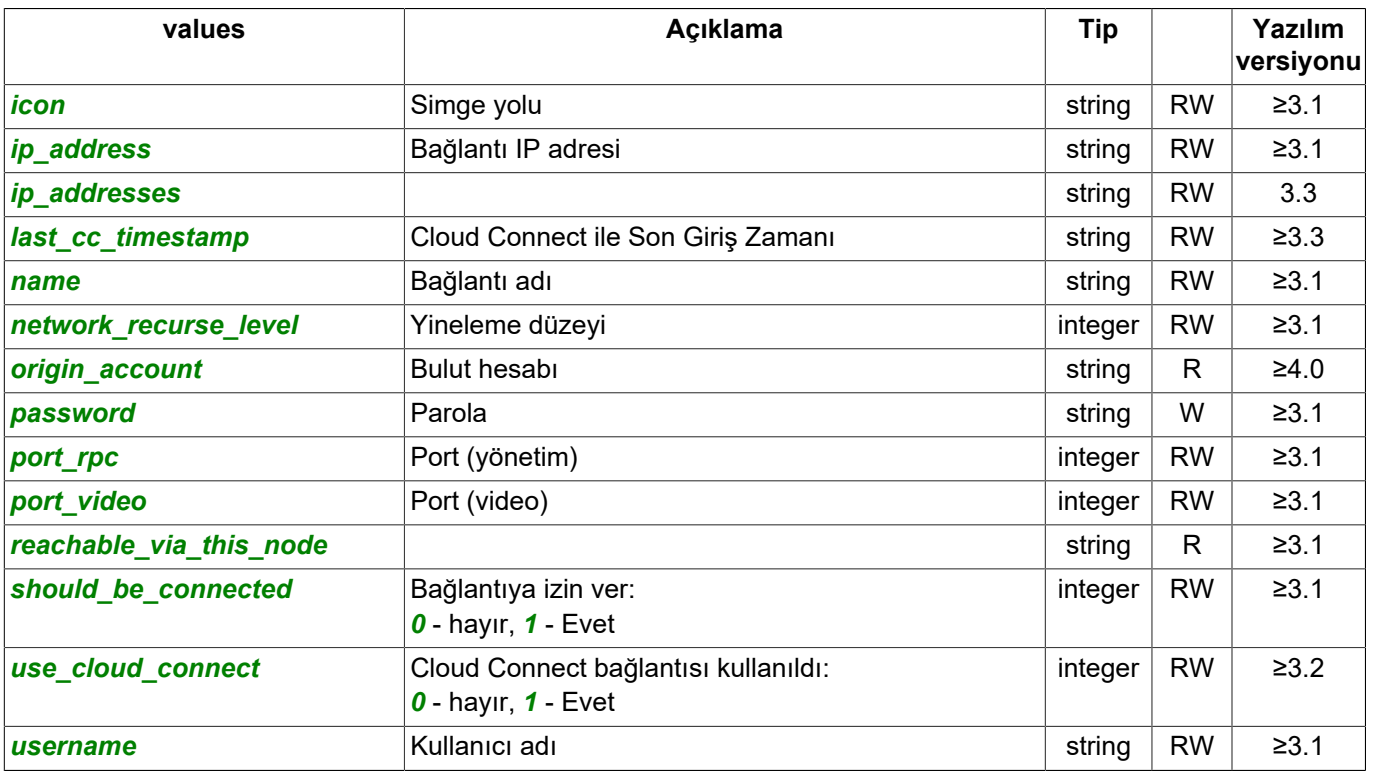

# Bağlantı bilgisi talebi:

https://[sunucu\_adresi]:[port]/ayarlar/ag/[baglanti\_GUID]/istatistikler/?sid=[oturum\_id]

#### Yanıt:

```
{
 "name" : "stats",
 "type" : "NetworkNodeStats",
 "subdirs" : [
\Box,
 "values" : [
        "connected",
        "connected_using",
        "dtun_connection",
        "fingerprint",
        "interface_version",
        "last_error",
 "relay_connection",
 "resolve_warning",
 "trail_connection"
    ]
}
```
## Değeri al (R):

https://[sunucu\_adresi]:[port]/settings/channels/[kanal\_GUIDi]/stats/[ayar]?sid=[oturum\_id]

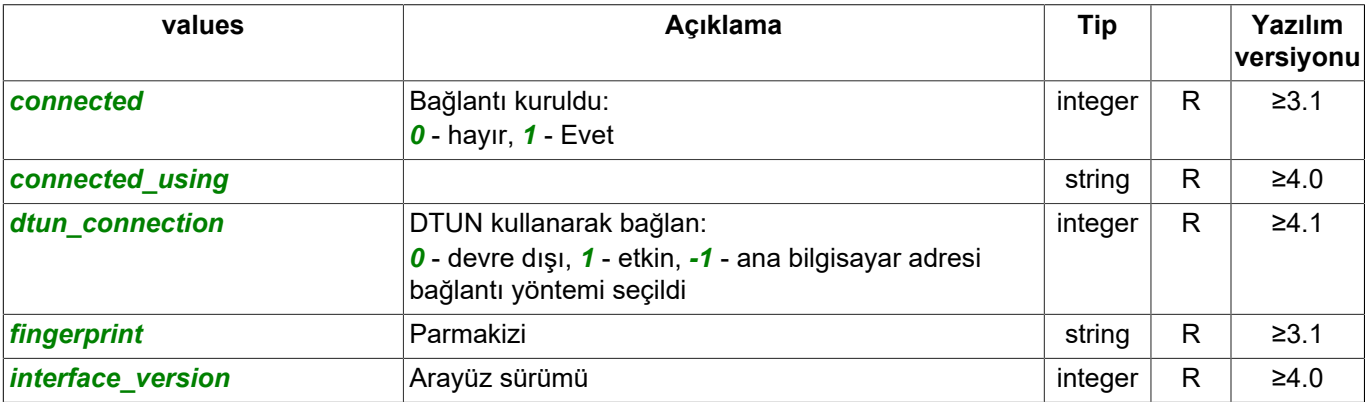

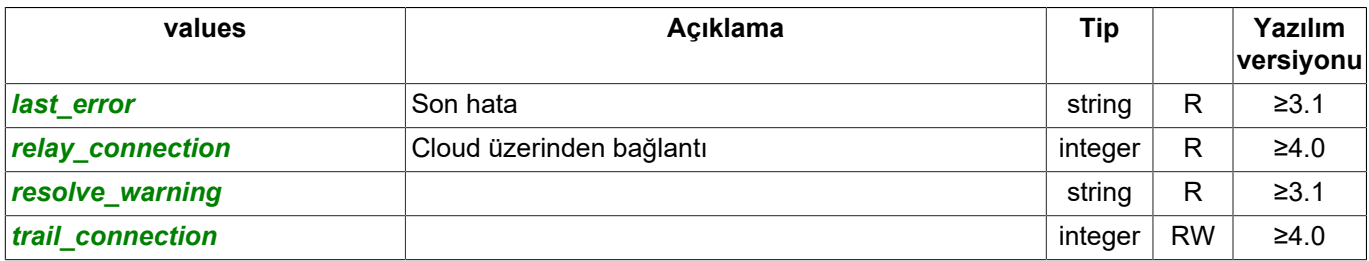

#### Yeni bir bağlantı oluşturmayı talep et:

https://[sunucu\_adresi]:[port]/ayarlar/ag/ag\_noktasi\_ekle/?sid=[oturum\_id]

## Yanıt:

```
{
 "name" : "network_node_add",
 "type" : "NetworkNodeAdd",
 "subdirs" : [
\Box,
 "values" : [
        "create_now",
       "delete<sup>node</sup>id",
       "new node autocredentials",
        "new_node_cc_mode",
        "new_node_cloud_id",
        "new_node_economy",
 "new_node_generated",
 "new_node_id",
 "new_node_name",
        "new_node_password",
        "new_node_port_rpc",
        "new_node_port_video",
 "new_node_use_cloud_connect",
 "new_node_username",
        "new_origin_account"
   \, \, \,}
```
# Değeri al (R):

https://[sunucu\_adresi]:[port]/ayarlar/ag/ag\_noktasi\_ekle/[ayar]?sid=[oturum\_id]

## Değeri değiştir (W):

https://[sunucu\_adresi]:[port]/settings/auto\_trassir/[ayar]=[değer]?sid=[oturum\_id]

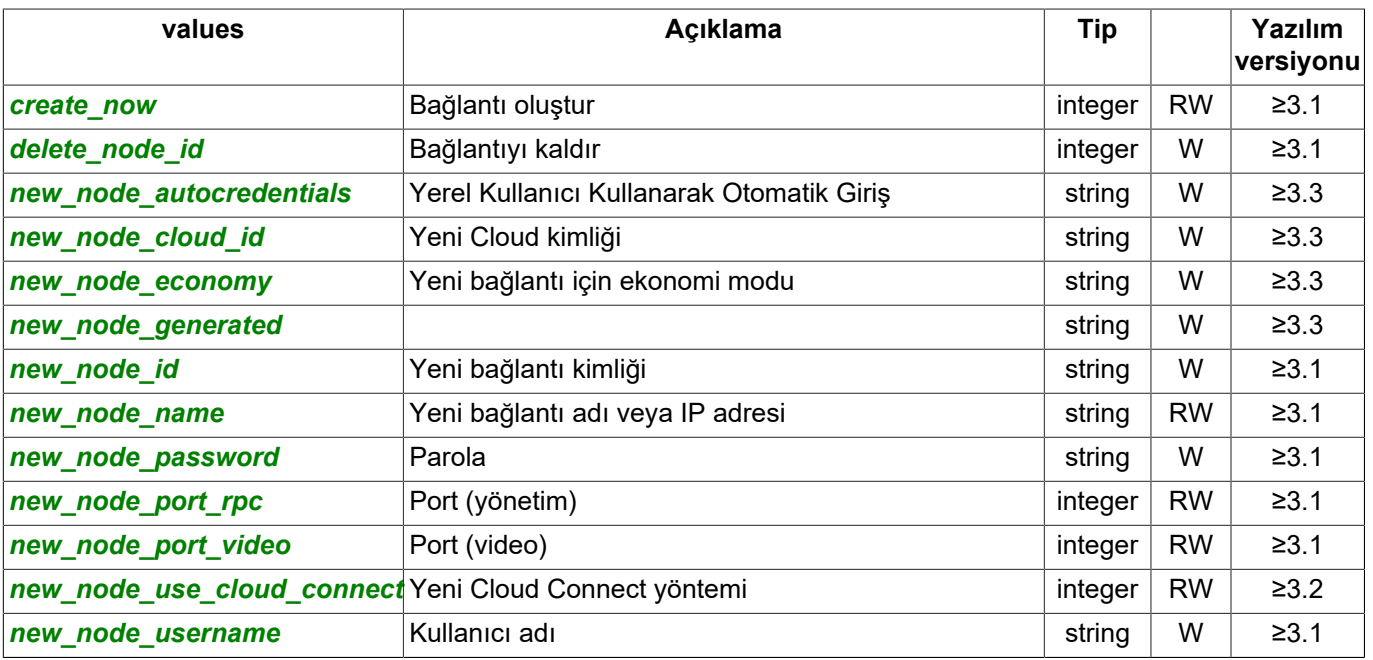

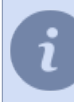

Yeni bir bağlantı eklemek için parametrelerini ayarlayın ve sorguyu çalıştırın:

https: // [server\_address]: [port] / settings / network / network\_node\_add / create\_now = 1? sid = [session\_id]

- *[Genel sorgu şekli](#page-5-0)*
- *[SDK ile çalışılırken kullanılan komutlar](#page-6-0)*
- *[Komutların tanımları ve kullanım örnekleri](#page-8-0)*
- *[SDK'nın Python dilinde kullanılmasına ait örnekler](#page-60-0)*

# **ActiveDome modülü ayarlarının tanımı**

# Ayarların alınmasına yönelik sorgu:

https://[sunucu\_adresi]:[port]/settings/ad/?sid=[oturum\_id]

#### Yanıt:

```
{
    "name" : "ad",
    "type" : "AdFolder",
    "subdirs" : [
        "geqXRTHa",
        "ofrxx75F"
\Box,
 "values" : [
 "fix_licensed_left",
 "ptz_licensed_left",
        "scene_erase",
 "scene_create_now",
 "scene_new_guid"
   \, \, \,}
```
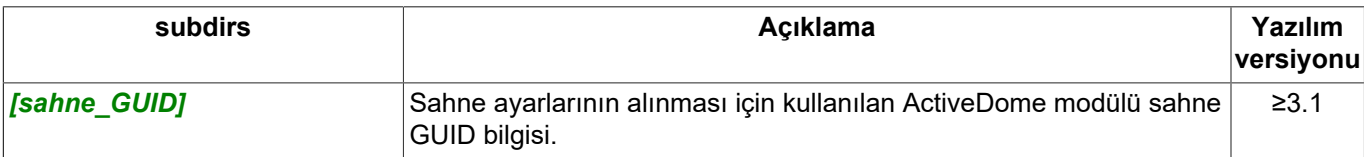

# Değeri al (R):

https://[sunucu\_adresi]:[port]/settings/ad/[ayar]?sid=[oturum\_id]

## Değeri değiştir (W):

https://[sunucu\_adresi]:[port]/settings/ad/[ayar]=[değer]?sid=[oturum\_id]

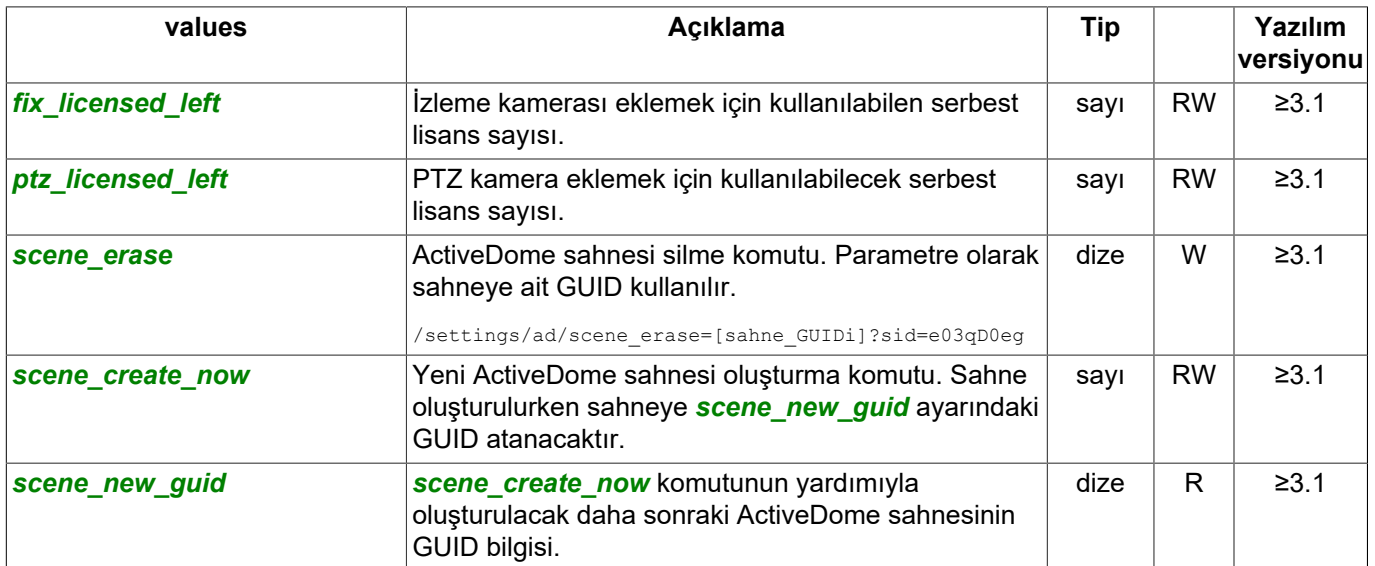

## ActiveDome sahne ayarları alma sorgusu:

https://[sunucu\_adresi]:[port]/settings/ad/[sahne\_GUIDi/?sid=[oturum\_id]

#### Yanıt:

{

```
 "name" : "geqXRTHa",
 "type" : "AdScene",
 "subdirs" : [
    ],
    "values" : [
```

```
 "corrupted",
 "enable_plus",
       "fix_list",
 "name",
 "ptz_list",
       "switch_timeout"
   ]
```
# Değeri al (R):

}

https://[sunucu\_adresi]:[port]/settings/ad/[sahne\_GUIDi]/[ayar]?sid=[oturum\_id]

# Değeri değiştir (W):

https://[sunucu\_adresi]:[port]/settings/ad/[sahne\_GUIDi]/[ayar]=[değer]?sid=[oturum\_id]

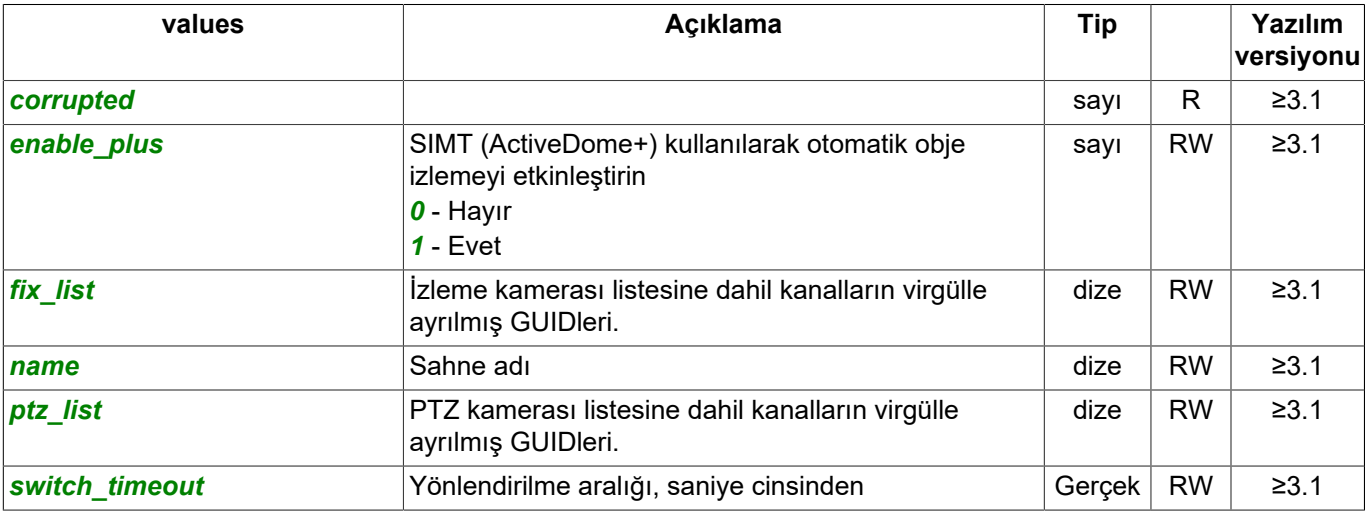

- 
- *[Genel sorgu şekli](#page-5-0)*
- *[SDK ile çalışılırken kullanılan komutlar](#page-6-0)*
- *[Komutların tanımları ve kullanım örnekleri](#page-8-0)*
- *[SDK'nın Python dilinde kullanılmasına ait örnekler](#page-60-0)*

# **AutoTRASSIR modülü ayarlarının tanımı**

#### Ayarların alınmasına yönelik sorgu:

https://[sunucu\_adresi]:[port]/settings/auto\_trassir/?sid=[oturum\_id]

#### Yanıt:

{

```
"name" : "auto trassir",
 "type" : "LprGeneral",
 "subdirs" : [
    ],
    "values" : [
       "extdb_new_quid",
       "extdb_name",
        "extdb_dbname",
        "license_total",
        "license_countries",
       "parking rate per minute day",
       "extdb create now",
        "parking_entrance_fee",
        "extdb_direction",
       "parking rate per minute night",
 "parking_day_definition",
 "license_used",
        "parking_currency",
        "extdb_password",
       "template_country",
       "extdb case",
        "extdb_skiplines",
        "extdb_is_textfile",
        "extdb_reaction",
       "parking free minutes",
       "extdb enable",
        "extdb_sql",
        "extdb_erase",
        "extdb_port",
       "extdb_path",
        "parking_enable",
        "extdb_charset",
        "extdb_login",
       "extdb_encoding",
       "parking round up to minutes",
        "extdb_host"
   \, ]
```
## Değeri al (R):

}

https://[sunucu\_adresi]:[port]/settings/auto\_trassir/[ayar]?sid=[oturum\_id]

# Değeri değiştir (W):

https://[sunucu\_adresi]:[port]/settings/auto\_trassir/[ayar]=[değer]?sid=[oturum\_id]

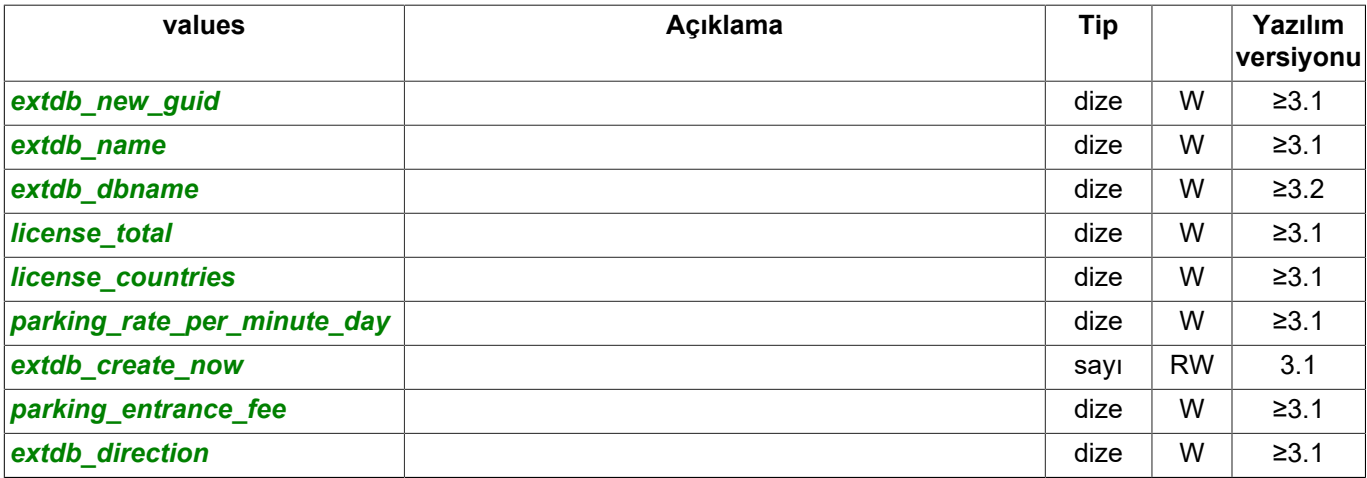

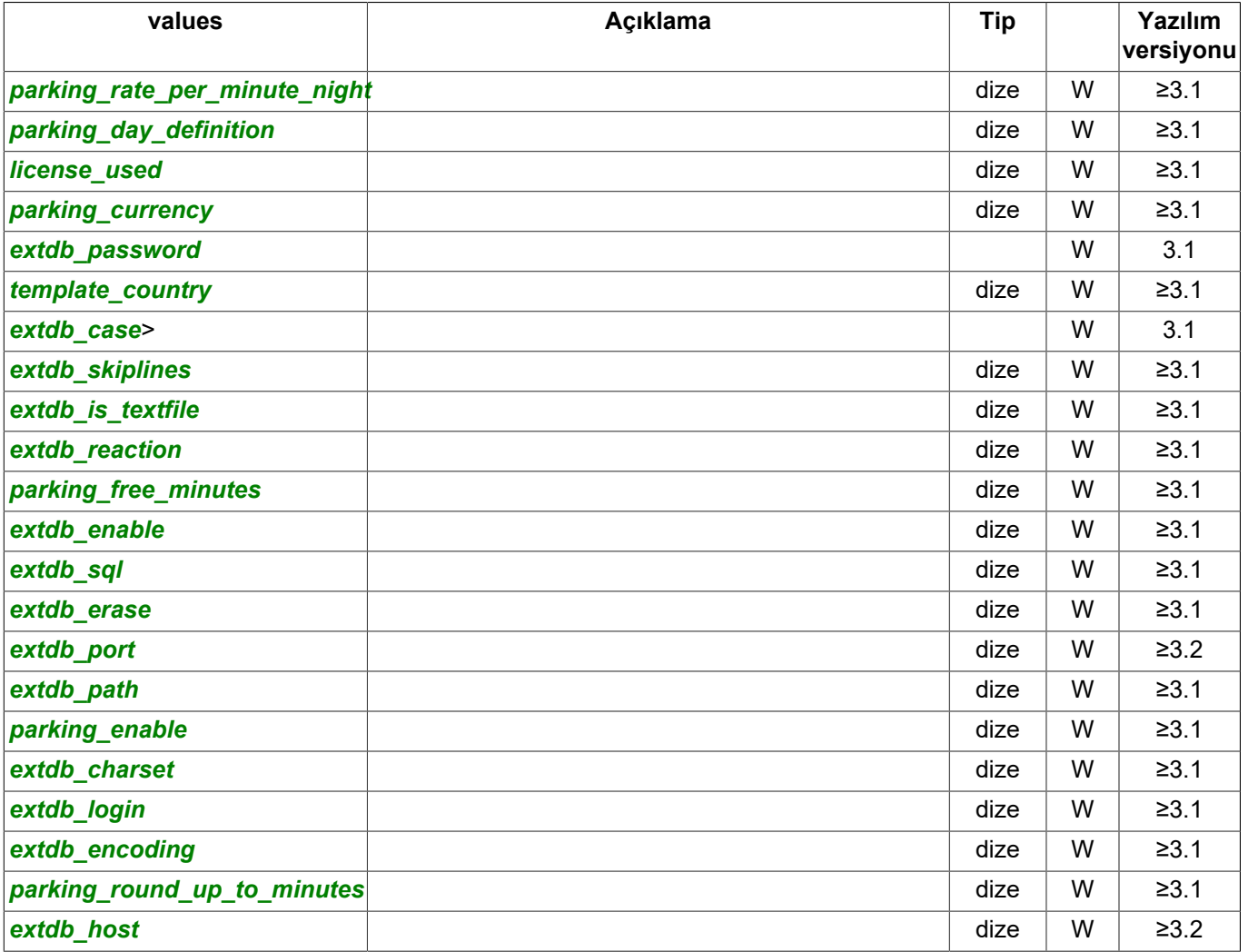

- *[Genel sorgu şekli](#page-5-0)*
- *[SDK ile çalışılırken kullanılan komutlar](#page-6-0)*
- *[Komutların tanımları ve kullanım örnekleri](#page-8-0)*
- *[SDK'nın Python dilinde kullanılmasına ait örnekler](#page-60-0)*